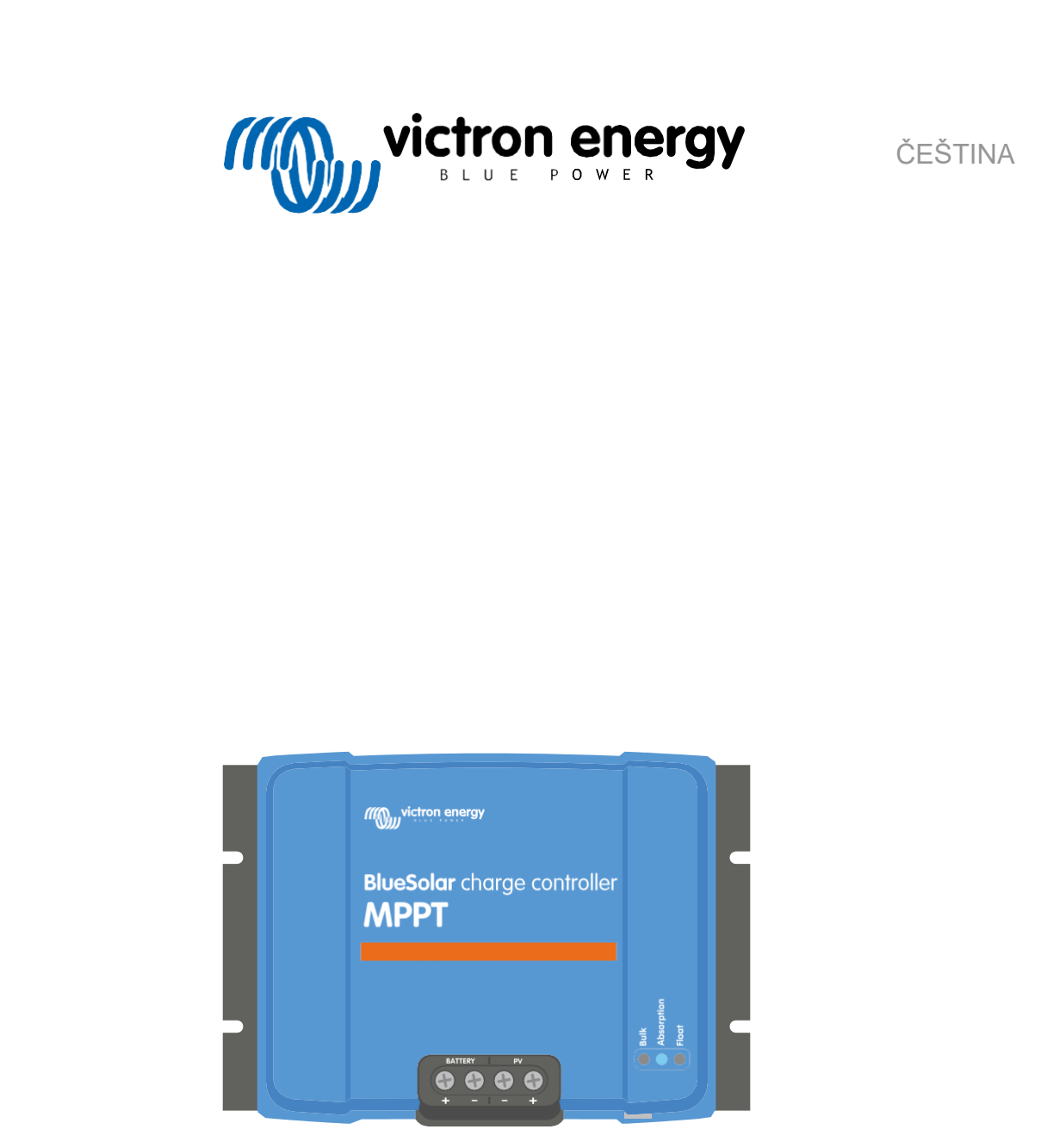

# **MPPT solární nabíječka manuál**

BlueSolar MPPT 100/30 & 100/50

Rev 04 - 02/2023 Tento manuál je taky dostupný v [HTML5 .](https://www.victronenergy.com/media/pg/Manual_BlueSolar_100-30__100-50/en/index-en.html)

# Obsah

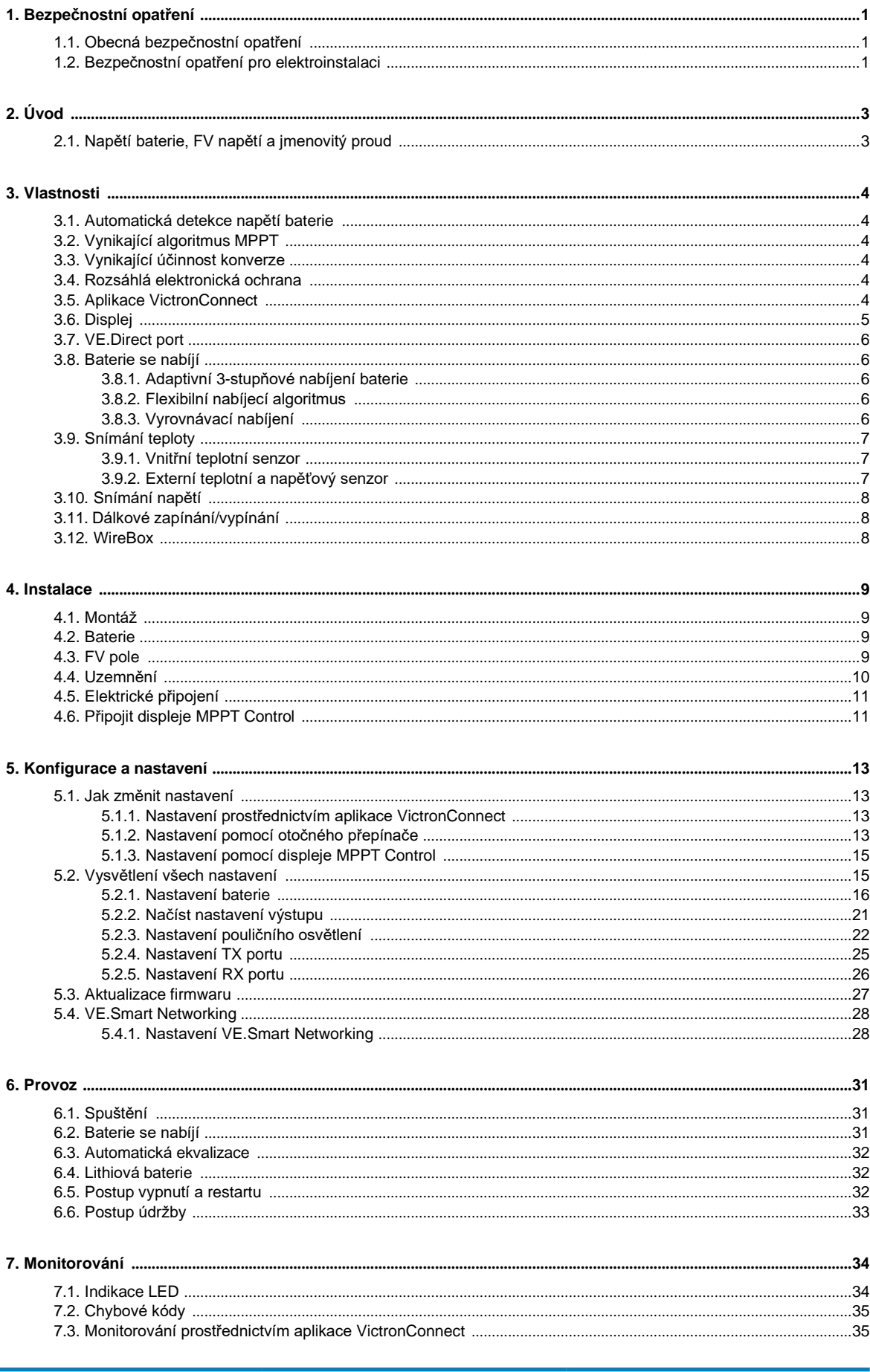

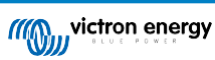

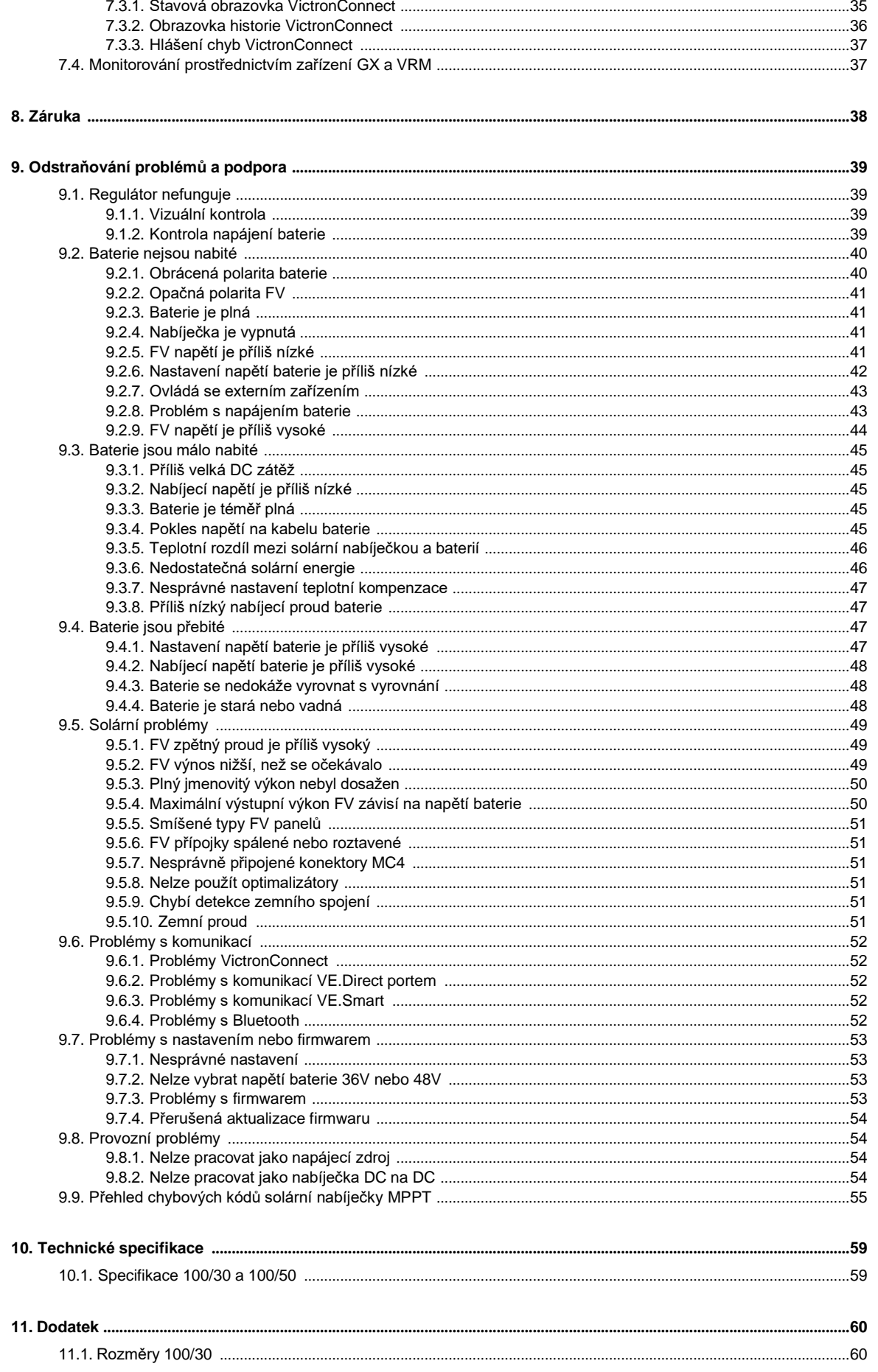

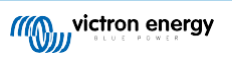

11.2. Rozměry 100/50 .....

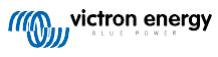

# **1. Bezpečnostní opatření**

# **1.1. Všeobecné bezpečnost opatření**

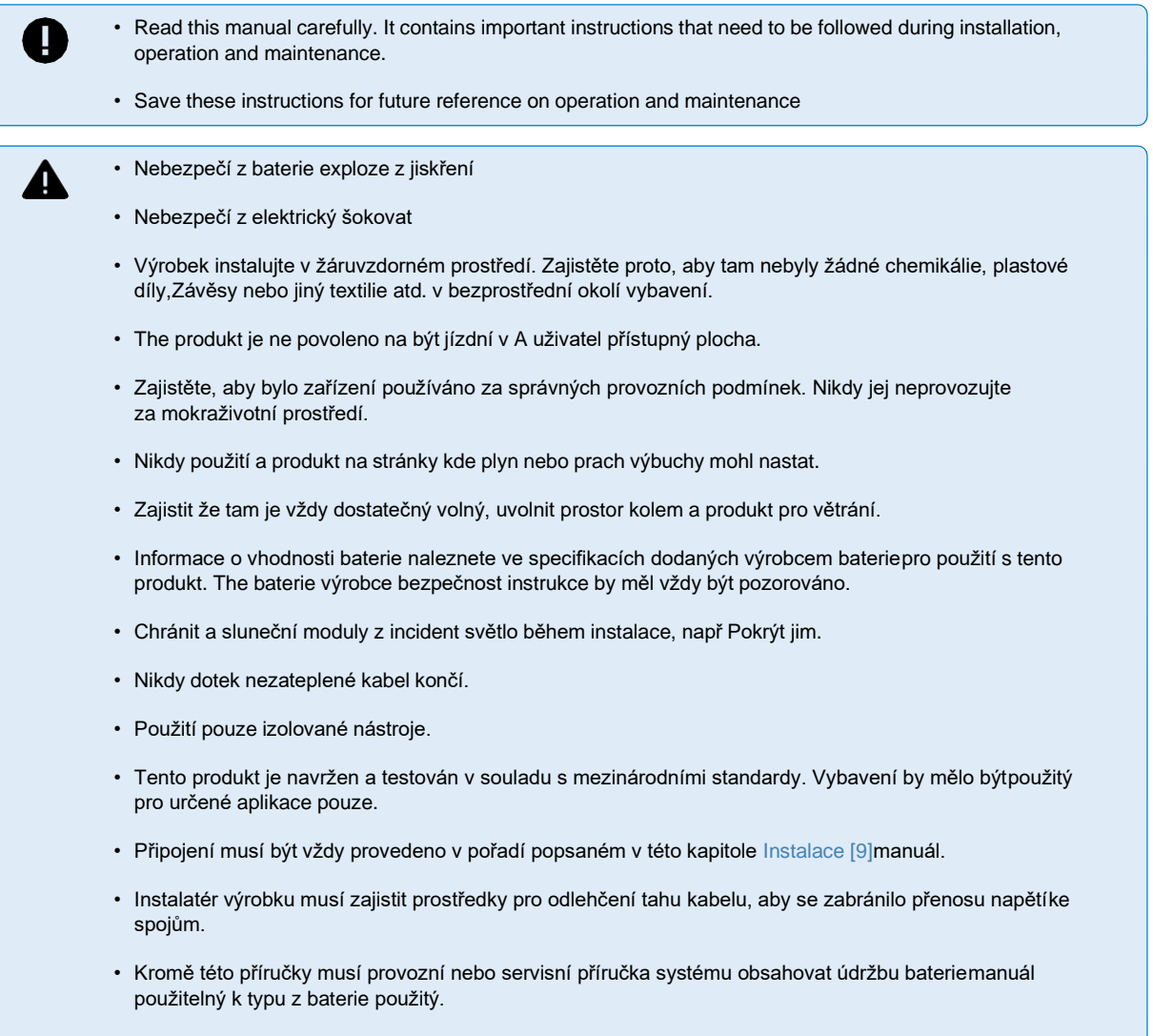

# <span id="page-4-0"></span>**1.2. Elektrické vedení bezpečnost opatření**

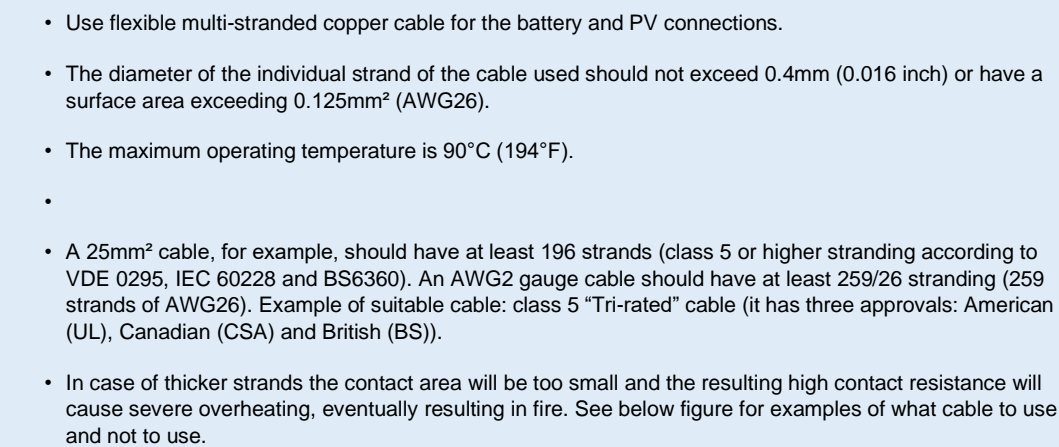

 $\triangle$ 

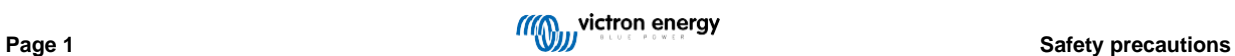

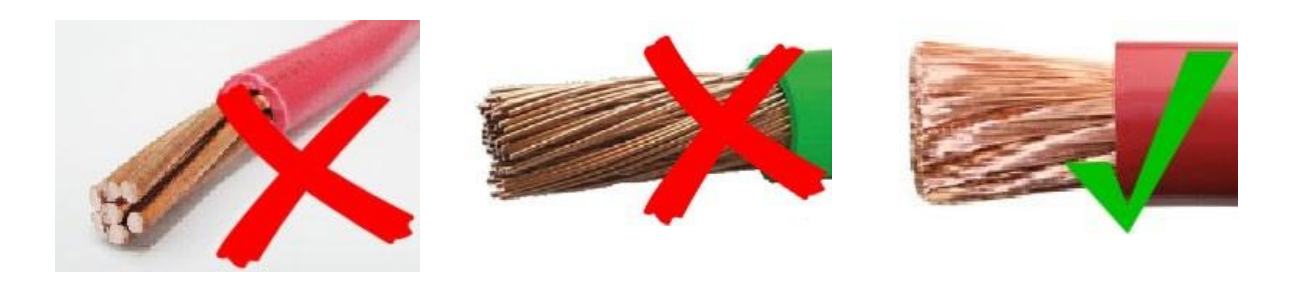

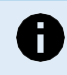

**For the 30A model only:**

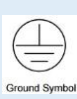

The grounding terminal is located on the side of the housing and is identified by this symbol: Ground Symbol.

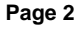

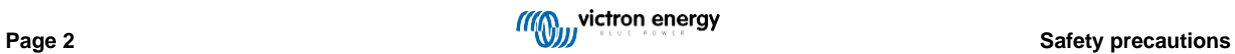

# **2. Úvod**

The Victron Energie BlueSolar nabít ovladač je an ultra rychle Maximum Napájení Směřovat Sledování (MPPT) sluneční nabíječka s anvynikající účinnost konverze a je vhodné pro A široký rozsah z baterie a PV napětí.

# **2.1. baterie Napětí, PV Napětí a aktuální hodnocení**

The sluneční nabíječka umět nabít A dolní jmenovité napětí baterie z A vyšší nominální Napětí PV pole. The ovladač vůle automaticky upravit na a baterie Napětí a vůle nabít a baterie s A aktuální nahoru na své hodnocené aktuální.

Název produktu solární nabíječky zahrnuje maximální FV napětí a maximální nabíjecí proud baterie.Pro příklad: A

100/30 Modelka má A maximum PV Napětí z 100V a umět nabít a baterie s A maximum z 30A.

Níže uvedená tabulka uvádí maximální FV napětí a maximální nabíjecí proud baterie krytých solárních nabíječekpodle tento manuál:

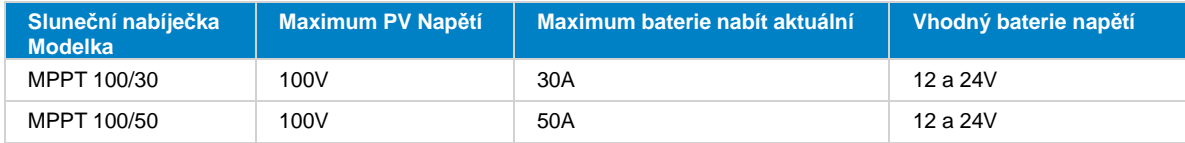

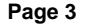

# **3. Funkce**

# **3.1. Automatický baterie Napětí detekce**

The sluneční nabíječka automaticky zjistí podporováno (např 12V, nebo 24V) Systém Napětí (baterie Napětí) na První Napájení nahoru. Li Aodlišný systémové napětí je vyžadováno při A později fázi, to může být ručně nakonfigurované v a nastavení solární nabíječky.

# **3.2. Vynikající MPPT algoritmus**

### **Ultra rychle MPP sledování**

The sluneční nabíječka obsahuje an ultra rychle MPPT ovladač. Tento je zvláště příznivý když a sluneční světlo intenzita je neustále mění, jako je tomu při oblačném počasí. Díky ultra rychlému MPPT ovladači je sklizeno o 30 % více energie v porovnání k solárním nabíječkám s A PWM regulátor a nahoru na 10 % více ve srovnání s pomalejším MPPT ovladače.

### **Optimální sluneční výtěžek**

Solární nabíječka má inovativní sledovací algoritmus. Vždy maximalizuje sklizeň energie tím, že se uzamkne na optimální MPP(Maximální výkonový bod). Pokud dojde k částečnému zastínění, mohou být na napájecím napětí dva nebo více bodů maximálního výkonu křivka. Konvenční MPPT inklinovat na zámek na A místní MPP, který smět ne být a optimální MPP.

# **3.3. Vynikající konverze účinnost**

The sluneční nabíječka má an vynikající konverze účinnost. The maximum účinnost přesahuje 98 %. Jeden z a výhod z a vysoká účinnost spočívá v tom, že solární nabíječka nemá chladicí ventilátor a maximální výstupní proud je zaručen až a okolní teplota z 40 °C (104 °F).

# **3.4. Rozsáhlý elektronický ochrana**

Solární nabíječka je chráněna proti přehřátí. Výstup je plně dimenzován až do okolní teploty 40°C (104°F).By měl teplota dále zvýšit, výstup aktuální vůle být snížený.

The sluneční nabíječka je vybavený s PV zvrátit polarita ochrana a PV zvrátit aktuální ochrana.

# **3.5. VictronConnect Aplikace**

The [VictronConnect](https://www.victronenergy.com/panel-systems-remote-monitoring/victronconnect) [Aplikace](https://www.victronenergy.com/panel-systems-remote-monitoring/victronconnect) [u](https://www.victronenergy.com/panel-systems-remote-monitoring/victronconnect)mět být použitý na:

- Monitor a sluneční nabíječka a Pohled nemovitý čas sluneční a baterie data.
- Provozujte funkce solární nabíječky.
- Přístup nahoru na 30 dní historický data a chyba Dějiny.
- Konfigurovat sluneční nabíječka nastavení.
- Aktualizace firmware.

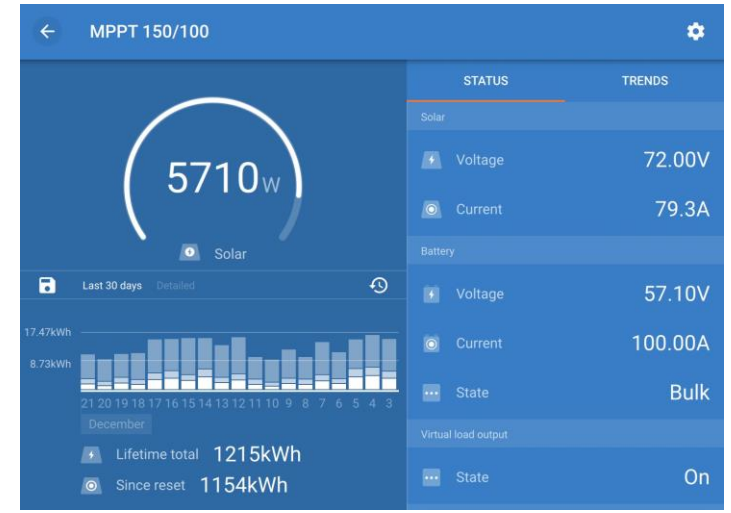

*Snímek obrazovky z a VictronConnect Aplikace, ukazovat nemovitý čas data a historický data*

The VictronConnect Aplikace umět být staženo z aplikace obchody nebo z a [Victron](https://www.victronenergy.com/support-and-downloads/software) [Energie](https://www.victronenergy.com/support-and-downloads/software) [stahování](https://www.victronenergy.com/support-and-downloads/software) [stránka .](https://www.victronenergy.com/support-and-downloads/software) The aplikace je dostupný pro následující platformy:

- Android
- Jablko iOS (Poznámka že USB je ne podporováno, to je pouze možný na připojit přes Bluetooth)
- Operační Systém Mac
- Okna (Poznámka že Bluetooth je ne podporováno, to je pouze možný na připojit přes USB)

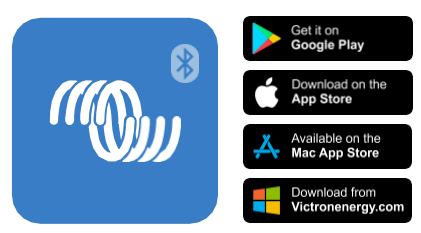

*Kde na stažení a VictronConnect Aplikace z*

The VictronConnect Aplikace umět připojit na a sluneční nabíječka přes a [VE.Direct](https://www.victronenergy.com/panel-systems-remote-monitoring/ve-direct-bluetooth-smart-dongle) [Bluetooth](https://www.victronenergy.com/panel-systems-remote-monitoring/ve-direct-bluetooth-smart-dongle) [Chytrý](https://www.victronenergy.com/panel-systems-remote-monitoring/ve-direct-bluetooth-smart-dongle) [Dongle .](https://www.victronenergy.com/panel-systems-remote-monitoring/ve-direct-bluetooth-smart-dongle)

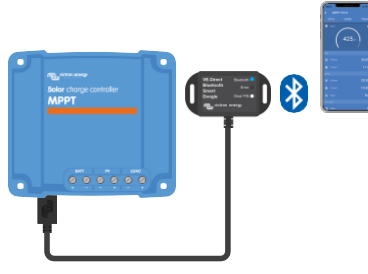

*VictronConnect Aplikace spojení přes Bluetooth použitím A VE.Direct Bluetooth Chytrý Dongle.*

The VictronConnect Aplikace umět připojit na a sluneční nabíječka přes a [VE.Direct](https://www.victronenergy.com/panel-systems-remote-monitoring/ve-direct-bluetooth-smart-dongle) [USB](https://www.victronenergy.com/panel-systems-remote-monitoring/ve-direct-bluetooth-smart-dongle) rozhraní.

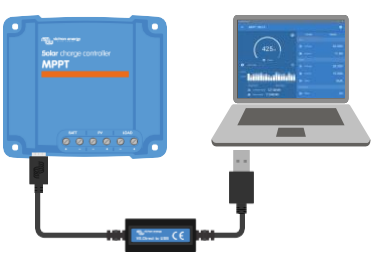

*VictronConnect Aplikace spojení přes USB použitím A VE.Direct USB rozhraní*

Aplikace VictronConnect se může vzdáleně připojit k solární nabíječce prostřednictvím zařízení GX připojeného ke stejné místní síti nebo přesa Internet použitím portá[l VRM .](http://vrm.victronenergy.com/)

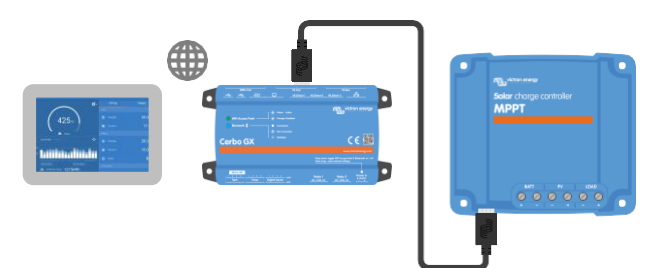

VictronConnect Aplikace spojení přes LAN nebo a Internet (VRM portál) použitím A GX přístroj (pro příklad A Cerbo GX)

## **3.6. Zobrazit**

Tam jsou A číslo z Zobrazit možnosti:

- The [VictronConnect](https://www.victronenergy.com/media/pg/VictronConnect_Manual/index.html?lang=en) [Aplikace](https://www.victronenergy.com/media/pg/VictronConnect_Manual/index.html?lang=en)
- A [GX](https://www.victronenergy.com/panel-systems-remote-monitoring) [přístroj](https://www.victronenergy.com/panel-systems-remote-monitoring)

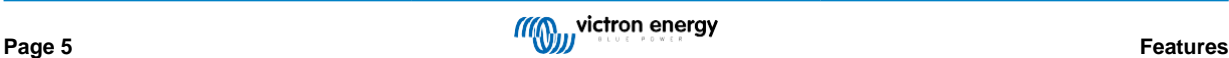

- The [VRM](https://vrm.victronenergy.com/) [Portál](https://vrm.victronenergy.com/) (GX přístroj nebo [GlobalLink](https://www.victronenergy.com/panel-systems-remote-monitoring/globallink-520) [520](https://www.victronenergy.com/panel-systems-remote-monitoring/globallink-520) potřeboval)
- MPP[T Control -](https://www.victronenergy.com/panel-systems-remote-monitoring/mppt-control) externí displej, který se připojuje k portu VE.Direct (kabel VE.Direct není součástí dodávky MPPTŘízení)

# **3.7. VE.Přímý port**

The VE.Direct přístav je použitý na komunikovat s a sluneční nabíječka. To umět být použitý pro několik účely:

- Na připojit na A sledování přístroj, takový tak jako A GX přístroj nebo a GlobalLink.
- Na připojit s a VictronConnect Aplikace.
- Pro externí řízení.

Speciální kabely nebo rozhraní jsou potřeboval na připojit na tento přístav:

- [VE.Direct](https://www.victronenergy.com/cables/ve.direct.cable) [kabel](https://www.victronenergy.com/cables/ve.direct.cable) použitý na připojit do a GX přístroj nebo a GlobalLink.
- [VE.Direct](https://www.victronenergy.com/accessories/ve-direct-to-usb-interface) [na](https://www.victronenergy.com/accessories/ve-direct-to-usb-interface) [USB](https://www.victronenergy.com/accessories/ve-direct-to-usb-interface) [rozhraní](https://www.victronenergy.com/accessories/ve-direct-to-usb-interface) použitý na připojit přes USB na a VictronConnect Aplikace.
- [VE.Direct](https://www.victronenergy.com/accessories/ve-direct-bluetooth-smart-dongle) [Bluetooth](https://www.victronenergy.com/accessories/ve-direct-bluetooth-smart-dongle) [Chytrý](https://www.victronenergy.com/accessories/ve-direct-bluetooth-smart-dongle) [dongle](https://www.victronenergy.com/accessories/ve-direct-bluetooth-smart-dongle) použitý na připojit přes Bluetooth na a VictronConnect Aplikace.
- [VE.Direct](https://www.victronenergy.com/cables/ve-direct-tx-digital-output-cable) [TX](https://www.victronenergy.com/cables/ve-direct-tx-digital-output-cable) [digitální](https://www.victronenergy.com/cables/ve-direct-tx-digital-output-cable) [výstup](https://www.victronenergy.com/cables/ve-direct-tx-digital-output-cable) [kabel](https://www.victronenergy.com/cables/ve-direct-tx-digital-output-cable) [-](https://www.victronenergy.com/cables/ve-direct-tx-digital-output-cable) použitý pro pouliční osvětlení řízení nebo na vytvořit A virtuální zatížení výstup.
- [VE.Direct](https://www.victronenergy.com/cables/ve-direct-non-inverting-remote-on-off-cable) [ne](https://www.victronenergy.com/cables/ve-direct-non-inverting-remote-on-off-cable) [invertující](https://www.victronenergy.com/cables/ve-direct-non-inverting-remote-on-off-cable) [dálkový](https://www.victronenergy.com/cables/ve-direct-non-inverting-remote-on-off-cable) [zapnuto vypnuto](https://www.victronenergy.com/cables/ve-direct-non-inverting-remote-on-off-cable) [kabel](https://www.victronenergy.com/cables/ve-direct-non-inverting-remote-on-off-cable) použitý na na dálku přepínač a sluneční nabíječka na nebo vypnuto.

# **3.8. baterie nabíjení**

### **3.8.1. Adaptivní 3-stupňový baterie nabíjení**

The sluneční nabíječka je A 3-stupňový nabíječka. The nabít etapy jsou: Hromadně – Vstřebávání – Plovák.

#### **Hromadně**

Během a hromadně etapa a sluneční nabíječka dodává a maximum nabít aktuální, na rychle nabít a baterie. Během tento etapa napětí baterie se bude pomalu zvyšovat. Jakmile napětí baterie dosáhne nastaveného absorpčního napětí, objemový stupeň se zastaví aa vstřebávání etapa vůle zahájit.

### **Vstřebávání**

Během fáze absorpce se solární nabíječka přepnula do režimu konstantního napětí. Proud tekoucí do baterie bude postupně klesat. Jakmile proud klesne pod 2A (koncový proud), absorpční stupeň se zastaví a plovoucí stupeň se zastaví zahájit.

Pokud dochází pouze k mělkým výbojům, doba absorpce je krátká. Tím se zabrání přebíjení baterie. Ale pokud baterie byl hluboce propuštěn, a vstřebávání čas je automaticky zvýšené, na udělat Tak určitě že a baterie je plně dobitá.

### **Plovák**

Během a plovák etapa a Napětí je snížena a baterie plný zpoplatněno Stát je udržovaný.

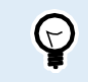

A storage stage is not needed for a solar charger, unlike is the case for an AC charger, since at night there is no solar power, so battery charging will stop.

### **3.8.2. Flexibilní nabít algoritmus**

Aplikace VictronConnect umožňuje výběr z 8 přednastavených nabíjecích algoritmů nebo alternativně je algoritmus nabíjení plně funkčníprogramovatelný. Poplatek napětí, stupeň doba trvání a poplatek proud může být přizpůsobené.

v přidání na tento, 8 předprogramované algoritmy umět být soubor s A rotační přepínač.

### **3.8.3. Vyrovnání nabíjení**

Některé typy olověných baterií vyžadují pravidelné vyrovnávací nabíjení. Během vyrovnávání se nabíjecí napětí zvýší nada dosáhnout normálního nabíjecího napětí vyrovnávání buněk.

Li an vyrovnání nabít je Požadované to umět být povoleno použitím a VictronConnect Aplikace.

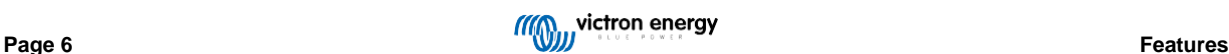

# **3.9. Teplota snímání**

Teplota snímání umožňuje pro teplota kompenzováno nabíjení. The vstřebávání a plovák nabít napětí jsou upraveno na základě na buď a baterie teplota (doplněk potřeboval) nebo v opačném případě na sluneční nabíječka vnitřní teplota.

Teplota kompenzováno baterie nabíjení je potřeboval když nabíjení olovo-kyselina baterie v horký nebo Studený prostředí.

Teplotní kompenzaci lze povolit nebo zakázat v nastavení solární nabíječky a výši kompenzacekompenzace koeficient (mV/°C), je nastavitelný.

### **3.9.1. Vnitřní teplota senzor**

The sluneční nabíječka má A vestavěný vnitřní teplota senzor.

Vnitřní teplota se používá k nastavení teplotně kompenzovaných nabíjecích napětí. K tomu je vnitřní teplota při používá se solární nabíječka "studená". Solární nabíječka je "studená", když do baterie teče jen malý proud. Buďte si vědomi že se jedná pouze o odhad okolní teploty a teploty baterie. Pokud je potřeba přesnější teplota baterie,zvážit použitím an externí baterie teplota senzor, viz kapitola [Externí](#page-10-0) [teplota](#page-10-0) [a](#page-10-0) [Napětí](#page-10-0) [senzor](#page-10-0) [\[7\] .](#page-10-0)

[Externí snímač teploty a napětí \[7\] .](#page-10-0) Rozsah teplotní kompenzace je 6 °C až 40 °C (39 °F až 104 °F).The vnitřní

teplota senzor je taky použitý na určit -li a sluneční nabíječka je přehřátý.

### <span id="page-10-0"></span>**3.9.2. Externí teplota a Napětí senzor**

The [Chytrý](https://www.victronenergy.com/accessories/smart-battery-sense) [baterie](https://www.victronenergy.com/accessories/smart-battery-sense) [Smysl](https://www.victronenergy.com/accessories/smart-battery-sense) je A bezdrátový baterie Napětí a teplota senzor a umět být použitý s a sluneční nabíječka. Toopatření a baterie teplota a baterie Napětí a posílá tento přes Bluetooth na sluneční nabíječka.

The využití solární nabíječky inteligentní baterie Smyslová měření pro:

- Teplota kompenzováno nabíjení použitím a aktuální baterie teplota, spíše než a sluneční nabíječky vnitřní teplota.An přesný baterie teplota měření vůle zlepšit nabíjení účinnost a prodloužit a život z olovo-kyselina baterie.
- Napětí kompenzace. The nabít Napětí je zvýšené na kompenzovat v pouzdro tam je A Napětí pokles přes a baterie kabely během vysoký aktuální nabíjení.

Solární nabíječka komunikuje se Smart Battery Sense přes Bluetooth pomocí sítě VE.Smart. Pro více podrobností oVE.Smart síť vi[z VE.Smart Networking](https://www.victronenergy.com/media/pg/VE.Smart_Networking/en/index-en.html) [manuál .](https://www.victronenergy.com/media/pg/VE.Smart_Networking/en/index-en.html)

Alternativně, A VE.Smart Síť že opatření baterie teplota a baterie Napětí, umět taky být soubor nahoru mezi A sluneční nabíječka a monitor bateri[e BMV-712 Smart n](https://www.victronenergy.com/battery-monitors/bmv-712-smart)ebo [SmartShunt ,](https://www.victronenergy.com/battery-monitors/smart-battery-shunt) který byl vybaven teplotním senzorem pro BMV , bez potřeba pro Smart Battery Sense.

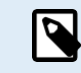

Note that a VE.Smart Network can only be set up if the solar charger is capable of Bluetooth communication, has Bluetooth enabled or is equipped with a VE.Direct Bluetooth Smart dongle.

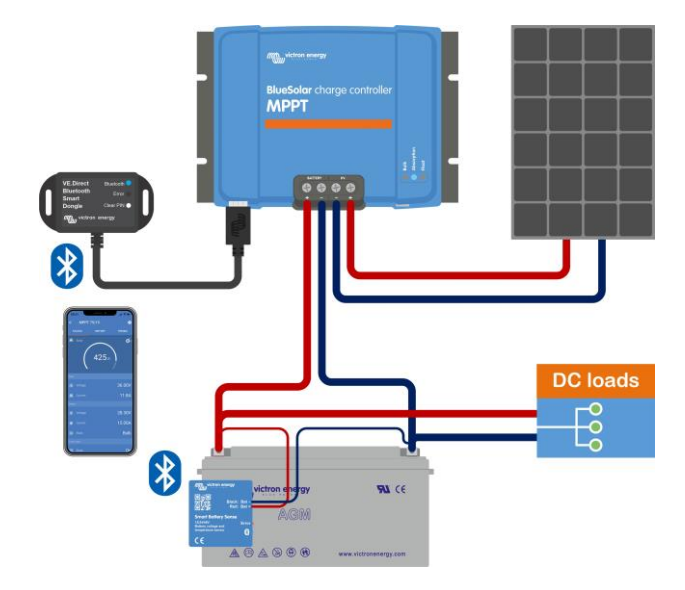

*Příklad z A VE.Smart Network z A Chytrý baterie Smysl a A sluneční nabíječka*

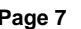

# **3.10. Napětí snímání**

Voliteln[ý Smart Battery Sense n](https://www.victronenergy.com/accessories/smart-battery-sense)eb[o monitor baterie m](https://www.victronenergy.com/battery-monitors)ěří napětí na svorkách baterie a odesílá je přes Bluetooth pomocí [VE.Smart \[28\] s](#page-32-0)íť k solární nabíječce. Pokud je napětí baterie nižší než napětí solárního nabíjení, solární nabíječka bude zvýšit své nabíjecí napětí pro kompenzaci napětí ztráty.

# **3.11. Dálkový zapnuto vypnuto**

A virtuální dálkový zapnuto vypnuto terminál umět být vytvořené podle použitím a [VE.Direct](https://www.victronenergy.com/accessories/ve-direct-non-inverting-remote-on-off-cable) [ne](https://www.victronenergy.com/accessories/ve-direct-non-inverting-remote-on-off-cable) [invertující](https://www.victronenergy.com/accessories/ve-direct-non-inverting-remote-on-off-cable) [dálkový](https://www.victronenergy.com/accessories/ve-direct-non-inverting-remote-on-off-cable) [zapnuto vypnuto](https://www.victronenergy.com/accessories/ve-direct-non-inverting-remote-on-off-cable) [kabel .](https://www.victronenergy.com/accessories/ve-direct-non-inverting-remote-on-off-cable)

# <span id="page-11-0"></span>**3.12. WireBox**

Volitelný MPPT WireBox je plastový kryt, který lze připevnit ke spodní části solární nabíječky. Kryje baterii a sluneční terminály, předcházení náhodné nebo zvědavý Kontakt s a baterie a PV terminály. To poskytuje an další úroveň z bezpečnost, a je zejména užitečný -li a solární nabíječka je nainstalováno v A Všeobecné přístup plocha.

Pro více informace a na nalézt a že jo MPPT WireBox pro vaše sluneční nabíječka vidět a MPPT WireBox produkt strana:

• [MPPT](https://www.victronenergy.com/accessories/mppt-wire-box-tr) [WireBox-Tr](https://www.victronenergy.com/accessories/mppt-wire-box-tr)

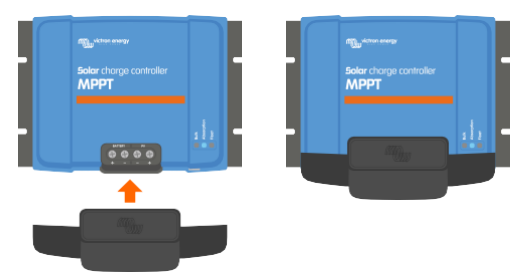

*Příklad z A sluneční nabíječka s MPPT WireBox*

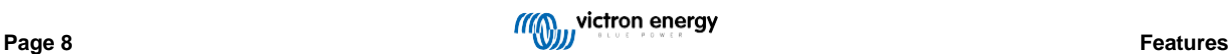

# **4. Instalace**

The DC (PV) input is not isolated from the battery circuit. Therefore the PV, battery and control circuit are considered hazardous and should not be user accessible.

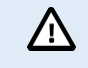

For proper temperature compensated battery charging the ambient temperature of the solar charger and the battery must be within 5°C (9°F).

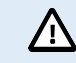

The battery and PV connections must be guarded against inadvertent contact. Install the solar charger in an enclosure or install the optional [WireBox \[8\].](#page-11-0)

# **4.1. Montáž**

Mount a sluneční nabíječka vertikálně na A nehořlavé Podklad, s a elektrický terminály čelí dolů.

Pokud je použit volitelný MPPT WireBox, připevněte ocelovou základnu WireBox k solární nabíječce před montáží solární nabíječky dosvé konečná pozice. Pro více informací viz manuál MPPT WireBox.

The [slepé střevo](#page-68-0) [\[60\]](#page-68-0) z tento manuál obsahuje a dimenze výkres z a sluneční nabíječka, tento výkres taky označuje a montáž díry.

Pozorovat A minimální odbavení z 10 cm pod a výše a sluneční nabíječka pro optimální chlazení.

Mount a sluneční nabíječka zavřít na a baterie, ale nikdy přímo výše a baterie. Tento je na zabránit poškození z důvodu na plynování z a baterie.

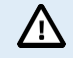

Avoid ambient temperature differences of more than 5°C between the solar charger and the battery. These temperature differences can lead to incorrect temperature compensated charging, which can reduce the battery lifetime.

If large temperature differences or extreme ambient temperature conditions are expected, use a direct battery temperature sense source like the Smart Battery Sense or a BMV or SmartShunt equipped with a temperature sensor.

# <span id="page-12-0"></span>**4.2. baterie**

The baterie zásobování musí být chráněný podle A pojistka tak jako za níže stůl.

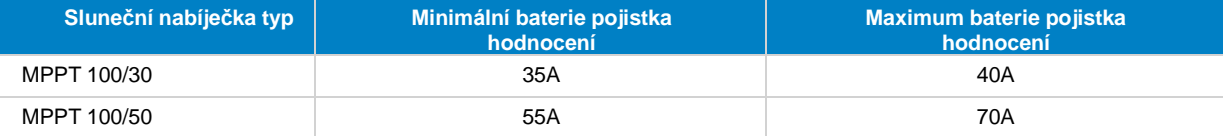

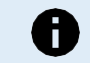

For Canada the battery fuse must comply with the C22.2 standards.

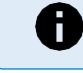

The battery installation must be done in accordance with the local storage battery rules. For Canada this is the Canadian Electrical Code, Part I.

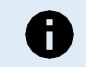

Use flexible multi stranded copper cable for the battery connections Also see chapter [Wiring safety](#page-4-0) [precautions](#page-4-0) [\[1\].](#page-4-0)

# **4.3. PV pole**

The sluneční nabíječka může být použitý s A PV konfigurace to uspokojuje oba tihle dva podmínky:

- The maximum OTEVŘENO obvod PV Napětí umět ne překročit 100V
- The nominální PV Napětí by měl být na nejméně 5V vyšší než a baterie Napětí.

The PV pole umět skládat se z mono- nebo polykrystalické panely.

The sluneční panely jsou připojeno v série, v paralelní nebo v série/paralelní. Vidět níže postava pro příklady z tyto konfigurace.

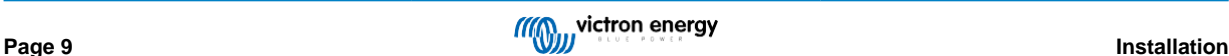

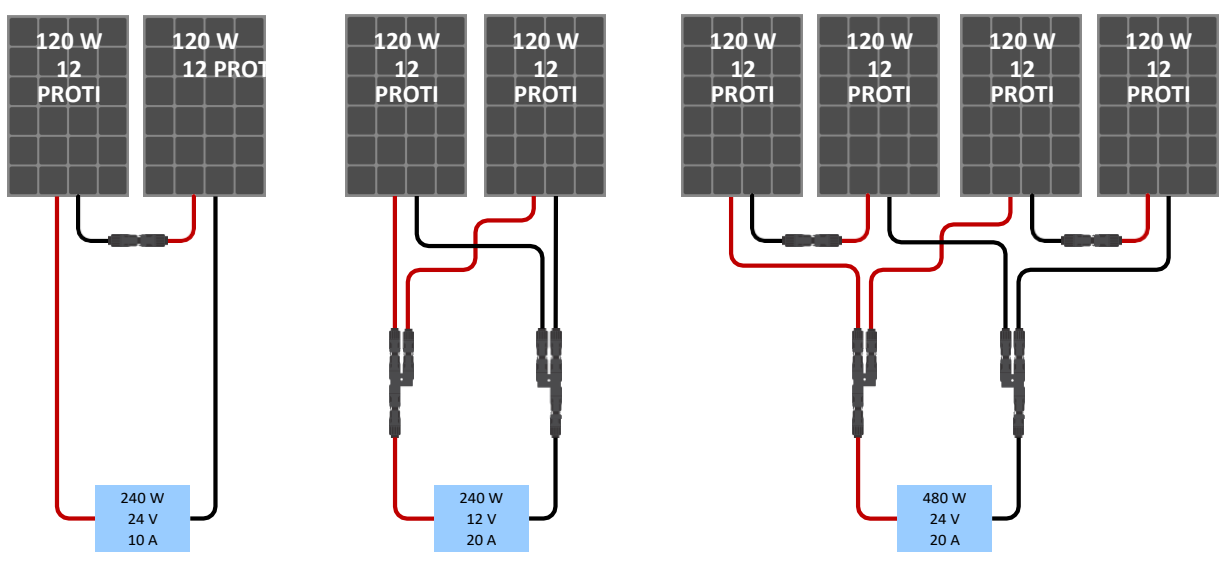

*Příklady z série, paralelní a série/paralelní sluneční pole.*

Na Pomoc vypočítat a velikost z a PV pole konfigurace použití a [MPPT](https://www.victronenergy.com/mppt-calculator) [dimenzování](https://www.victronenergy.com/mppt-calculator) [kalkulačka .](https://www.victronenergy.com/mppt-calculator) Alternativně, použití jeden z tyto PV polekonfigurace:

PV pole příklad 24V baterie s 100V sluneční nabíječka:

- Minimální číslo z buňky v série: 72 (2x 12V panel v série nebo 1x 24V panel).
- Maximum: 144 buňky (4x 12V panel v série).

• Provide a means to disconnect all current-carrying conductors of a photo-voltaic power source from all other П conductors in a building or other structure. • Careful: when calculating the number of panels that can be used in series, make sure to take both its Open circuit voltage (Voc) and its Temperature coefficient into account. At ambient temperatures below 25°C, the Voc will be higher. • A switch, circuit breaker, or other device, either AC or DC, shall not be installed in a grounded conductor if operation of that switch, circuit breaker, or other device leaves the grounded conductor in an un-grounded state while the system remains energized. • Do not use solar panels with optimizers. In worst case, the use of optimizers will cause irreparable damage to the solar charger. • Use flexible multi stranded copper cable for the screw connections . See chapte[r Wiring safety](#page-4-0) [precautions](#page-4-0) [\[1\].](#page-4-0) • For MC4 models: several of the solar charger's MC4 pairs may be needed to parallel solar panel strings. Be aware that the maximum current through a MC4 connection cannot exceed 30A.

# **4.4. Základy**

### **baterie základy**

The sluneční nabíječka umět být nainstalováno v A pozitivní nebo v A negativní uzemněn Systém.

Aplikovat A singl přízemní spojení, nejlépe zavřít na a baterie, na zabránit Systém problémy nebo přízemní smyčky.

### **Podvozek základy (pouze pro a 30A Modelka)**

Samostatná zemnící dráha pro uzemnění podvozku je povolena, protože podvozek je izolován od kladného a záporného pólu terminály.

#### **PV pole základy**

Kladný a záporný pól FV pole by neměl být uzemněn. Přízemní a

rám z a PV panely na snížit a dopad z Blesk.

Dělat ne připojit a sluneční nabíječka na A uzemněn PV pole. Pouze jeden přízemní spojení je povoleno, a tento by měl být u a baterie.

### **Detekce zemního spojení**

The sluneční nabíječka dělá ne mít vnitřní přízemní chyba ochrana.

USA National Electrical Code (NEC) vyžaduje použití externího zemního ochranného zařízení (GFPD). The

Systém elektrický negativní by měl být spojený přes A GFPD na Země přízemní na jeden (a pouze jeden) umístění.

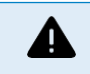

А

When a ground fault is indicated, battery terminals and connected circuits may be un-grounded and hazardous.

# **4.5. Elektrický spojení**

**WARNING:** Check the polarity before connecting the battery and PV voltage.

**WARNING:** Follow the correct installation procedure described in this chapter.

**IMPORTANT:** Torque the battery and PV connections at 1.6Nm.

Spojení objednat elektrický připojení:

- 1. **Připojit a baterie:** dovolit a sluneční nabíječka na automaticky uznat a Systém Napětí (Počkejte 10 sekundy).
- 2. **To je doporučeno na ověřit Systém Napětí:** použití VictronConnect nebo an externí řízení Zobrazit.
- **3. Připojit a PV.**
- **4. Li použitelný, připojit a VE.Direct přístav.**

Správné pořadí připojení je nezbytné pro správné nastavení automatické detekce napětí systému. Je to pouze povolenopřipojit PV První když a Systém Napětí je ručně soubor před spojovací a baterie. Ne Následující a opravit postupy umětzakázat nebo poškození nabíječka a/nebo instalace.

Vidět níže postava pro an příklad z a sluneční nabíječka připojení:

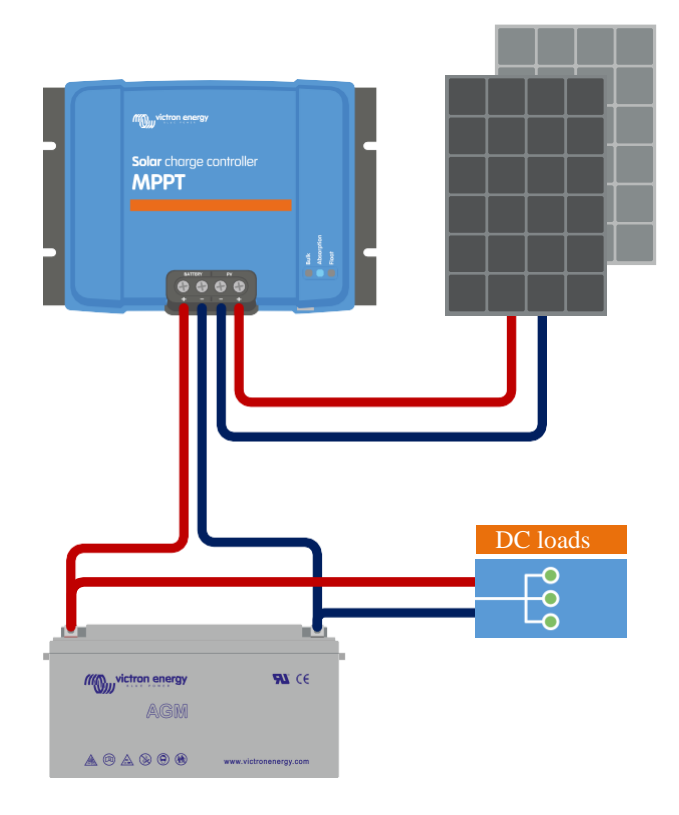

# **4.6. Připojit a MPPT Řízení Zobrazit**

Připojte (volitelný) displej MPPT Control k portu VE.Direct solární nabíječky pomocí kabelu VE.Direct.

Poznámka že to je ne možný na rozšířit a VE.Direct kabel, a maximum délka umět ne překročit 10 Metr.

Pro více informace, vidět a MPPT Řízení Zobrazit manuál

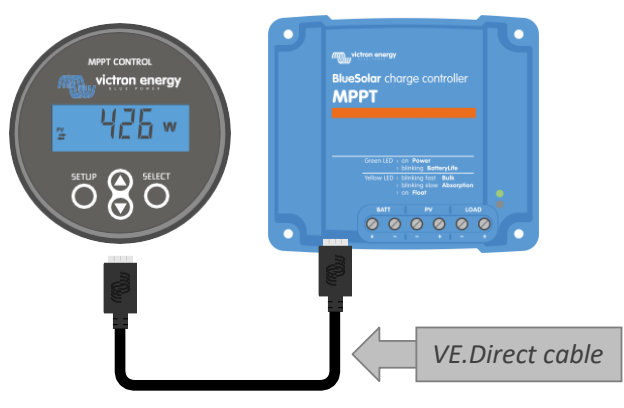

*Připojit a Zobrazit na a sluneční nabíječka přes A VE.Direct kabel*

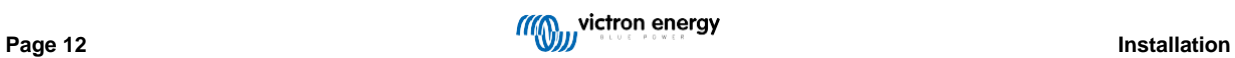

# **5. Konfigurace a nastavení**

The sluneční nastavení nabíječky může být nakonfigurován tak to umět být taylored konkrétně pro systém to je použitý v.

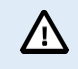

Do not change solar charger settings unless you know what they are and what the effect of changing these settings is going to be.

Incorrect settings may cause system problems including damage to batteries. When in doubt, seek advice from an experienced Victron Energy installer, dealer or distributor.

# **5.1. Jak na změna nastavení**

Ke změně těchto nastavení lze použít několik metod. Některé z nich umožňují konfigurovat všechna nastavení, aleostatní může mít omezení:

- The VictronConnect Aplikace Všechno nastavení umět být změněno a a firmware umět být aktualizováno.
- The rotační přepínač The nabít algoritmus pro A číslo z přednastavení baterie typy umět být vybraný.
- The MPPT Řízení Zobrazit (volitelný) Většina nastavení umět být změněno.

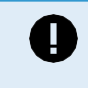

Do not change solar charger settings unless you know what they are and what the effect of changing these settings can be. Incorrect settings may cause system problems including damage to batteries. When in doubt, seek advice from an experienced Victron Energy installer, dealer or distributor.

### **5.1.1. Nastavení přes a VictronConnect Aplikace**

The VictronConnect Aplikace umět být použitý na změna Všechno sluneční nabíječka nastavení a umět být použitý na Aktualizace a firmware.

Tento manuál pouze kryty a VictronConnect sluneční nabíječka charakteristický položky. Pro více Všeobecné informace na a VictronConnect Aplikace, jako jak použití to nebo jak na připojit vi[z VictronConnect](https://www.victronenergy.com/media/pg/VictronConnect_Manual/en/index-en.html) [manuál .](https://www.victronenergy.com/media/pg/VictronConnect_Manual/en/index-en.html)

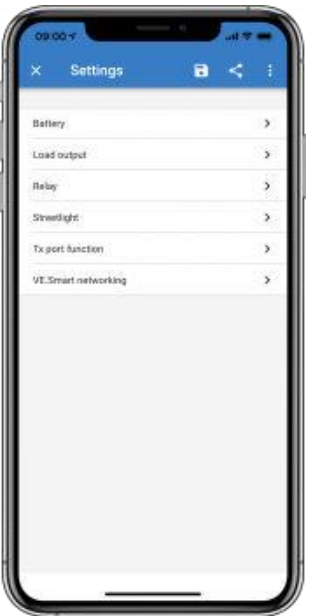

Na přístup a sluneční nabíječka nastavení, navigovat na a nastavení strana. Dělat tento podle kliknutím na a ozubené kolo ikona  $\bullet$  na vrchol právo na aDomov obrazovka.

The nastavení strana poskytuje přístup na Pohled a/nebo na změna a sluneční nabíječka nastavení.

Pro informace o každý nastavení a jak na Aktualizace firmware vidět a [Všechno](#page-18-0) [nastavení](#page-18-0) [vysvětlil](#page-18-0) [\[15\]](#page-18-0) kapitola.

### **5.1.2. Nastavení přes a rotační přepínač**

The rotační přepínač umět být použitý na vybrat osm předprogramované baterie nabít algoritmy.

Použití A malý plochá hlava šroubovák na otočit se a rotační přepínač. The Šíp označuje který nastavení číslo má byl vybraný.

The stůl níže označuje a nabít algoritmus a nabít nastavení pro každý rotační přepínač pozice.

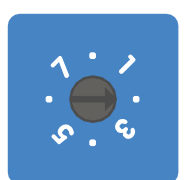

*Rotační přepínač soubor na pozice 2*

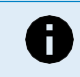

Turning the rotary switch will override the charge settings including settings that were made with the VictronConnect App or with the display. Likewise, if charge settings are changed with the VictronConnect App or the display, this will override the rotary switch setting.

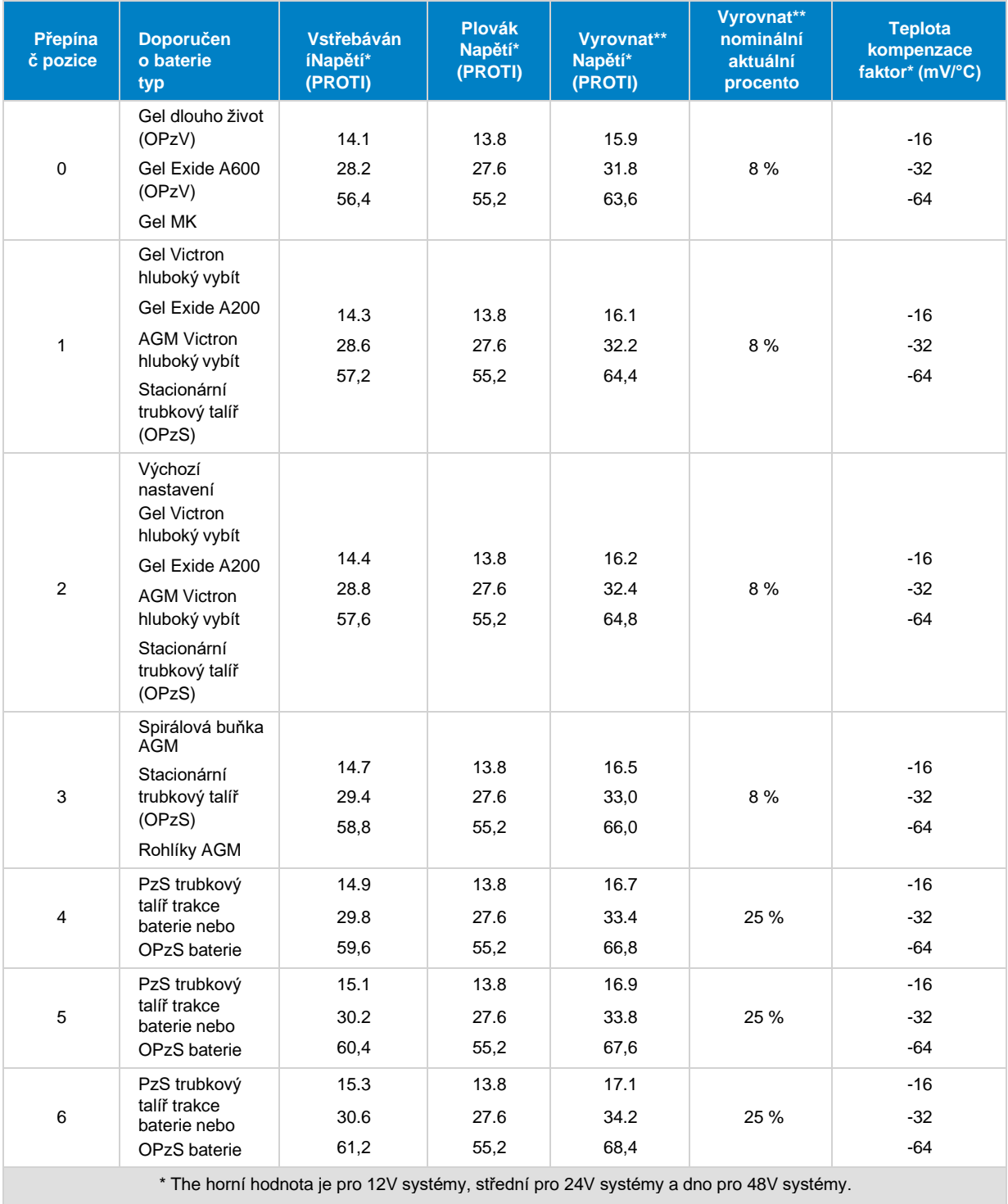

\*\* Vyrovnat je podle výchozí zakázáno. Na umožnit vidět kapitola [baterie](#page-19-0) [nastavení](#page-19-0) [\[16\]](#page-19-0)

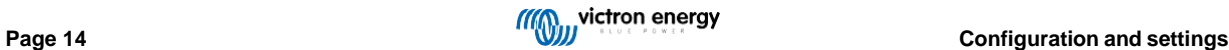

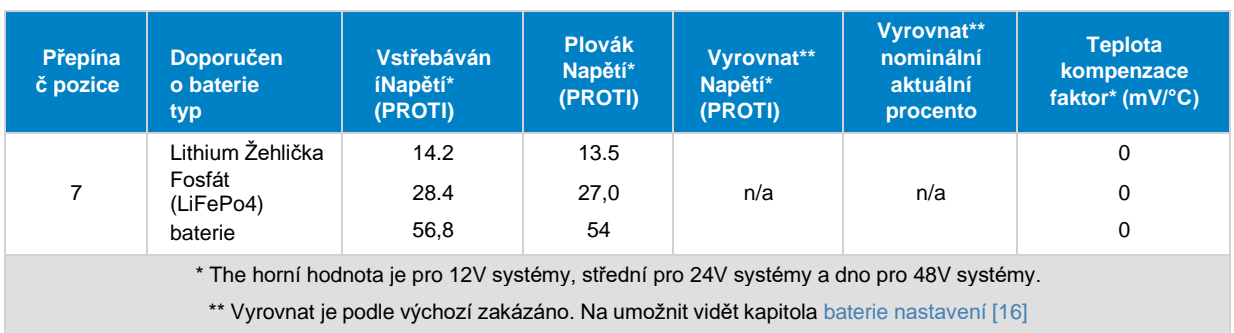

Binární kód LED pomáhá určit polohu otočného přepínače. Po změně polohy otočného přepínače se rozsvítí LEDvůle blikat během 4 sekundy tak jako uvedeno v níže stůl. Poté, normální indikace životopisy, tak jako popsaný v a LED diody sekce.

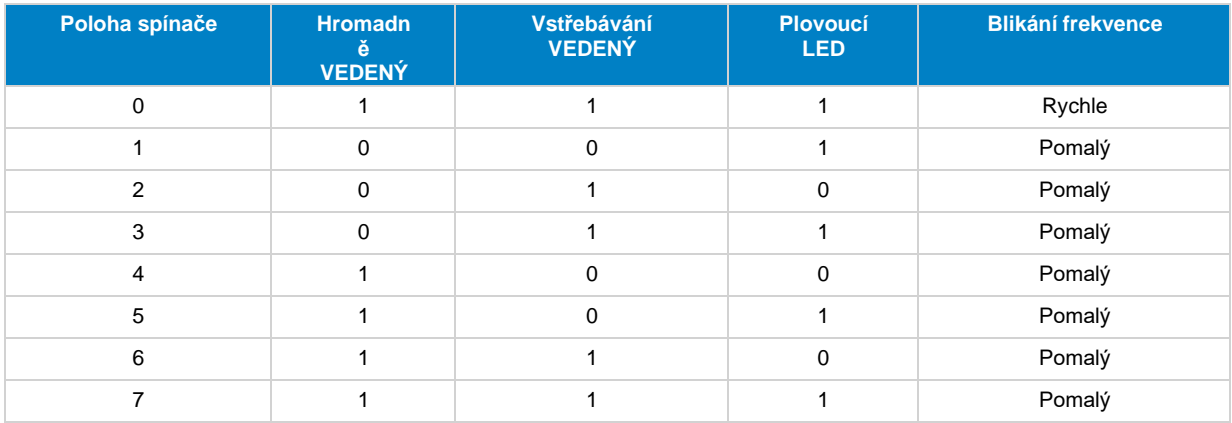

# **5.1.3. Nastavení přes MPPT Řízení Zobrazit**

Displej MPPT Control lze použít ke konfiguraci nastavení solární nabíječky, s výjimkou pokročilých nastavení, jako je RXa TX port nastavení. Pro informace jak na dělat tento viz [MPPT](https://www.victronenergy.com/media/pg/MPPT_Control_Display/en/index-en.html) [Řízení](https://www.victronenergy.com/media/pg/MPPT_Control_Display/en/index-en.html) [Zobrazit](https://www.victronenergy.com/media/pg/MPPT_Control_Display/en/index-en.html) [manuál .](https://www.victronenergy.com/media/pg/MPPT_Control_Display/en/index-en.html)

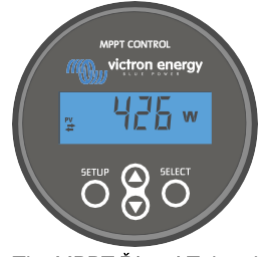

### *The MPPT Řízení Zobrazit*

# <span id="page-18-0"></span>**5.2. Všechno nastavení vysvětlil**

Tato kapitola uvádí všechna nastavení solární nabíječky, která jsou uživatelsky konfigurovatelná, a také vysvětluje, jak aktualizovat firmware solární nabíječkynabíječka.

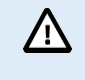

Do not change settings unless you know what they are and what the effect of changing these settings will be. Incorrect settings may cause system problems including damage to batteries. When in doubt, seek advice from an experienced Victron Energy installer, dealer or distributor.

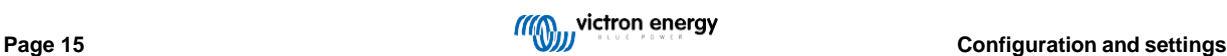

### <span id="page-19-0"></span>**5.2.1. baterie nastavení**

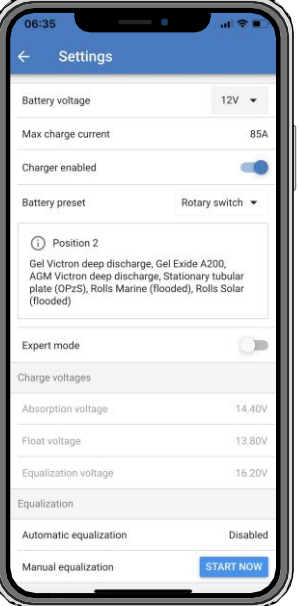

### **baterie Napětí**

Napětí baterie je automaticky detekováno při prvním zapnutí solární nabíječky a je nastaveno napětí baterie podle toho. Dále automatický detekce je zakázáno. Na udělat Tak určitě že A stabilní měření je použitý, a nabíječka První čeká 10 sekundy, a poté bere an zprůměrováno měření. Poznámka že a solární nabíječka vůle zůstat vypnutý během tento čas.

V případě, že solární nabíječka neměří napětí baterie, nastaví výchozí hodnotu 12V a uloží ji. To se stane, pokud solární nabíječka je napájen přes jeho PV terminály, zatímco ne připojen k a baterie.

Po automatický detekce má přijato místo, a baterie Napětí umět být změněno a soubor na 12 nebo 24V , -li tak Požadované .

# **Tip:**  $\tau$ If the firmware of the solar charger needs to be updated, while keeping the automatic voltage detection active, for example before shipping the unit to an end-user, do the following: • Update the firmware. • Once the firmware update is complete, go to the settings page in the VictronConnect app. • On the settings page, click on the three vertical dots in the upper right corner and select "Reset to defaults" from the drop-down menu. • Un-power the solar charger within 10 seconds.

The next time that the unit is powered up, it will perform the initial automatic voltage detection.

#### **Max nabít aktuální**

Tento nastavení sady maximum baterie nabít aktuální. To je podle výchozí soubor na maximum sluneční nabít aktuální.

Toto nastavení použijte ke snížení nabíjecího proudu, například když je použita menší baterie, která vyžaduje nižší nabíjení aktuální.

#### **Nabíječka povoleno**

Tento nastavení umožňuje nebo zakáže a baterie nabíječka. To je podle výchozí soubor na "povoleno".

Toto nastavení lze použít, když je třeba provést práci na instalaci. Když je toto nastavení zakázáno, baterie nebudoubýt zpoplatněno.

#### **baterie přednastavení**

Toto nastavení nastavuje algoritmus nabíjení baterie. Ve výchozím nastavení je

nastaven na "otočný přepínač".A výběr může být vyrobeno mezi:

• The rotační přepínač pozice

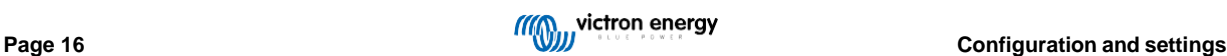

- Předdefinované továrna baterie předvolby
- Uživatelsky definované baterie předvolby
- Vytvořit, modifikovat nebo vymazat A uživatelsky definované přednastavení.

Toto nastavení využívá tovární předdefinované předvolby pro širokou škálu typů baterií. Tyto předem definované nabíjecí algoritmy jsou vhodnépro téměř Všechno instalací.

Je také možné vytvořit uživatelsky definované předvolby baterie. Kapitola Přizpůsobení algoritmu nabíjení baterie [17] vysvětluje, jak na to dělat tento. Tyto uživatelsky definované předvolby jsou uloženy v a VictronConnect aplikace knihovna. Tento je ochotný v pouzdro násobek sluneční nabíječky potřeba na být nakonfigurovaný, eliminující a potřeba na definovat a celý nabít algoritmus každý čas A Nový sluneční nabíječka je nakonfigurováno.

### **Expert režimu**

Tento nastavení umožňuje nebo zakáže expert režimu. To je podle výchozí soubor na "vypnuto".

 $\sqrt{N}$ 

The default charge algorithms work well for almost all installations. Only enable expert settings if your equipment has special requirements.

Když tento nastavení je povoleno a Následující parametry umět být nakonfigurováno:

- Nabíječka napětí: hromadný, vstřebávání a plovák
- Hromadně: znovu hromadně Napětí offset
- Vstřebávání: doba trvání, čas a ocas aktuální
- Vyrovnání: aktuální, interval, stop režimu a doba trvání
- Teplota Napětí kompenzace
- Nízký teplota střih vypnuto

Pro a význam z tyto parametry vidět kapitola [baterie](#page-22-0) [nabít](#page-22-0) [algoritmus](#page-22-0) [nastavení](#page-22-0) [\[19\]](#page-22-0)

### **Vyrovnání**

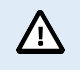

Equalization can cause damage to the battery if the battery is not suitable for an equalization charge. Always check with the battery manufacturer prior to enabling equalization.

Toto nastavení lze použít k zakázání nebo povolení automatické ekvalizace. Je-li povoleno, lze vybrat počet dní, kdyvyrovnání by se měl opakovat.

Manuální vyrovnání lze spustit stisknutím tlačítka "START NOW". Možnost ručního vyrovnání používejte pouze během fáze absorpce a plovoucího nabíjení, a když je dostatek slunečního světla. Proudové a napěťové limity jsou shodné s automatický vyrovnat funkce. The manuál vyrovnání etapa trvá 1 hodina a umět být zastavil na žádný čas podle a Stop Vyrovnat.

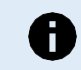

The equalization setting might not be active, this can be the case if the battery preset does not support an equalization charge which is the case with lithium batteries.

### <span id="page-20-0"></span>**Přizpůsobit baterie nabít algoritmus**

Tato kapitola vysvětluje, jak upravit algoritmus nabíjení baterie nebo jak vytvořit, upravit a odstranit uživatelem definované předvolby baterie. Viděta [baterie](#page-22-0) [nabíjecí algoritmus](#page-22-0) [nastavení \[19\]](#page-22-0) kapitola pro význam z Všechno nabíjecí algoritmus parametry.

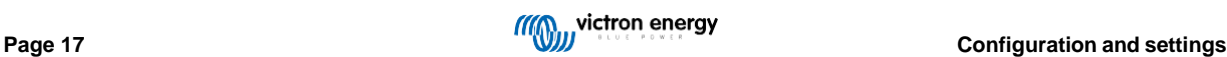

### MPPT solar charger manual

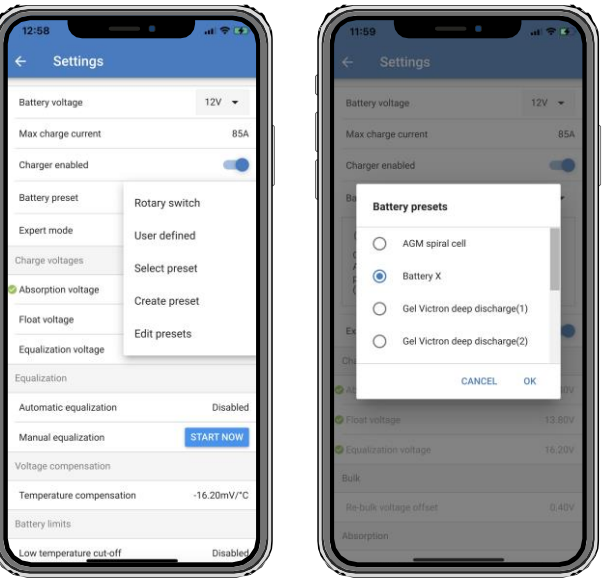

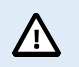

Only experienced users should configure or edit user defined battery charge algorithms. A wrongly defined battery charge algorithm can lead to battery damage or create unsafe situations.

### **Na Modifikovat A základní baterie nabít algoritmus:**

- Vybrat A přednastavení baterie typ že je a nejlepší zápas na vaše baterie typ.
- Změna jeden z a základní nabít parametry že jsou uvedeny na a nastavení obrazovka.
- Konfigurovat a Požadované parametry.
- The baterie přednastavení je Nyní soubor na "uživatel definované".

#### **Na Modifikovat an expert baterie nabít algoritmus**

- Aktivujte režim "Expert".
- The základní a další nabít parametry jsou Nyní uvedeny na a obrazovka.
- Konfigurovat a Požadované parametry.
- The baterie přednastavení je Nyní soubor na "uživatel definované".

#### **Na vytvořit a Uložit A Zvyk baterie typ:**

- Vybrat A přednastavení baterie typ že je a nejlepší zápas na vaše baterie typ.
- Změna a nabít parametry tak ony zápas vaše baterie. Tento umět být Hotovo buď v normální režimu nebo v expert režimu.
- The baterie přednastavení je Nyní soubor na "uživatel definované".
- Vybrat v a "Baterie přednastavení" Jídelní lístek "Vytvořit přednastavení".
- Dát a přednastavení baterie A název.

### **Na zatížení A Zvyk baterie typ:**

- Vybrat v a "Baterie přednastavení" Jídelní lístek "Vybrat přednastavení".
- The Jídelní lístek seznamy Všechno továrna přednastavení a Zvyk baterie typy že byli dříve přidal (li žádný).
- Vybrat a baterie typ z vaše výběr.

### **Na modifikovat (nebo vymazat) A Zvyk baterie typ:**

- Vybrat v a "Baterie přednastavení" Jídelní lístek "Upravit předvolby"
- Navigovat na a baterie vy chtít na modifikovat. To je ne možný na modifikovat A továrna přednastavení, pouze Zvyk typy umět být upraveno (nebo smazáno).
- Modifikovat a nabít parametry.
- Na Uložit a nastavení lis a "ULOŽIT ZMĚNY" knoflík na a dno z a strana.
- Na vymazat a baterie, lis a "ODSTRANIT PŘEDNASTAVENÍ" knoflík.

#### <span id="page-22-0"></span>**baterie nabít algoritmus nastavení**

Tato kapitola vysvětluje všechny parametry, které se používají v režimu "Expert" a nastavení, která se používají při programování vlastního nastaveníbaterie zadejte přes baterii přednastavení Jídelní lístek.

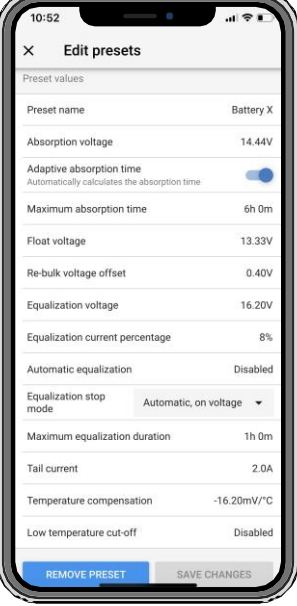

#### **Vstřebávání Napětí**

Tento nastavení sady a vstřebávání Napětí.

#### **Adaptivní vstřebávání čas**

Tento nastavení umožňuje nebo zakáže a adaptivní vstřebávání čas.

• **Když zakázáno:** The délka z a vstřebávání etapa je a stejný každý den, a délka je odhodlaný podle a "Maximum vstřebávání nastavení času, pokud tady je dost solární energie.

Uvědomte si, že tato možnost může potenciálně vést k přebití baterií, zejména u olověných baterií a pokud jsou pouze mělkédenně výboje vzít místo. Šek s a baterie výrobce pro a doporučeno maximum vstřebávání čas.

Jedinou podmínkou, která může ukončit dobu absorpce před dosažením maximální doby, je nastavení "koncového proudu". Li a vstřebávání čas vždy potřeby na být a stejný délka, pak zakázat a "Ocas aktuální" nastavení. Vidět více informace na a ocas aktuální nastavení dále dolů v tato kapitola.

• **Když povoleno:** The délka z a vstřebávání etapa je odlišný každý den, to přizpůsobí sám na a Stát z nabít z a baterie v a ráno v začátek z nabíjecí cyklus.

Maximální "adaptivní" doba absorpce pro daný den je určena napětím baterie měřeným těsně před solárním panelem nabíječka začíná úkon každý ráno.

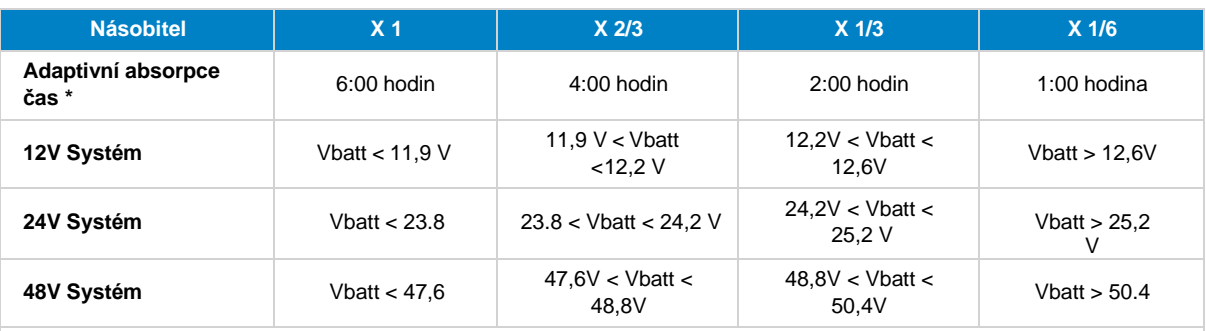

\*) Adaptivní doba absorpce se vypočítá jako násobitel krát nastavení "Maximální doba absorpce". Adaptivnívstřebávání časy v tento stůl jsou na základě na 6 hodina výchozí "Maximum vstřebávání čas" nastavení.

#### **Maximum vstřebávání čas**

Tento nastavení sady a vstřebávání čas omezit. Tento nastavení je pouze dostupný když programování A Zvyk nabít profil.

Zadejte maximální čas v hodinách a minutách (hh:mm), který může solární nabíječka strávit ve fázi absorpce. The maximum čas, který může být sada je 12 hodin a 59 minut.

### **Plovák Napětí**

Toto nastavení nastavuje plovoucí napětí.

### **Znovu hromadně Napětí offset**

Tento nastavení sady a znovu hromadně Napětí offset. Tento offset Napětí je použitý na určit když A nabít etapa zastaví a a hromadně etapazačíná znovu, tj nabíjecí cyklus resetuje a začíná v a znovu první nabíjecí stupeň.

The znovu hromadně Napětí je počítáno podle přidávání a re-bulk napětí offset na nejnižší Napětí nastavení (normálně tohle je a plovák etapa).

An příklad: Li a znovu hromadně offset je soubor na 0,1 V a a plovák Napětí na 13,8 V, a nabít cyklus vůle restartovat jednou a baterie Napětí kapky níže 13,7 V (13,8 minus 0,1) pro jednoho minuta.

### **Vyrovnání Napětí**

Tento nastavení soubor a vyrovnání Napětí.

### **Vyrovnání aktuální procento**

Toto nastavení nastavuje procento nastavení "maximální nabíjecí proud", které bude použito pro výpočet vyrovnávacího nabíjeníaktuální.

Například: Pokud je nastavení "maximální nabíjecí proud" nastaveno na 10A a nastavení "Procento vyrovnávacího proudu" je nastaveno na10 %, bude vyrovnávací proud být 1A (10 % z 10A).

### **Automatický vyrovnání**

Toto nastavení nastavuje interval opakování, kdy má probíhat fáze ekvalizace. Toto lze nastavit mezi 1 a 250 dny.Nastavení do 1 prostředek A denně vyrovnání, 2 znamená každý jiný den a již brzy.

Vyrovnávací stupeň se obvykle používá k vyrovnání článků a také k zabránění stratifikace elektrolytu v zaplavené olověné kyseliněbaterie. Jestli je potřeba ekvalizace nebo ne, záleží na typu baterie, jestli je potřeba (automatická) ekvalizace a pod čím podmínky. Šek s baterie dodavatele najít ven -li vyrovnání je potřeboval pro baterie.

Během vyrovnávací fáze se nabíjecí napětí zvyšuje až na nastavenou hodnotu "Vyrovnávací napětí". Toto je udržováno tak dlouho, dokudnabít aktuální pobyty níže "vyrovnávací proud procento" nastavení a Nastavení "Maximální proud".

Doba trvání z a Automatický vyrovnání cyklus:

- U všech předvoleb baterií VRLA a u některých předvoleb zaplavených baterií se stupeň automatického vyrovnání ukončí, když limit napětí(maxV) má byl dosaženo.
- Pro a lithium baterie přednastavení, vyrovnání je ne dostupný.
- Když an automatický vyrovnání etapa má ne byl dokončeno v rámci jeden den, to vůle ne životopis a další den. The další vyrovnání přepětí vůle konat podle k interval tak jako stanovené v a "Automatická ekvalizace" nastavení.

### **Vyrovnání stop režimu**

Tento nastavení určuje když a vyrovnání etapa by měl konec:

- **Automatický:** Vyrovnání zastaví -li a baterie Napětí má dosaženo a vyrovnání Napětí
- **Pevný čas:** Vyrovnání zastaví když a čas má dosaženo a čas tak jako soubor v a "Maximum vyrovnání doba trvání" nastavení.

### **Maximum vyrovnání doba trvání**

Tento nastavení sady a maximum čas že a vyrovnání etapa vůle poslední.

### **Manuál vyrovnání**

Použijte toto k provedení "jednorázového" vyrovnání. Jakmile stisknete tlačítko "start now", proběhne jednohodinový vyrovnávací cyklusprovedeno, alternativně, vyrovnání etapa může být zastavil ručně.

### **Ocas aktuální**

Toto nastavení nastavuje práh proudu pro ukončení fáze absorpce před dosažením maximální doby absorpce. Pokudnabíjecí proud klesne pod nastavený koncový proud, po dobu jedné minuty se ukončí fáze absorpce a spustí se fáze plovoucí. Tento nastavení může být zakázáno podle nastavení na nulu.

### **Teplota kompenzace**

Tento nastavení nastavuje teplota kompenzační koeficient že je potřeboval pro teplotu kompenzováno nabíjení.

Mnoho typů baterií vyžaduje nižší nabíjecí napětí v teplých provozních podmínkách a vyšší nabíjecí napětí v provozu za studena podmínky. Nakonfigurovaný koeficient je v mV na stupeň Celsia pro celou baterii, nikoli na článek. Základní teplotapro kompenzace je 25 °C (77°F).

Níže uvedená tabulka ukazuje chování absorpce a udržovacího nabíjecího napětí při různých teplotách. Graf zobrazuje teplotní kompenzace pro 12V systém a využívá koeficient teplotní kompenzace -16mV/°C. Pro 24V systém násobit napětí podle 2.

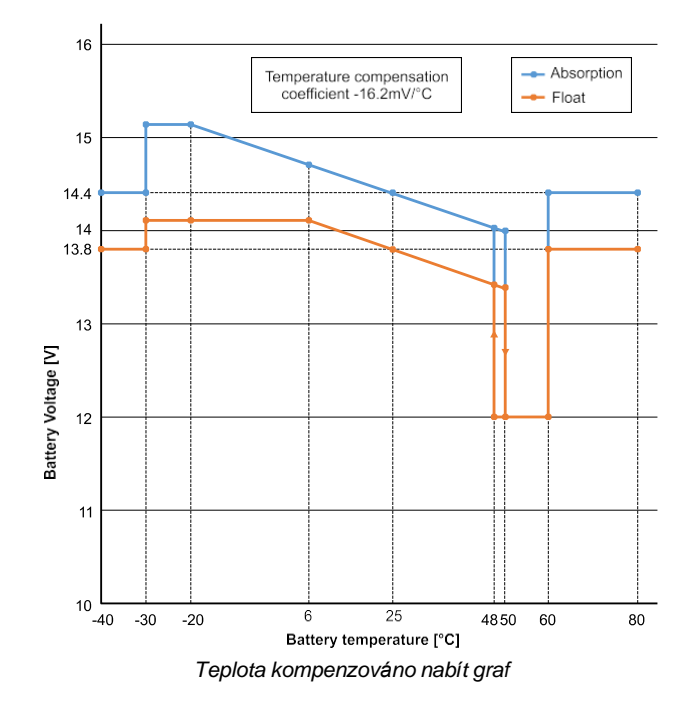

Ve výchozím nastavení solární nabíječka používá svou vnitřní teplotu pro nabíjení kompenzované teplotou baterie. Vnitřní teplota čtení je přijato v a ráno a pak znovu když a E sluneční nabíječka má byl líný pro na nejméně jeden hodina, pro příklad když a nabíječka je ne aktivně nabíjení a baterie nebo zásobování a zatížení.

Když je solární nabíječka součástí VE.Smart Networking a přijímá údaje o teplotě baterie z Battery Sense nebo monitor baterie s teplotním čidlem, skutečná teplota baterie bude použita pro teplotně kompenzované nabíjenípo celou dobu den.

### **Nízký teplota odříznout**

Tento nastavení je použitý na zabránit poškození na A lithium baterie podle deaktivace nabíjení na nízký teploty.

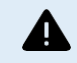

The "Low temperature cut-off" feature is only active when the solar charger is part of a VE.Smart network and is receiving a battery temperature reading from a Battery Sense or a battery monitor with temperature sensor.

Nastavení "odpojení při nízké teplotě" je ve výchozím nastavení zakázáno. Je-li povoleno, lze nastavit nízkou vypínací teplotu. Výchozí teplota je 5 °C, tento je A vhodný teplota nastavení pro lithium žehlička fosfát (LFP) baterie. Nicméně, vždy šek s a lithium baterie dodavatelem zjistit co tuto teplotu mělo by nastaven na.

Mechanismus "odpojení při nízké teplotě" zastaví nabíjení baterie, když teplota baterie klesne pod nízkou hodnotu nastavení teplotního omezení. Nabíjení baterie se obnoví, jakmile teplota baterie stoupne o 0,5 °C nad nízkou teplotuodříznout nastavení.

Pamatujte, že nastavení "vypnutí při nízké teplotě" není nutné pro Lithium Smart baterie Victron nebo baterie Victron Super Pack. se sériovým číslem HQ2040 a vyšším. Toto nastavení je potřeba pouze pro lithiové baterie, které nejsou schopny blokovat nabíjení, když jeteplota kapky příliš nízká.

### **5.2.2. Zatížení výstup nastavení**

Nastavení zátěžového výstupu lze použít k ovládání kolíku TX v portu VE.Direct, který pak lze použít k napájení BatteryProtect, arelé nebo an jiný odkládání zátěže přístroj. Pro více informací viz kapitol[a TX](#page-29-0) [přístav](#page-29-0) [nastavení](#page-29-0) [\[25\] .](#page-29-0)

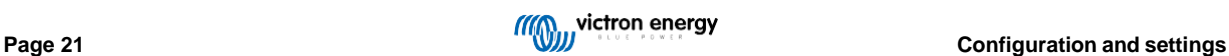

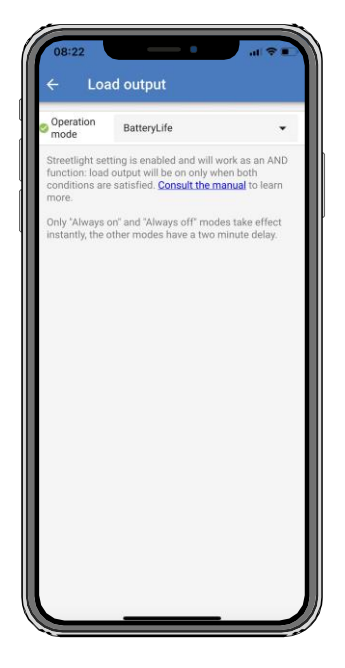

The dostupný úkon režimy jsou:

• **Vždy vypnuto**

The zatížení výstup je vždy **VYPNUTO** 

### • **Životnost baterie algoritmus:**

Tento je A já přizpůsobování algoritmus na maximalizovat život z a baterie. Pro více informace vidět kapitola ??? .

### • **Konvenční algoritmus 1:**

12V Systém: VYPNUTO když Vbatt < 11,1 V, NA když Vbatt > 13,1 V 24V Systém: VYPNUTO když Vbatt < 22,2 V, NA když Vbatt > 26,2V48V Systém: VYPNUTO když Vbatt < 44,4 V, NA když Vbatt > 52,4 V

### • **Konvenční algoritmus 2:**

12V Systém: VYPNUTO když Vbatt < 11,8 V, NA když Vbatt > 14,0 V 24V Systém: VYPNUTO když Vbatt < 23,6 V, NA když Vbatt > 28,0 V 48V Systém: VYPNUTO když Vbatt < 47,4 V, NA když Vbatt > 56,0 V

• **Vždy na:**

The zatížení výstup je vždy NA

• **Uživatel definované algoritmus 1:**

VYPNUTO když Vbatt < vlow, NA když Vbatt > Vysoká.

• **Uživatel definované algoritmus 2:**

VYPNUTO když Vbatt < Vlow nebo Vbatt > Vysoká a NA když Vbatt je mezi Vlow a Vysoká.

Režimy "vždy vypnuto" a "vždy zapnuto" budou reagovat okamžitě. Ostatní režimy mají 2 minuty zpoždění před zatížením změny výstupu. To proto, aby solární nabíječka nereagovala příliš rychle, když se například krátce sníží zapínací prouda baterie napětí pod práh.

Nastavení zátěžového výstupu také řídí algoritmus pouličního osvětlení. Oba spolupracují na ochraně baterie před příliš hlubokou hloubkouvyčerpaný. Pokud napětí baterie klesne pod napětí pro odpojení zátěže, nastavení pouličního osvětlení se přepíše. Když baterie napětí se zvyšuje na náklad znovu připojit napětí, funkce pouličního osvětlení vůle životopis.

### **5.2.3. Pouliční osvětlení nastavení**

Funkce pouličního osvětlení umožňuje solární nabíječce automaticky ovládat noční osvětlení. Automaticky určí, kdysvětlo mělo by na nebo vypnuto a může ovládat světlo intenzita.

Když je povolena funkce pouličního osvětlení, lze

slunce i půlnoc. slouží jako kotevní body pro program časovače. Tyto kotevní body se automaticky upraví v závislosti na délce nocitento mění s roční období.

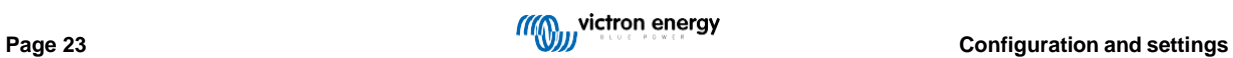

#### MPPT solar charger manual

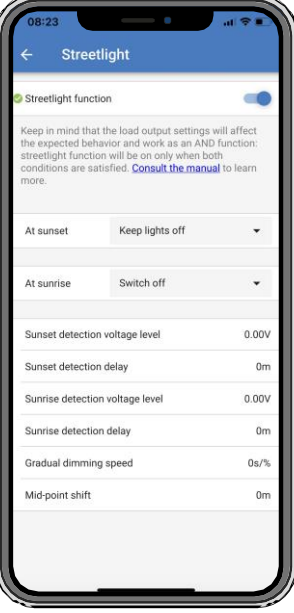

### **Pouliční osvětlení řízení**

ñ.

Solární nabíječka ovládá pouliční osvětlení:

• Přes a TX přístav spolu s A [VE.Direct](https://www.victronenergy.com/accessories/ve-direct-tx-digital-output-cable) [TX](https://www.victronenergy.com/accessories/ve-direct-tx-digital-output-cable) [digitální](https://www.victronenergy.com/accessories/ve-direct-tx-digital-output-cable) [výstup](https://www.victronenergy.com/accessories/ve-direct-tx-digital-output-cable) [kabel.](https://www.victronenergy.com/accessories/ve-direct-tx-digital-output-cable) Taky vidět a [TX](#page-29-0) [přístav](#page-29-0) [nastavení](#page-29-0) [\[25\]](#page-29-0) kapitola pro více podrobnosti.

The streetlight algorithm is always applied in conjunction with the settings as configured in the Load output menu:

- If the streetlight is disabled, then the (virtual) load output is controlled only by the configuration as made in the load output menu.
- If streetlight is enabled, then it's an AND function: the load output will be on when both the conditions made in the Load output menu are satisfied as well as the streetlight settings. Otherwise, it's off.

Make sure that load output setting is set to "Always on" or to "BatteryLife". Do not set it to "Always off" as this will result in the light being always off.

For more configurable voltage levels to force the light off, the other load output options can also be used.

### **Nastavení a Západ slunce akce**

Na západ slunce vy umět Vybrat žádný z a Následující akce:

#### • **Držet a světla vypnuto**

• **Zapněte na a pevný časový:**

Tato možnost rozsvítí světlo při západu slunce a poté jej po nastavitelném intervalu opět vypne. Když je funkce stmívání povoleno <sup>1</sup> (1), lze zadat dvě úrovně stmívání: jednu pro dobu "zapnuto"; a sekundu pro dobu "vypnuto". Typický případ použití protěmito možnostmi je získat silné světlo během hodin s vysokým provozem (hned po západu slunce) a nižší intenzitu během nízkých hodin Uložit a baterie. Soubor a druhý ztlumit úroveň na 0 % na přepínač a světlo úplně mimo během že druhý sekce.

### • **Přepínač na až do půlnoc:**

Tato možnost zapne světlo při západu slunce a poté jej o půlnoci zase vypne. Když je povolena funkce stmívání 1 , dvě úrovně stmívánílze zadat: jednu pro dobu "zapnuto" (do půlnoci) a druhou úroveň stmívání pro dobu "vypnuto" po půlnoci. Nastav druhý ztlumit úroveň na 0 % přepnout na světlo během úplného vypnutí ten druhý oddíl.

#### • **Přepínač na až do svítání:**

Tato možnost zapne světlo při západu slunce a poté jej znovu vypne při východu slunce. Když je vybrána tato možnost; také není potřeba vyberte akci při východu slunce, takže možnost ovládání východu slunce není potřeba. Když je povolena funkce stmívání <sup>1</sup> , pouze jedno ztlumeníúroveň může být nakonfigurován, rozm úroveň na západ slunce.

1) Funkce stmívání vyžaduje, aby byla funkce TX Port nakonfigurována na jedno z nastavení "Ztlumení světla". Toto je TX port vydává PWM signál, který lze použít ke ztlumení světla. Pokud funkce TX portu nebyla nastavena na jednu z možností "Ztlumení světla" nastavení, a stmívání možnosti vůle ne objevit v a západ slunce menu nastavení. Taky vidět a [TX](#page-29-0) [přístav](#page-29-0) [nastavení](#page-29-0) [\[25\]](#page-29-0) kapitola.

#### **Nastavení a svítání akce**

Při východu slunce si můžete vybr

### • **Vypnout:**

Zatáčky a světlo vypnuto na svítání

### • **Přepínač na před svítání:**

Tento volba přepínače a světlo na na A konfigurovatelné čas interval před svítání, a pak přepínače a světlo vypnuto na svítání.

V případě, že je povolena funkce stmívání 1 , lze v časné ranní špičce nakonfigurovat interval intenzivnějšího světla. Spolu s a Západ slunce akce, vy umět Nyní konfigurovat tři ztlumit úrovně: jeden pro a západ slunce spěch hodiny, jeden během a nízký provoz hodiny, a třetí pro brzký ranní špičky.

### **Půlnoc**

Nabíječka nemá hodiny reálného času, a proto neví, kdy je 12 hodin v noci. Všechny odkazy na půlnoc odkazují naco my zavolejte sluneční půlnoc, to je a střed mezi západ slunce a svítání.

### **Půlnoc a svítání synchronizace**

Solární nabíječka musí mít své vnitřní hodiny synchronizované se solárním cyklem, aby mohla nastavit sluneční půlnoc a východ slunceKotva body v program časovače.

Po naprogramování nastavení pouličního osvětlení a zapnutí solární nabíječky se solární nabíječka spustí nesynchronizované. To vůle První převzít že půlnoc je 6 hodin po západ slunce, a že a plný noc poslední pro 12 hodin.

Jakmile je solární nabíječka v provozu, zkontroluje čas mezi každým zjištěným východem slunce. Po třech celých cyklech den/noc, kde detekovaný čas je přibližně 24 hodin (je povolena jedna hodina odchylky), začne používat své vnitřní hodiny namístopevný 6 a 12 hodina načasování.

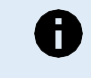

A loss of power (no battery power together with no PV power) will cause the solar charger to loose its synchronisation. It will take 5 days before it is re-synchronised. Note that the streetlight configuration settings and all other settings will never be lost, they are stored in a non-volatile memory.

### **Západ slunce a svítání detekce**

Nastavení napětí detekce západu a východu slunce lze použít k úpravě detekce tak, aby odpovídala konfiguraci panelu. The svítání detekce Napětí musí být 0,5V vyšší než a západ slunce detekce úroveň. The Nejnižší zjistitelné Napětí je 11,4V. Soubor tento volba na 0 použít vestavěný výchozí nastavení, který jsou:

- Západ slunce = Vpanel < 11,4V
- svítání = Vpanel > 11,9 V

The výchozí nastavení je 0, který používá vestavěný výchozí napětí.

Použijte období "zpoždění", abyste zabránili náhodnému přepnutí systému, když se nad panely přenesou mraky. Platný rozsah jemezi 0 a 60 minut. "Zpoždění" jsou zakázáno podle výchozí (0).

### **Postupný stmívání Rychlost**

The postupný stmívání volba umět být použitý na pomalý dolů a Odezva z a časovač program. Tento je užitečný když násobek pouliční osvětlení jsou použitý v A řádek. Tento pomáhá na maska a skutečnost že každý časovač používá své vlastní detekce a vůle mít A přechod moment který vůle se liší od jednotky k jednotce.

The stmívání nastavení umět být upraveno. Vy umět vstup a číslo z sekundy Požadované na dosáhnout každý procentní bod z změna (X sekund/os 1 % z stmívání). A číslo z 0 na 100 umět být vstoupil. Dva příklady:

• 0 = bezprostřední Odezva (postupný stmívání zakázáno):

A nastavení z 0 vůle dosáhnout an bezprostřední Odezva, tento efektivní prostředek že a postupný stmívání volba je zakázáno.

 $\cdot$  9 = ztlumit od 0 na 100% v 15 minut:

Nastavení rychlosti stmívání například na 9 zpomalí rychlost stmívání na 15 minut (9 sekund na každé procentosměřovat z stmívání X 100 procento body = 900 sekundy = 15 minut.

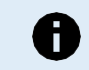

Make sure that the TX port function is set to "Light dimming" mode (as described in point 1 at the beginning of this chapter) and connect a VE.Direct TX digital output cable to the PWM dim input of your LED driver.

#### **Střední bod posun**

The čas z půlnoc je odhadnutý na základě na sluneční aktivita, a závisí na vaše zeměpisné umístění. Denní světlo spoření časy umět způsobit další odchylku mezi "sluneční" a "hodinovou" půlnocí. Funkce Posun středního bodu je vyrovná rozdíly. Použití 0 zakázat směna (výchozí).

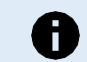

The Mid-point shift setting is only relevant when your streetlight setting program uses "Midnight" as a switching moment.

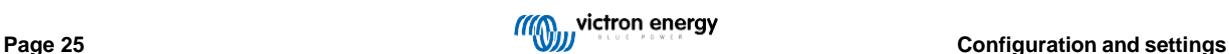

### Výpočet Příklad:

Pro výpočet my použití A den z 1440 minut, kde Západ slunce je na 19:00 (1140 minut) a svítání je na 6:25 (385 minut):

- The noc doba trvání v minut je: 1440 m <sup>(min/den)</sup> -1140 m (čas na západ slunce) + 385 m <sup>(čas na svítání) = 685 m</sup>
- Stupeň posunu = čas západu slunce <sup>(minuty)</sup> + poloviční doba trvání noci <sup>(minuty)</sup> délka dne <sup>(minuty)</sup> = 1140m + 342m 1440m = 42 minut.

### **Příklad konfigurace**

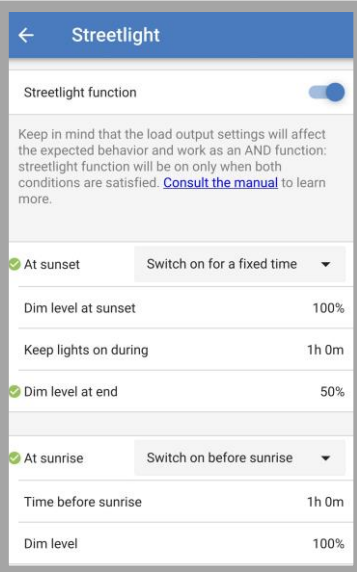

The výběry který mít byl vyrobeno na výše obrazovka obraz Výsledek v tento program:

- Na západ slunce světlo vůle být přepnuto na pro pevný čas
- Ztlumit úroveň na západ slunce na Plný jas (100%)
- Držet světla na během a doba trvání má byl soubor na 1h 0 m
- Úroveň ztlumení na konci na konci jedné hodiny se jas sníží na polovinu (50 %)

Taky:

- Na svítání a osvětlení vůle být upraveno před svítání
- Čas před svítání na 1h 0 m před svítání, a Následující nastavení vůle být vyrobeno:
- Ztlumit úroveň plný oslnivost vůle být obnovena (100%)

### <span id="page-29-0"></span>**5.2.4. TX přístav nastavení**

Port VE.Direct-TX lze použít k odeslání signálu do externího zařízení. Například k odeslání signálu PWM ke ztlumení pouličního osvětlení.Na použití a TX port, A [Digitální VE.Direct TX](https://www.victronenergy.com/accessories/ve-direct-tx-digital-output-cable) [výstup](https://www.victronenergy.com/accessories/ve-direct-tx-digital-output-cable) [kabel](https://www.victronenergy.com/accessories/ve-direct-tx-digital-output-cable) je potřeboval.

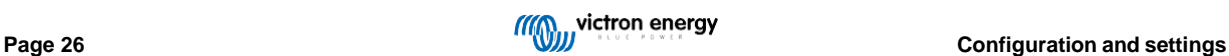

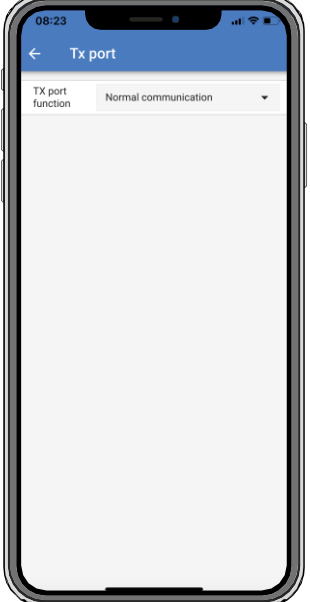

The funkčnost z a TX port umět být soubor na:

### • **Normální sdělení:**

Toto je výchozí nastavení. Tuto funkci použijte při připojení k zařízení GX, hardwarovému klíči VE.Direct Bluetooth Smart nebo jakémukoli jinémupřístroj že potřebuje komunikovat s solární nabíječka přes VE.Přímý port.

### • **Puls každý 0,01 kWh:**

Použití tento funkce v kombinace s an energie Metr.

Port TX vyšle puls pokaždé, když se shromáždí dalších 0,01 kWh energie. TX port je normálně vysoký avůle být řízený nízký pro přibližně 250 ms pro každého 0,01 kWh sklizeno.

### • **Stmívání světla (PWM normální):**

Použití tento funkce v kombinace s a "Pouliční osvětlení" nastavení.

The TX přístav PWM \* signál vůle být na 100% povinnost cyklus když plný světlo intenzita je Požadované.

### • **Stmívání světla (PWM inverzní):**

Použití tento funkce v kombinace s a "Pouliční osvětlení" nastavení.

The TX přístav PWM\* signál vůle být na 0 % povinnost cyklus když plný světlo intenzita je Požadované.

### • **Virtuální zatížení výstup:**

Tuto funkci použijte k vytvoření virtuálního zátěžového výstupu, pokud solární nabíječka nemá fyzický

zátěžový výstup.The TX port vůle přepínač použitím stejný podmínky jako stanovené v a zatížení výstup nastavení.

Připojte digitální výstupní kabel VE.Direct TX k modulu BatteryProtect, relé nebo přímo ke konektoru dálkového zapnutí/vypnutía zatížení.

#### \*) The PWM signál je 5V, 160 Hz.

Všimněte si, že tyto funkce (jiné než první funkce) neblokují schopnost jednotky komunikovat. Cose stane, že jednotka automaticky detekuje příchozí data a během příjmu dat se vrátí do normálního stavu sdělení. Jednou a příjem dat má byl dokončeno to vůle automaticky vrátit se na své nakonfigurováno TX funkce.

Pro více v hloubka "vývojář styl" informace na a VE.Direct přístav vidět Technický Informace: [Data](https://www.victronenergy.com/upload/documents/Technical-Information-Data-communication-with-Victron-Energy-products_EN.pdf) [sdělení](https://www.victronenergy.com/upload/documents/Technical-Information-Data-communication-with-Victron-Energy-products_EN.pdf) [s](https://www.victronenergy.com/upload/documents/Technical-Information-Data-communication-with-Victron-Energy-products_EN.pdf) [Victron](https://www.victronenergy.com/upload/documents/Technical-Information-Data-communication-with-Victron-Energy-products_EN.pdf) [Energie](https://www.victronenergy.com/upload/documents/Technical-Information-Data-communication-with-Victron-Energy-products_EN.pdf) [produkty .](https://www.victronenergy.com/upload/documents/Technical-Information-Data-communication-with-Victron-Energy-products_EN.pdf)

### **5.2.5. RX přístav nastavení**

Port VE.Direct-RX lze použít pro příjem signálu z externího zařízení. Například pro zapnutí (nebo vypnutí) solární nabíječkyz A signál vysílaný A baterie systém řízení (BMS).

Na použití a RX přístav pro dálkový zapnuto vypnuto řízení A [VE.Direct](https://www.victronenergy.com/accessories/ve-direct-non-inverting-remote-on-off-cable) [ne](https://www.victronenergy.com/accessories/ve-direct-non-inverting-remote-on-off-cable) [invertující](https://www.victronenergy.com/accessories/ve-direct-non-inverting-remote-on-off-cable) [dálkový](https://www.victronenergy.com/accessories/ve-direct-non-inverting-remote-on-off-cable) [zapnuto vypnuto](https://www.victronenergy.com/accessories/ve-direct-non-inverting-remote-on-off-cable) [kabel](https://www.victronenergy.com/accessories/ve-direct-non-inverting-remote-on-off-cable) je potřeboval.

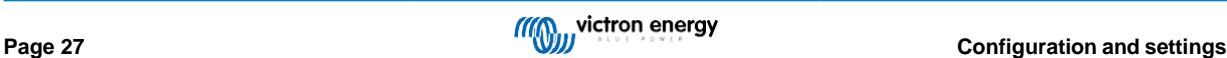

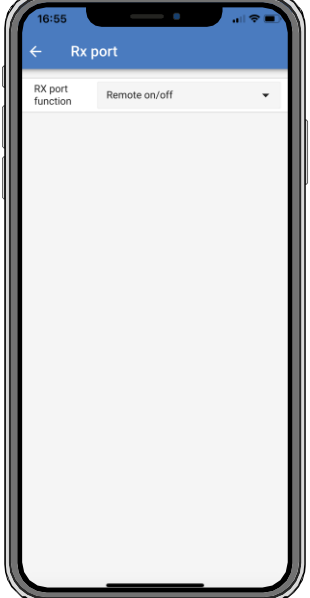

The funkčnost z a RX přístav umět být nastaven na:

- **Dálkový zapnuto vypnuto:**
	- Tento je a výchozí nastavení. Tento funkčnost vůle přepínač a sluneční nabíječka na nebo vypnuto přes a RX kolík.
	- RX kolík na GND vůle přepínač a sluneční nabíječka vypnuto.
	- RX kolík plovoucí nebo na baterie pozitivní vůle přepínač a sluneční nabíječka na.
- **Výstup zátěže on/off invertovaný:**

Tento nastavení obrací a zatížení výstup zapnuto vypnuto řízení:

- RX kolík 0V vůle přepínač zatížení výstup na
- RX kolík +5V vůle přepínač zatížení výstup vypnuto
- **Výstup zátěže zapnut/vypnut normálně:**

Tento nastavení umožňuje zatížení výstup zapnuto vypnuto řízení:

- RX kolík 0V vůle přepínač a zatížení výstup vypnuto
- RX kolík +5V vůle přepínač zatížení výstup na

Pro podrobnější informace o "vývojářském stylu" portu VE.Direct viz [Datová komunikace s produkty Victron EnergyB](https://www.victronenergy.com/upload/documents/Technical-Information-Data-communication-with-Victron-Energy-products_EN.pdf)ílý papír.

# **5.3. Aktualizace firmware**

The firmware umět být kontrolovány a aktualizováno s VictronConnect.

VictronConnect může při prvním připojení požádat o aktualizaci firmwaru. V takovém případě nechte provést

aktualizaci firmwaru.Li to dělal ne automaticky Aktualizace, šek -li a firmware je již nahoru na datum použitím a

Následující postup:

- Připojit na a sluneční nabíječka
- Klikněte na a nastavení symbol  $\clubsuit$
- Klikněte a volba symbol
- Jít na produkt info
- Šek -li vy jsou běh a nejnovější firmware a Koukni se pro a text: "Tento je a nejnovější verze"
- Li a sluneční nabíječka dělá ne mít a většina nahoru na datum firmware, provést A firmware Aktualizace

# <span id="page-32-0"></span>**5.4. VE.Smart vytváření sítí**

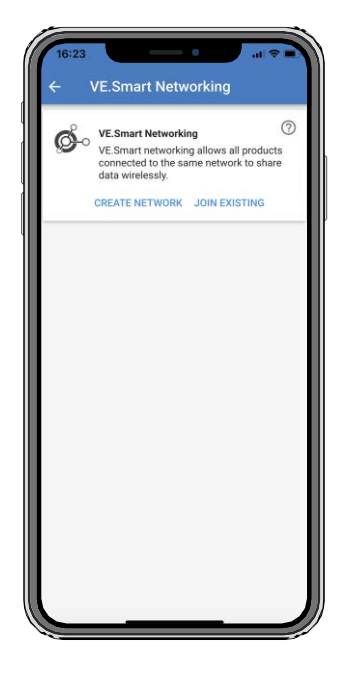

VE.Smart Networking umožňuje různým produktům připojeným ke stejné síti sdílet data přes Bluetooth. VE.Smartvytváření sítí je zvláště navržený pro menší systémy že dělat ne mít A GX přístroj nainstalováno.

Když tento produkt je část z A VE.Smart vytváření sítí to umět dostávat data nebo komunikovat s a Následující zařízení:

- Všechny solární nabíječky SmartSolar
- Všechno BlueSolar solární nabíječky že jsou připojeno do a [VE.Direct](https://www.victronenergy.com/accessories/ve-direct-bluetooth-smart-dongle) [Bluetooth Smart](https://www.victronenergy.com/accessories/ve-direct-bluetooth-smart-dongle) [dongle .](https://www.victronenergy.com/accessories/ve-direct-bluetooth-smart-dongle)
- The [Smart Battery Sense](https://www.victronenergy.com/accessories/smart-battery-sense)
- Monitor [baterie BMV nebo SmartShunt v](https://www.victronenergy.com/battery-monitors)ybavený Bluetooth (neb[o VE.Direct Bluetooth Smart dongle \)](https://www.victronenergy.com/accessories/ve-direct-bluetooth-smart-dongle) a volitelný[m BMV](https://www.victronenergy.com/accessories/temperature-sensor-for-bmv-702) [teplotní senzor .](https://www.victronenergy.com/accessories/temperature-sensor-for-bmv-702)
- Určitý AC nabíječky
- SLUNCE střídač

Seznam kompatibility produktů naleznete v příručce VE.Smart na [produktové stránce aplikace](https://www.victronenergy.com/panel-systems-remote-monitoring/victronconnect#manuals) 

[VictronConnect .](https://www.victronenergy.com/panel-systems-remote-monitoring/victronconnect#manuals)The VE.Smart Networking může být použitý pro:

- Teplota snímání a měřeno baterie teplota je použitý podle a nabíječky v a síť pro teplota kompenzovánonabíjení a v případ lithium baterie pro nízké teplota odpojena.
- Snímání napětí baterie naměřené napětí baterie je využíváno nabíječkami v síti ke kompenzaci nabíjeníNapětí měl by tam být A pokles napětí přes a baterie kabely.
- Snímání proudu měřený proud baterie využívá nabíječka, takže zná přesný koncový proud, při kterém dochází k absorpci fáze by měla skončit a měla by začít fáze plovoucí (nebo vyrovnávací). Pro měření nabíjecího proudu všechny nabíjecí proudy ze všech nabíječky jsou kombinovaný, nebo -li A baterie monitor je část z síť a aktuální baterie aktuální vůle být použitý.
- Synchronizováno nabíjení Všechno nabíječky v a síť vůle akt tak jako ony byli jeden velký nabíječka. Jeden z a nabíječky v a síť převezme hlavní roli a hlavní bude diktovat nabíjecí algoritmus, který budou ostatní nabíječky používat. Všechny nabíječky budou následovat a stejný nabít algoritmus a nabít etapy. The mistr je vybraný náhodně (ne uživatel prostřený stůl) tak to je Důležité

že všechny nabíječky používají stejné nastavení nabíjení. Během synchronizovaného nabíjení se každá nabíječka nabije na své vlastní maximumnastavení nabíjecího proudu (nelze nastavit maximální proud pro celou síť). Pro více informací viz VE.Smart manuál umístěn na VictronConnec[t \\_](https://www.victronenergy.com/panel-systems-remote-monitoring/victronconnect#manuals) [aplikace](https://www.victronenergy.com/panel-systems-remote-monitoring/victronconnect#manuals) [produkt](https://www.victronenergy.com/panel-systems-remote-monitoring/victronconnect#manuals) [stránka .](https://www.victronenergy.com/panel-systems-remote-monitoring/victronconnect#manuals)

Toto video představuje Smart Battery Sense a některé funkce VE.Smart Networking:

<https://www.youtube.com/embed/v62wCfXaWXY>

### **5.4.1. VE.Smart vytváření sítí založit**

**VE.Smart vytváření sítí design poznámky:**

V síti může být pouze jeden produkt, který přenáší napětí baterie a/nebo teplotu baterie. Není možné použít abaterie sledovat společně s A Smart Battery Sense, popř násobky z tato zařízení.

Pro a síť na být provozní Všechno zasíťované zařízení musí být v rámci Bluetooth přenos vzdálenost z každý jiný. A

maximálně 10 zařízení může být se připojil do A VE.Smart Networking.

Některá starší zařízení nemusí podporovat VE.Smart Networking. více informací naleznete v kapitole Omezení v VE.Smart vytváření sítí manuál.

#### **Nastavení sítě**

Když nastavení nahoru a síť, První soubor nahoru a Chytrý baterie Smysl nebo baterie monitor, a pak přidat jeden nebo více sluneční nabíječky neboAC nabíječky do sítě.

Všechny solární nabíječky a AC nabíječky musí mít stejné nastavení nabíjení. Nejjednodušší způsob, jak toho dosáhnout, je použít přednastavenou bateriityp nebo uložený použitý definovaný typ baterie. Pokud je mezi zařízeními rozdíl, zobrazí se varovná zpráva #66 nastavení nabíjení.

#### Na soubor nahoru A Nový síť:

- OTEVŘENO a VictronConnect aplikace.
- Vybrat jeden z a zařízení že potřeby na stát se část z a Nový VE.Direct síť.
- Navigovat na a nastavení strana podle kliknutím a Ozubené kolo  $\blacklozenge$  symbol.
- klikněte na "VE.Smart síťování".
- Klikněte na "vytvořit síť".
- Vstupte A název pro a Nový síť.
- Klikněte "Uložit".
- Počkejte pro potvrzení že a síť má byl soubor nahoru a klikněte "OK".
- Li více zařízení potřeba na být přidal na tento síť jít na další odstavec a připojit násobek zařízení na a síť.

#### Na připojit další přístroj na an existující síť:

- OTEVŘENO a VictronConnect aplikace. Vybrat A přístroj že potřeby na stát se část z A VE.Direct síť.
- Navigovat na a nastavení strana podle kliknutím a Ozubené kolo  $\clubsuit$  symbol.
- Klikněte na "VE.Smart Networking".
- Klikněte na "připojit existující".
- Vybrat a síť a přístroj potřeby na být se připojil na.
- Počkejte pro potvrzení že a síť má byl soubor nahoru a klikněte "OK".
- Opakovat výše kroky -li více zařízení potřeba na být přidal na a síť.

### Na odejít A síť:

- OTEVŘENO a VictronConnect aplikace.
- Vybrat A přístroj že potřeby na být odstraněno z a VE.Direct síť.
- Navigovat na a nastavení strana podle kliknutím a Ozubené kolo  $\spadesuit$  symbol.
- Klikněte na "VE.Smart Networking".
- Klikněte na "odejít síť".

#### **Šek a síť**

Jednou a síť má byl soubor nahoru Všechno zařízení komunikovat s každý jiný. The aktivní VEDENÝ na každý připojeno přístroj vůle Nyní blikat každý 4 sekundy. Tento je an indikace že a přístroj je aktivně komunikující s a síť.

Na šek -li an individuální přístroj je komunikující s a síť, klikněte na a VE.Smart symbol  $\bullet$ na hlavní obrazovce vedlea sluneční dail. A vyskakovat okno vůle OTEVŘENO ukazovat spojení stav a sdílené parametry.

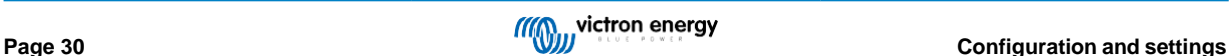

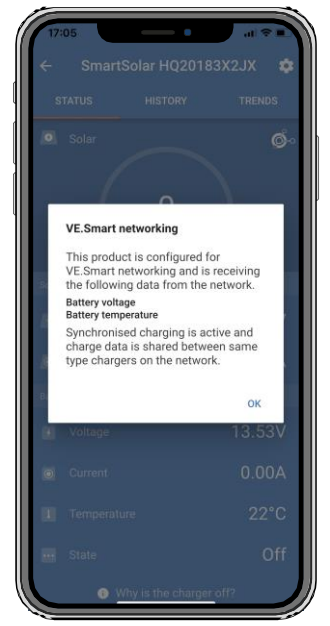

*VE.Smart vytváření sítí vyskakovat*

Chcete-li zkontrolovat, zda všechna zařízení aktivně komunikují se stejnou sítí VE.Smart Networking, přejděte na stránku nastavení jednoho z síťová zařízení a klikněte na "VE.Smart Networking". Zobrazí se obrazovka obsahující parametry tohoto zařízenípřístroj jsou sdílené a Všechno jiný zařízení že jsou připojeno ke stejnému síť jsou zobrazeno.

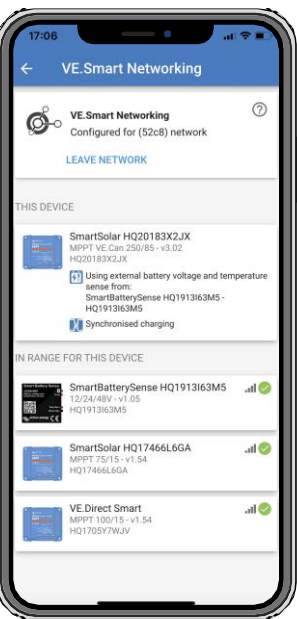

*Příklad z A VE.Smart vytváření sítí*

### **Více informací**

Pro více informace vidět a [VE.Smart](https://www.victronenergy.com/media/pg/VE.Smart_Networking/en/index-en.html) [vytváření sítí](https://www.victronenergy.com/media/pg/VE.Smart_Networking/en/index-en.html) [manuál .](https://www.victronenergy.com/media/pg/VE.Smart_Networking/en/index-en.html)

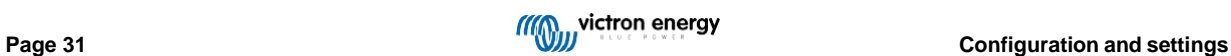

# **6. Úkon**

# **6.1. Nastartujte**

Solární nabíječka se zapne, jakmile bude připojena k baterii a/nebo k solárnímu panelu. Jakmile solární nabíječka je zapnutá, může komunikovat přes port VE.Direct. Údaje solární nabíječky lze vyčíst anastavení konfigurace může být vyrobeno použitím a VictronConnect nebo a volitelný Zobrazit.

Solární nabíječka zahájí nabíjení baterie, jakmile bude FV napětí o 5V vyšší než napětí baterie. Pro nabíjenína pokračovat, musí FV napětí zůstat na nejméně 1V vyšší než baterie Napětí.

# **6.2. baterie nabíjení**

Regulátor nabíjení zahájí nový nabíjecí cyklus každé ráno, když začne svítit slunce a když je FV napětí 5Vvyšší než baterie Napětí.

### **Výchozí metoda na určit délka a konec z vstřebávání pro Kyselina olova baterie**

Chování nabíjecího algoritmu solárních nabíječek se liší od nabíječek připojených ke střídavému proudu. Přečtěte si prosím tuto částpečlivě si přečtěte příručku, abyste pochopili chování solárního nabíjení a vždy dodržujte doporučení vaší baterie výrobce.

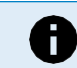

The voltage values mentioned in this chapter are for 12V systems, for 24V systems multiply by 2 and for 48V systems multiply by 4.

Podle výchozí, a vstřebávání čas je odhodlaný na líný baterie Napětí na a Start z každý den na základě na a Následující stůl:

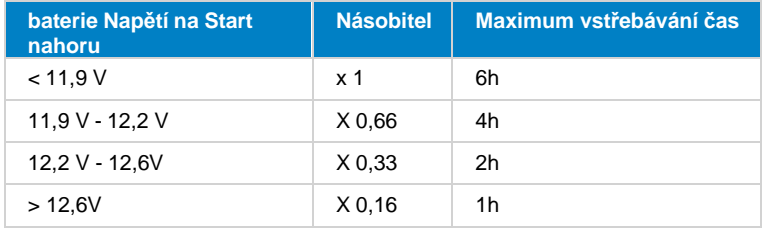

The výchozí vstřebávání Napětí je 14,4V a a výchozí plovák Napětí je 13,8V.

The vstřebávání čas čelit začíná jednou přepnuto z hromadně na vstřebávání.

Solární nabíječky MPPT také ukončí absorpci a přepnou na plovoucí, když proud baterie klesne pod nízký proudpráh omezit, "ocasní proud". Výchozí hodnota koncového proudu je 2A.

Výchozí nastavení (napětí, násobič doby absorpce a koncový proud) lze upravit pomocí aplikace VictronConnect App.

Tam jsou dvě výjimky na normální úkon:

- Při použití v systému ESS; Algoritmus solární nabíječky je deaktivován; a místo toho sleduje křivku, jak to nařizuje střídač/nabíječka.
- U lithiových baterií CAN-bus, jako je BYD, baterie říká systému, včetně solární nabíječky, jaké nabíjecí napětí má použít. Tento Nabít Napětí Omezit (CVL) je pro nějaký baterie dokonce dynamický; Změny přes čas; na základě na pro příklad maximum buňka Napětí v balíček a jiný parametry.

### **Variace na a očekávaný nabíjení chování**

• Pozastavení z a vstřebávání čas čelit:

Čítač doby absorpce se spustí, když je dosaženo nakonfigurovaného absorpčního napětí, a zastaví se, když je výstupní napětí pod nakonfigurovaným absorpčním napětím. Příkladem, kdy by k tomuto poklesu napětí mohlo dojít, je situace, kdy FV výkon (v důsledku oblačnosti,stromy, budovy) je nedostačující k nabíjení baterie a k moci zatížení.

• Restartování a nabít proces:

The nabíjení algoritmus vůle resetovat -li nabíjení má zastavil pro an hodina. Tento smět nastat když a PV Napětí kapky níže a baterie kvůli napětí na špatný počasí, stín nebo podobný.

• baterie bytost zpoplatněno nebo vybitý před sluneční nabíjení začíná:

Automatická doba absorpce je založena na napětí startovací baterie (viz tabulka). Tento odhad doby absorpce může být nesprávný, pokud je k dispozici přídavný zdroj nabíjení (např. alternátor) nebo zatížení baterií. Toto je základní problém algoritmus. Ve většině případů je to však stále lepší než pevná doba absorpce bez ohledu na jiné zdroje nabíjení nebo baterii Stát. To je možný na přepsat a výchozí vstřebávání čas algoritmus podle nastavení A pevný vstřebávání čas když programování

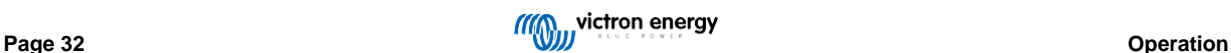

a sluneční nabít ovladač. Být vědomý tento umět výsledek v přebíjení vaše baterie. Prosím vidět vaše baterie výrobce pro Doporučená nastavení.

• Vstřebávání čas odhodlaný podle ocas aktuální:

V některých aplikacích může být výhodné ukončit dobu absorpce pouze na základě koncového proudu. Toho lze dosáhnout pomocí zvýšení výchozího násobiče doby absorpce (varování: koncový proud olověných baterií neklesne na nulu, kdyža baterie jsou plně nabitý, a tento "zbývající" ocas aktuální umět zvýšit podstatně když a baterie stáří).

### **Výchozí nastavení pro LiFePO4 baterie**

Výchozí absorpční napětí je 14,2 V (28,4 V) a doba absorpce je pevná a nastavená na 2 hodiny. Plovoucí napětí je soubor na 13,5V (27 V). Vyrovnání je zakázáno. The ocas aktuální je soubor na 0A, tento tak že a plný vstřebávání čas je dostupný

pro vyvažování buněk. Teplotní kompenzace je deaktivována a odpojení nízké teploty je nastaveno na 5. Tato nastavení jsou doporučená nastavení pro baterie LiFePO4, ale lze je upravit, pokud to doporučují specifikace výrobce baterie v opačném případě.

### **Resetovat z a nabít algoritmus:**

Výchozí nastavení pro restart nabíjecího cyklu je Vbat < (Vfloat – 0,4 V) pro olovo a Vbat (Vfloat – 0,1 V) pro LiFePO4baterie, během 1 minuta. Tyto hodnoty jsou pro 12 PROTI baterie, násobit podle dva pro 24V a podle čtyři pro 48V.

# **6.3. Automatický vyrovnání**

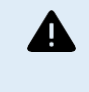

Do not equalize charge Gel, AGM, VRLA or lithium batteries.

Equalization can cause damage to the battery if the battery is not suitable for an equalization charge. Always check with the battery manufacturer prior to enabling equalization.

Automatická ekvalizace je ve výchozím nastavení zakázána. Pokud je povoleno, lze jej nakonfigurovat s číslem od 1 (každý den) do 250(jednou každý 250 dny).

Když je automatické vyrovnávání aktivní, po absorpčním nabíjení bude následovat perioda konstantního proudu s omezeným napětím. Theproud je ve výchozím nastavení omezen na 8 % celkového proudu a lze jej nastavit v rozmezí 0 % až 100 %. Objemový proud se nastavuje pomocí výchozí na a maximum nabíjecí proud a sluneční nabíječka je schopný z, ledaže A dolní nabít aktuální má byl vybráno.

Maximální doba trvání ekvalizace je standardně nastavena na 1 hodinu a lze ji nakonfigurovat mezi 0 minutami a 24 hodinami. The automatická ekvalizace se ukončí po dosažení mezní hodnoty napětí nebo po uplynutí nastavené maximální doby vyrovnání dosaženo, cokoliv je na prvním místě.

Když automatický vyrovnání má ne hotovo v rámci A den, to vůle ne životopis a další den. The další vyrovnání zasedání vůle vzít místo tak jako odhodlaný podle den interval.

# **6.4. Lithiové baterie**

Lithium Iron Phosphate (LiFePo4) baterie není nutné plně nabíjet, aby se zabránilo předčasnému selhání. Výchozí lithium (a doporučeno) nastavení jsou:

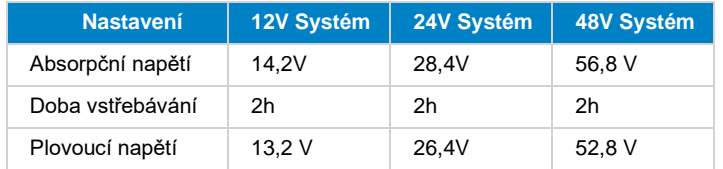

Tyto nastavení jsou nastavitelný.

# **6.5. Vypnout a restartovat postup**

Solární nabíječka je vždy aktivní, když jsou svorky FV a/nebo baterie napájeny. Solární nabíječka nemázapnuto vypnuto přepínač.

### **Na zavřít dolů a sluneční nabíječka, provést tyto kroky v a předepsané objednat:**

- 1. Odpojit a PV zásobování na sluneční nabíječka podle přepínání a FV napájení vypnuto nebo podle odstranění pojistka(y).
- 2. Odpojit a baterie zásobování na a sluneční nabíječka podle přepínání a baterie zásobování vypnuto nebo podle odstranění a pojistka(y).

### **Na restartovat a sluneční nabíječka po to byl vypnout, provést tyto kroky v a předepsané objednat:**

1. Připojit a baterie zásobování na a sluneční nabíječka podle přepínání a baterie zásobování na nebo podle vkládání a pojistka(y).

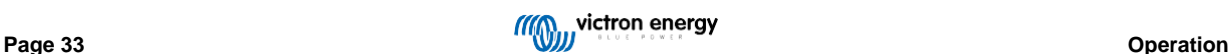

2. Znovu se připojte a PV zásobování na a sluneční nabíječka podle přepínání a PV zásobování na nebo podle vkládání a pojistka(y).

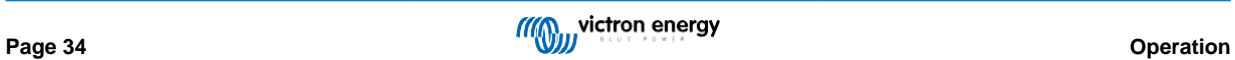

# **6.6. Postup údržby**

The sluneční nabíječka dělá ne potřeba pravidelný údržba.

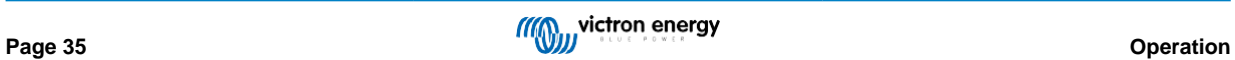

# **7. Sledování**

Tento kapitola popisuje Všechno rozličný sledování metody a pro každý metoda jak na přístup žít data, historický data a chyby.

## **7.1. LED indikace**

Solární nabíječka má tři LED diody pro indikaci provozního stavu, modrou, zelenou a žlutou LED. Tyto LED diody resp naznačit a nabít etapy hromadný, vstřebávání a plovák, ale jsou taky použitý na naznačit jiný nabít situace a chyba situace.

Chyby jsou indikovány kombinací LED diod, které svítí, nesvítí nebo blikají. Každá kombinace LED má svůj význambuď A normální úkon režimu, popř označující an chyba.

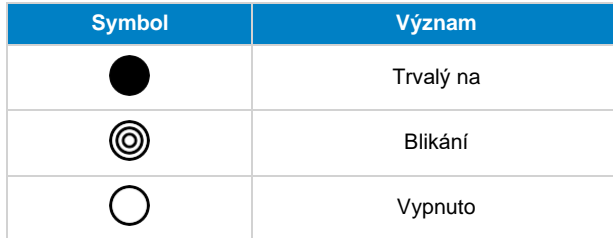

### Přehled z VEDENÝ indikace:

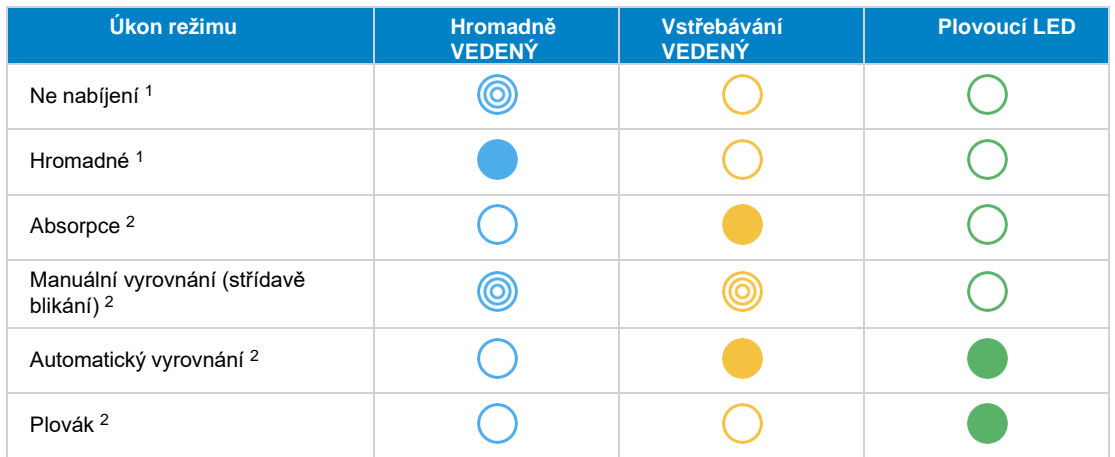

1. The hromadně VEDENÝ vůle blikat Krátce každý 3 sekundy když a Systém je napájen ale tam je nedostatečné Napájení na Start nabíjení.

2. LED diody mohou blikat každé 4 sekundy, což znamená, že nabíječka přijímá data z jiného zařízení, může to být GX přístroj (ESS) popř A VE.Smart Network odkaz přes Bluetooth

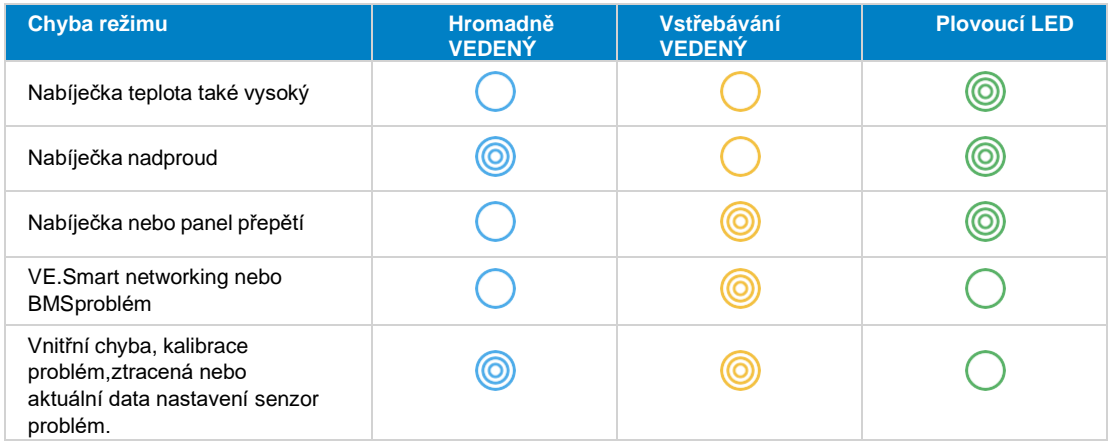

Pro a nejnovější a většina aktuální informace o a VEDENÝ blikat kódy, odkazovat na a Victron Toolkit aplikace. The aplikace je dostupný pro Apple a Android. Aplikaci lze stáhnout z příslušných obchodů s aplikacemi nebo alternativně postupujte podle odkazů ke stažení na našem webu [software](https://www.victronenergy.com/support-and-downloads/software#victron-toolkit-app) [stahování](https://www.victronenergy.com/support-and-downloads/software#victron-toolkit-app) [stránka .](https://www.victronenergy.com/support-and-downloads/software#victron-toolkit-app)

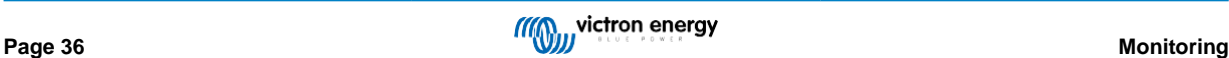

# **7.2. Chyba kódy**

v pouzdro z an chyba, an chyba kód vůle být zobrazeno přes VictronConnect, A Zobrazit, A GX přístroj nebo na VRM. Každý číslo odpovídá s A konkrétní chyba.

Pro A plný seznam z chyba kódy a jejich význam vidět a slepé střevo: [MPPT](#page-62-0) [Sluneční](#page-62-0) [Nabíječka](#page-62-0) [chyba](#page-62-0) [kód](#page-62-0) [přehled](#page-62-0) [\[55\]](#page-62-0)

# **7.3. Sledování přes a VictronConnect Aplikace**

The VictronConnect Aplikace umět být použitý na monitor a sluneční nabíječka, vidět své historický hodnoty a -li tam jsou provozní varování nebo chyby.

Tato kapitola vysvětluje specifické použití solární nabíječky VictronConnect App. Viz obecná příručka [VictronConnect](https://www.victronenergy.com/media/pg/VictronConnect_Manual/en/index-en.html) informace o samotné aplikaci VictronConnect, například: jak aplikaci nainstalovat, jak se připojit k solární nabíječce, jak Aktualizace firmware a více.

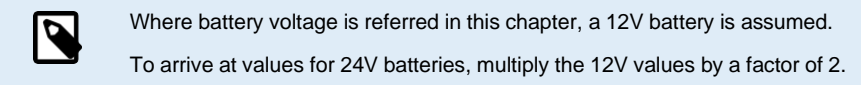

### **7.3.1. VictronConnect postavení obrazovka**

The postavení obrazovka displeje a sluneční nabíječka Modelka název spolu s a žít sluneční nabíječka informace.

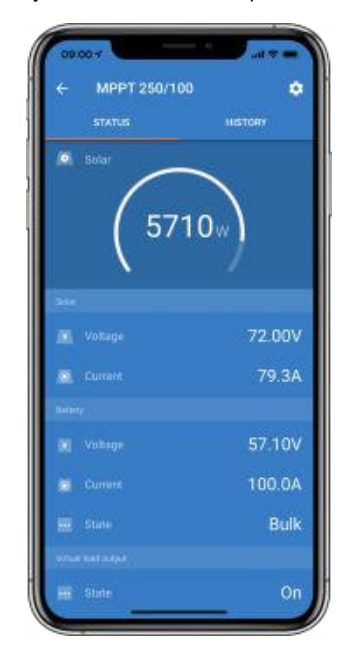

### **Inteligentní síť**

• The přítomnost z a VE.Smart Síť symbol  $\bullet$  označuje, že solární nabíječka je nakonfigurována pro VE.Smart Networking a jepřijímání baterie teplota a/nebo baterie Napětí data z VE.Smart Network.

### **Sluneční**

- Solární měřidlo ukazuje solární výkon ve vztahu k maximálnímu výstupnímu výkonu, který může solární nabíječka generovat v saděbaterie Napětí a displeje dynamika reálný čas hodnota sluneční pole výstup Napájení.
- The sluneční Napětí měřeno na a sluneční terminály z sluneční nabíječka.
- The sluneční aktuální tekoucí z a PV pole do a sluneční nabíječka.

### **baterie**

- The baterie Napětí měřeno na a baterie terminály z a sluneční nabíječka.
- The aktuální tekoucí z a sluneční nabíječka do a baterie.
- Stav baterie indikuje stupeň nabití baterie nebo zda je aktivní externí ovládání. Toto jsou možné stavy:

### **Hromadně**

Během této fáze dodává solární nabíječka co největší nabíjecí proud pro rychlé nabití baterií. Kdyžbaterie Napětí dosáhne a vstřebávání Napětí nastavení, a solární nabíječka aktivuje a vstřebávání etapa.

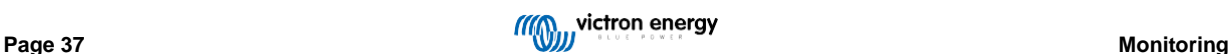

### Vstřebávání

Během této fáze se solární nabíječka přepne do režimu konstantního napětí, kde je aplikováno předem nastavené absorpční napětí. Kdyžnabíjecí proud klesne pod 2A nebo po uplynutí nastavené doby absorpce je baterie plně nabitá a solární nabíječka vstoupí do plovoucí fáze. Pamatujte, že když se provádí automatické vyrovnání, bude to také hlášeno jako vstřebávání.

### Plovák

Během této fáze je na baterii přivedeno plovoucí napětí, aby se udržela plně nabitá baterie. Když napětí baterie klesneníže plovoucí napětí během na nejméně 1 minuta, a Nový nabíjecí cyklus bude být spuštěno.

### Vnější ovládání l

Tento vůle být zobrazeno když další přístroj je ovládání a nabít chování z a sluneční nabíječka, obcházení své normální nabít algoritmus. Příklady jsou když a solární nabíječka je ovládaný an ESS Systém nebo A podařilo se baterie.

• v pouzdro a nabíječka je ne nabíjení A "Proč je a nabíječka vypnuto?" zpráva vůle Zobrazit. Když kliknutím na tento zpráva, A Novýokno vůle OTEVŘENO s více informací tak jako na proč sluneční nabíječka je ne nabíjení.

### **Virtuální zatížení výstup**

• The Stát z a virtuální zatížení výstup, bytost přepnuto na nebo přepnuto vypnuto.

### **7.3.2. VictronConnect Dějiny obrazovka**

Obrazovka historie zobrazuje souhrn údajů shromážděných za posledních 30 dní. Pro zobrazení potáhněte prstem po obrazovce doprava nebo dolevažádný z 30 dní.

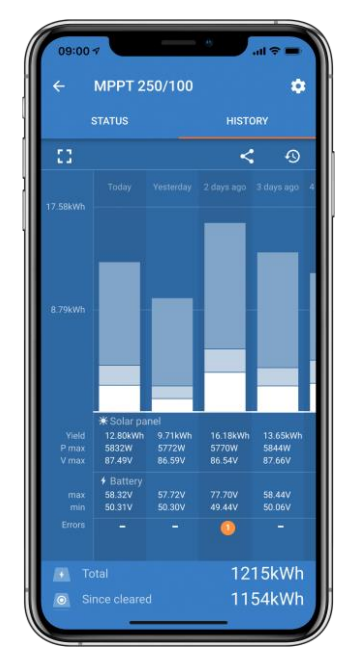

Na přepínač mezi portrét nebo krajina obrazovka prezentace klikněte a roztříštěný náměstí ikonu nebo , v levém horním rohuobrazovka.

The denně log ukazuje:

- **Sluneční výtěžek** : The energie (wh) převedeny pro že den.
- **Sluneční Pmax** : The maximum Napájení (W) zaznamenané během a den.
- **Sluneční Vmax** : The nejvyšší Napětí (PROTI) z a PV pole během a den.
- **baterie max a min** : The První postava ukazuje a maximum baterie Napětí (Vmax) pro a den. The postava níže je a minimální baterie napětí (Vmin) za den.
- **Chyby:** Tento ukazuje a denně číslo z chyby, -li žádný. Na dostat více informace o a chyba(y), klikněte a oranžový tečka. Vy smět potřeba k posunutí displeje na vaše zařízení nahoru na viz chyby.)
- **Život celkový:** Tento ukazuje a celkový energie převedeny podle a instalace (W a je ne znovu nastavitelné).
- **Od té doby resetovat:** Tento ukazuje jak hodně energie má byl převedeny podle a instalace od té doby a poslední resetovat.

Kliknutím na libovolný sloupec (den) v grafu se informace rozbalí. Ukáže čas a procento celkové doby nabíjeníže solární nabíječka má strávit v každý Objem, Absorpce a Fáze plovoucího nabíjení.

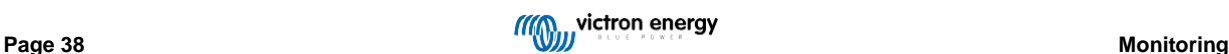

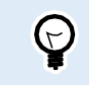

You can use the charge times to see if the PV array is properly sized for your requirements. A system which never reaches the float stage may need more panels. Or perhaps the load should be reduced?

The Dějiny umět být vyvezeno tak jako A čárka oddělené soubor (CSV) podle kliknutím a tři připojeno tečky symbol i symbol uložení $\Box$  na a horní že jo z a Dějiny obrazovka. The symbol liší se, v závislosti na co plošina VictronConnect je použitý.

The Dějiny umět být resetovat podle kliknutím a hodiny s Šíp symbol na a horní že jo z a Dějiny obrazovka.

### **7.3.3. VictronConnect chyba hlášení**

VictronConnect vůle naznačit aktivní chyby zatímco VictronConnect je aktivně připojeno na a sluneční nabíječka. The chyba vůle ukázat nahoru v A vyskakovat okno v a postavení obrazovka spolu s a chyba číslo, název a A krátký chyba popis.

VictronConnect taky displeje historický chyby. Na vidět tyto chyby, navigovat na a "Dějiny" tab a Koukni se na a dno z každý den sloupec. Li tady je an chyba, an oranžový tečka vůle naznačit an chyba.

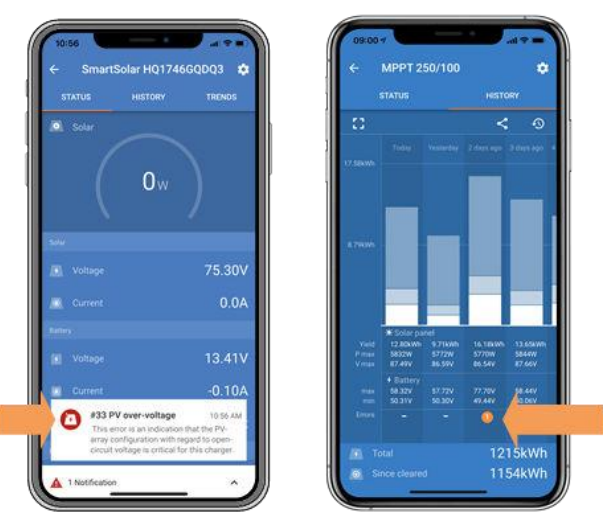

*Aktivní Chyba a Historický chyba*

# **7.4. Sledování přes A GX přístroj a VRM**

Pokud je solární nabíječka připojena k zařízení GX , všechna jeho data jsou přístupná prostřednictvím zařízení GX. Zařízení GX také upozornípouzdro z alarmy solární nabíječky nebo chyby.

Pro více informace vidět a GX přístroj manuál.

|       | <b>Notifications</b>                                | ◎ 08:38                |                         |                         | <b>Overall history</b> | $\hat{\infty}$ 08:40 |
|-------|-----------------------------------------------------|------------------------|-------------------------|-------------------------|------------------------|----------------------|
|       | SmartSolar Charger MPPT 75/10                       |                        | Maximum PV voltage      |                         |                        | 75.51V               |
| 7 I V | 2020-09-16 08:36<br>Alarm<br>#33 Input high voltage |                        | Maximum battery voltage |                         | 13.94V                 |                      |
|       |                                                     |                        |                         | Minimum battery voltage |                        | 13.13V               |
|       |                                                     | Last error             |                         |                         | #33 Input high voltage |                      |
|       |                                                     |                        | 2nd Last Error          |                         | #0 No error            |                      |
|       |                                                     | 3rd Last Error         |                         | #0 No error             |                        |                      |
|       |                                                     | $\bm{\mathsf{\Omega}}$ |                         | <b>丛</b> Pages          | $\checkmark$           | $\equiv$ Menu        |

*GX přístroj ukazovat poplach oznámení a historický chyby.*

Pokud je zařízení GX připojeno k portálu Victron Remote Monitoring (VRM), lze solární nabíječku monitorovat na dálku prostřednictvímInternet.

Všechna data solární nabíječky, alarmy a chyby jsou přístupné prostřednictvím portálu VRM a nastavení solární nabíječky lze vzdálenězměněno přes portál VRM s VictronConnect aplikace.

| Alarm logs for Margreet test bench CCGX 2 |                      |                                          |                        |               |  |  |  |  |  |
|-------------------------------------------|----------------------|------------------------------------------|------------------------|---------------|--|--|--|--|--|
| Device:                                   | Triggered by         | Description                              | Started at             | Cleared after |  |  |  |  |  |
| Solar Charger (256)                       | Automatic monitoring | Error code: #33 - Input voltage too high | 2020-09-16 08:36:18 6s |               |  |  |  |  |  |

*Sluneční nabíječka poplach protokolování přes VRM*

# **8. Záruka**

Tento produkt má A 5 let omezený záruka. Tento omezený záruka kryty vady v materiálů a zpracování v tento produkt a trvá pro Pět let z a datum z originál nákup z tento produkt. Na Nárok záruka a zákazník musí vrátit se produkt spolu s dokladem o koupi do místa nákupu. Tato omezená záruka se nevztahuje na poškození, zhoršení nebo nesprávná funkce vyplývající ze změn, úprav, nesprávného nebo nepřiměřeného použití nebo nesprávného použití, zanedbání, vystavení nadměrnou vlhkostí, ohněm, nesprávným balením, bleskem, přepětím nebo jinými přírodními vlivy. Tato omezená záruka se nevztahujepoškození, zhoršení kvality nebo nesprávné funkce v důsledku oprav, které se pokusil provést kdokoli, kdo k tomu neoprávněný Victron Energyopravy. Nedodržení pokynů v tomto návodu způsobí neplatnost záruky. Victron Energy za žádné neručí následné škody vzniklé používáním tohoto produktu. Maximální odpovědnost společnosti Victron Energy v rámci této omezené zárukymusí ne překročit a aktuální nákup cena z produkt.

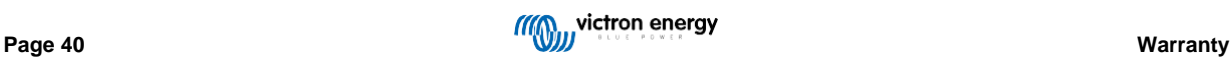

# **9. Odstraňování problémů a Podpěra, podpora**

Konzultovat tento kapitola v pouzdro z neočekávané chování nebo -li vy tušit A produkt chyba.

The opravit odstraňování problémů a Podpěra, podpora proces je na První konzultovat a běžný problémy tak jako popsaný v tento kapitola.

Pokud se tím problém nevyřeší, obraťte se na místo nákupu a požádejte o technickou podporu. Pokud je místo nákupu neznámé, vizna a [Victron](https://www.victronenergy.com/support) [Webová stránka energetické podpory .](https://www.victronenergy.com/support)

# **9.1. The ovladač je ne provozní**

Pro a ovladač na být provozní to potřeby na být zapnutý.

The ovladač vůle Napájení nahoru -li A baterie a/nebo A PV zásobování je současnost, dárek.

Jakmile je řídicí jednotka zapnuta, lze VictronConnect použít ke: kontrole stavu řídicí jednotky, kontrole chyb, aktualizaci firmwarua/nebo vyrobit nebo změnit nastavení.

Po zapnutí a provozu se kontrolky LED kontrolky rozsvítí nebo blikají a jsou schopny komunikovat s VictronConnectpřes Bluetooth (modely Smart) popř přes port VE.Direct (všechny modely).

Li a jednotka dělá ne Napájení nahoru použití tento kapitola na šek a možný důvodů proč a ovladač je ne provozní.

### **9.1.1. Vizuální šek**

Před provedením jakékoli elektrické kontroly je rozumné vizuálně zkontrolovat solární nabíječky v případě, že solární nabíječka bylapoškozené.

- Šek pro mechanické poškození, hořet značky nebo voda poškození. Tento poškození je ne normálně pokrytý podle záruka.
- Zkontrolujte svorky baterie a svorky PV. Pokud jsou na svorkách známky spálení nebo pokud jsou kabely nebo konektory roztavený odkazovat na odstavec: "PV kabel spojení spálený nebo roztavený". v většina případy tento poškození je ne pokrytý podle záruka.
- Zkontrolujte, zda na krytu nejsou stopy po spálení nebo tání nebo zda není cítit zápach spáleniny (vše velmi nepravděpodobné). Pokud tomu tak je, podejte aPodpěra, podpora žádost s vaše Victron obchodník nebo distributor. V závislosti na a způsobit, tento poškození mohl ne pokrytý podle záruka.

### **9.1.2. baterie zásobování šek**

Šek -li a sluneční nabíječka je přijímání baterie zásobování.

The normální cesta na šek a baterie Napětí je přes a VictronConnect aplikace, A Zobrazit nebo A GX přístroj. Nicméně, v tento pouzdro a ovladač je ne provozní tak a baterie Napětí potřeby na být měřeno ručně. Opatření a baterie Napětí na a slunečnínabíječky baterie pomocí terminálů A multimetr.

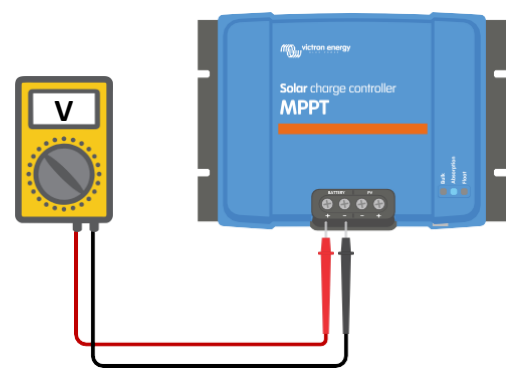

*Měření baterie Napětí na a baterie terminály z a ovladač*

Důvodem měření napětí baterie na svorkách solární nabíječky je vyloučení potenciálních problémů s kabeláží, pojistkamia/nebo jističe nachází se v cesta mezi a baterie a ovladač.

V závislosti na a výsledek z a měření dělat a Následující:

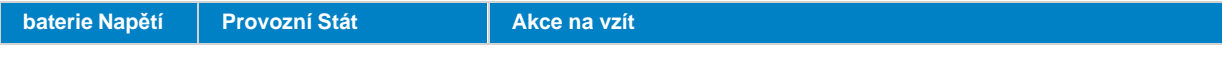

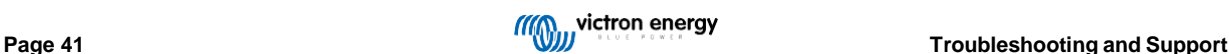

### MPPT solar charger manual

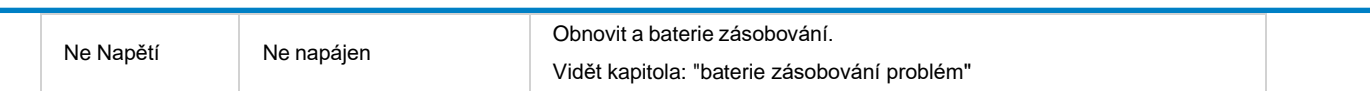

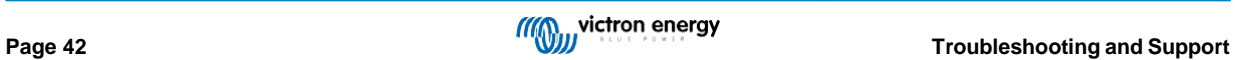

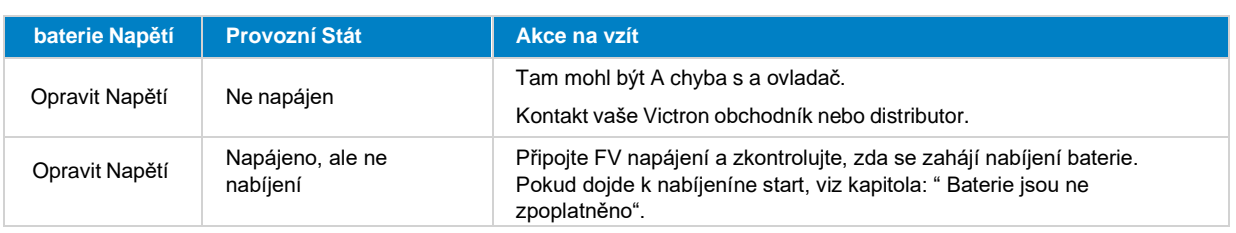

# **9.2. Baterie jsou ne zpoplatněno**

Tato kapitola uvádí všechny možné důvody, proč solární nabíječka nenabíjí baterie, a kroky, které můžete podniknout k nápravě situace.

Existuje několik důvodů, proč solární nabíječka nemusí nabíjet baterie.Pro příklad:

- Problémy s a baterie, PV panely nebo Systém elektrické vedení.
- Nesprávné nastavení.
- The sluneční nabíječka je navenek kontrolované.
- Přírodní baterie chování.

v nějaký z tyto případy a VictronConnect aplikace vůle ukázat, na a dno z a postavení obrazovka, A klikací odkaz s a text "proč je a nabíječka vypnutá". Pokud odkaz je klikl, an vysvětlení vůle objevit tak jako na proč a nabíječka je vypnuto.

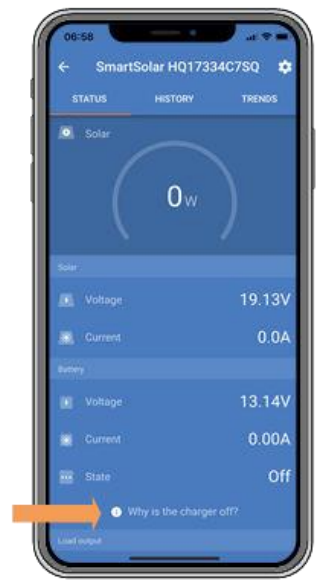

*VictronConnect – odkaz na "proč je a nabíječka vypnuto"*

### **9.2.1. Zvrátit baterie polarita**

Opačná polarita nastane, když dojde k náhodné záměně kladného a záporného kabelu baterie. Zápor baterie má byla připojena ke kladné svorce solární nabíječky a kladná baterie byla připojena k záporné solární nabíječceterminál.

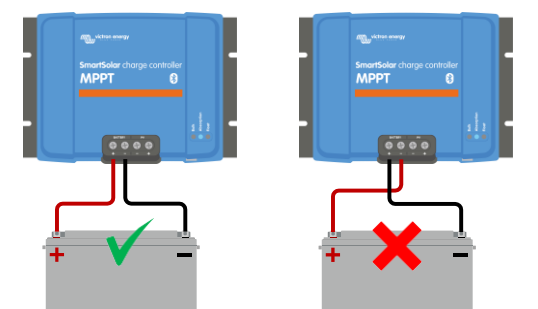

*Příklady z opravit a nesprávný (zvrátit) baterie polarita*

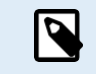

Be aware that a red cable or positive labelled cable might not necessarily mean that the cable is indeed a positive cable. A wiring or labelling mistake could have been made during installation of the solar charger.

The sluneční nabíječka je ne chráněný proti zvrátit baterie polarita a žádný poškození způsobil podle tento je ne pokrytý pod záruka.

Obrácená polarita baterie může být ve vzácných případech doprovázena spálenou pojistkou baterie (ta, která se nachází v kabelu baterie).Ve většině případů se však ultrarychlá vnitřní pojistka uvnitř solární nabíječky přepálí, aby byla zajištěna řádná bezpečnostní situace. Toto vnitřní pojistka se obvykle přepálí dříve, než se přepálí externí pojistka. Vnitřní pojistka je umístěna v nefunkční oblasti solární nabíječky. To není možné tuto pojistku vyměnit nebo opravit. Tato pojistka se přepálí pouze v případě vnitřní poruchy a výměna pojistky se nevyřeší a vnitřní chyba.

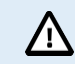

Always verify the battery polarity before reconnecting the battery wires to the solar charger.

### **9.2.2. Zvrátit PV polarita**

Tak jako dlouho tak jako a jednotka je nainstalováno v rámci a zveřejněno Specifikace, a PV vstup je chráněný vnitřně proti PV

zvrátit polarita. v pouzdro z zvrátit PV Napětí, sluneční nabíječka vůle ne naznačit an chyba. The pouze cesta na říct je podle a

Následující znamení:

- The ovladač je ne nabíjení a baterie.
- The ovladač je získávání horký.
- The PV Napětí je velmi nízký nebo nula Volt.

V takovém případě zkontrolujte přepólování pomocí multimetru a ujistěte se, že kladný PV kabel je připojen ke kladnému póluPV terminál a negativní kabel je spojené s negativem terminál.

### **9.2.3. baterie plný**

Jednou a baterie je plný a sluneční nabíječka vůle stop nabíjení nebo vůle velmi snížit a nabít aktuální.

Tento je zvláště a pouzdro když na a stejný čas a DC zatížení v a Systém jsou ne konzumní žádný Napájení z a baterie.

Na nalézt ven co a Stát z nabít (SoC) z a baterie je, šek a baterie monitor (li současnost, dárek), nebo alternativně šek co Všimněte si také, že solární cyklus probíhá (krátce) těmito nabíjecími fázemi. začátek z denní nabíjecí cyklus:

- Hromadně etapa: 0–80 % SoC
- Vstřebávání etapa 80–100 % SoC
- Plovák nebo fáze skladování: 100% SoC.

Uvědomte si, že se také může stát, že si solární nabíječka myslí, že je baterie plná, zatímco ve skutečnosti baterie plná není. To může se objeví, když je nabíjecí napětí nastaveno příliš nízko, což způsobí předčasné přepnutí solární nabíječky na absorpční nebo plovoucíetapa.

### **9.2.4. The nabíječka je zakázáno**

Šek a VictronConnect aplikace na udělat Tak určitě a nabíječka má byl povoleno.

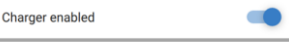

*VictronConnect nabíječka povolit zakázat nastavení*

### **9.2.5. PV Napětí také nízký**

Solární nabíječka zahájí nabíjení, když je FV napětí o 5V vyšší než napětí baterie. Jakmile dojde k nabitízahájeno, FV napětí musí zůstat 1V vyšší než baterie Napětí aby nabíjení pokračovalo.

### **Šek a PV a baterie Napětí**

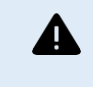

WARNING: Depending on the solar charge controller model, the PV voltage can be up to 450Vdc. Voltages above 50V are generally considered to be dangerous. Check your local electrical safety regulations as to the exact regulations. Dangerous voltages can only be handled by a qualified technician.

**1.** Použití a VictronConnect aplikace, A sluneční nabíječka Zobrazit nebo A GX přístroj na šek a baterie Napětí a PV Napětí.

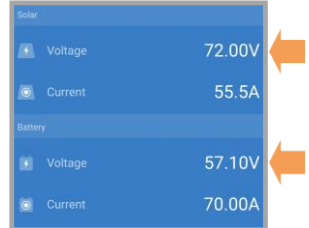

**2.** V případě, že výše uvedený krok není možný, změřte napětí baterie a FV na svorkách solární nabíječky pomocí multi Metr namísto.

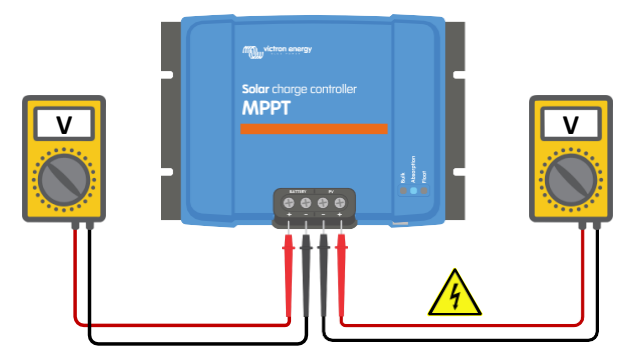

**3.** Porovnejte oba napětí, a PV Napětí potřeby na být 5V vyšší než a baterie Napětí pro nabíjení na zahájit.

**4.**

### **Příčiny z nula nebo nízký PV Napětí:**

Ne dost sluneční ozáření do a sluneční panely:

- Noc.
- Mrak Pokrýt nebo špatný počasí.
- Stínování vidět tento [stínování](https://www.victronenergy.com/blog/2020/02/20/pv-panel-output-voltage-shadow-effect/) [blog](https://www.victronenergy.com/blog/2020/02/20/pv-panel-output-voltage-shadow-effect/) [příběh](https://www.victronenergy.com/blog/2020/02/20/pv-panel-output-voltage-shadow-effect/) pro více informace.
- Špinavý panely.
- Sezónní rozdíly.
- Špatně orientace a/nebo sklon.
- Problémy s A panel nebo panel elektrické vedení:
- Mechanické nebo elektrický problém s an individuální panel (nebo násobek panely).
- Elektrické vedení problémy.
- Spálené pojistky.
- OTEVŘENO nebo vadný obvod jističe.
- Štípačky nebo slučovače problémy, nebo tyto jsou použitý v an nesprávný cesta.

PV pole design problémy:

• Sluneční pole elektrické vedení konfigurace chyba - ne dost panely v A série tětiva.

Zvrátit PV polarita:

• The pozitivní a negativní mít byl vyměněno když připojeno na a ovladač, číst další odstavec: "Zvrátit PV polarita".

### **9.2.6. baterie Napětí nastavení také nízký**

Baterie se nebude nabíjet, pokud je nastavení "napětí baterie" v aplikaci VictronConnect nastaveno na nižší napětí, než je skutečnésystémové napětí.

Šek že a baterie Napětí je soubor správně v a nastavení z a sluneční nabíječka. The baterie Napětí nastavení má na zápas že z a napětí z baterie.

Na přístup a "baterie Napětí" nastavení, navigovat na a ovladač nastavení v VictronConnect a pak klikněte na a "Baterie"menu nastavení.

Nastavení "napětí baterie" je uvedeno v horní části nabídky nastavení baterie. V závislosti na modelu regulátoru lze 12, 24, 36 nebo 48Vbýt vybraný.

V případě, že aplikace VictronConnect není k dispozici a používáte displej, podívejte se do návodu k zobrazení, jak to zkontrolovat nebo změnit.nastavení.

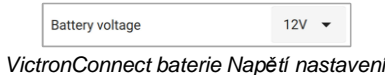

### **9.2.7. Kontrolováno podle an externí přístroj**

Solární nabíječku lze ovládat externím zařízením. Externí zařízení může zastavit nebo snížit nabíjecí proud dobaterie.

Tam jsou odlišný typy z externí řízení:

• Řízené baterie nebo střídač/nabíječka s externím řídicím systémem mohou solární nabíječku ovládat pomocí zařízení GX. Baterie určuje, zda je nabíjení povoleno, a kdy je povoleno nabíjení, jaké nabíjecí napětí a proudy se používají. Li externí řízení je aktivní tento vůle být zobrazeno v a VictronConnect Aplikace a taky na GX přístroj.

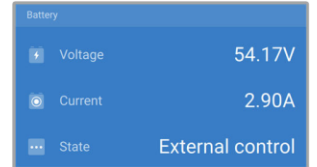

• The BMS z A podařilo se baterie umět přímo otočit se a nabíječka na nebo vypnuto přes A VE.Direct neinvertující dálkový zapnuto vypnuto kabel. Tento kabel je připojený k portu VE.Direct. BMS lze nabíječku vypnout pomocí tohoto kabelu.

Pokud jsou nastavení nabíjení správně nastavena a pokud jsou všechny články baterie vyvážené, BMS by nikdy neměl zakázat nabíjení. BMSzakáže nabíjení, když je napětí jednoho (nebo více) článků příliš vysoké nebo když je přerušení nízké teploty povoleno a baterie teplota má upustil níže teplota práh.

### **9.2.8. baterie zásobování problém**

Pro a sluneční nabíječka na být plně provozní tak jako A baterie nabíječka, to potřeby na být připojeno na A baterie.

Ačkoli to mohl Koukni se jako a sluneční nabíječka je připojeno na a baterie, to je velmi studna možný že a ovladač je ne přijímání a baterie zásobování, tady je Ne napětí při baterie terminály solární nabíječka.

Možný příčiny umět být:

- Volný nebo chybějící baterie kabely.
- Volný kabel spojení, nebo špatně zvlněné kabel terminály.
- A foukané (nebo chybějící) pojistka v a baterie zásobování kabel.
- OTEVŘENO (nebo vadný) obvod jistič v a baterie zásobování kabel.
- Chybějící nebo nesprávně drátové baterie kabely.

### **Napeti baterky šek**

**1.** Pomocí aplikace VictronConnect, připojeného displeje nebo zařízení GX zjistěte, jaké je napětí svorky baterie ovladačeje. Li tohle je nedostupný použití A multimetr na změřit baterie Napětí na terminály z a ovladač.

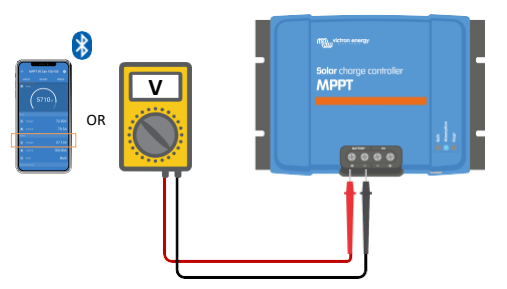

**2.** Použití A vícenásobné metr do opatření a napětí při a baterie terminály.

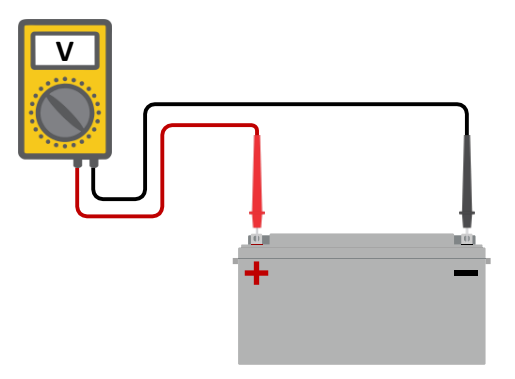

- **3.** Porovnejte a dva napětí.
- **4.** Pokud napětí baterie a napětí regulátoru nejsou stejné, zjistěte, proč tomu tak je. Následujte cestu zovladač k baterii na vyšetřovat co mohlo by být a způsobit.

### **Bateriové napájení šek**

- **1.** Šek a ověřit že Všechno kabeláž je připojeno správně, a že Ne elektrické vedení chyby mít byl vyrobeno.
- **2.** Šek -li Všechno kabel spojení jsou těsný zatímco brát maximum točivý moment úrovně do ohleduplnost.
- **3.** Šek -li Všechno kabel výstupky nebo kabel terminály mít byl zvlněné správně.
- **4.** Šek pojistky a/nebo obvod jističe.

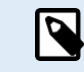

If a blown fuse is found, first ensure that the battery polarity has been correctly wired before replacing the fuse. See next paragraph for more information on reverse battery polarity.

### **9.2.9. PV Napětí také vysoký**

The PV Napětí by měl nikdy překročit a maximum hodnocené PV Napětí z a sluneční nabíječka. The maximum PV Napětí hodnocení jevytištěné na a přední popř na strana z bydlení z ovladač, a v a produkt specifikace listů.

Solární nabíječka přestane nabíjet, pokud FV napětí překročí maximální jmenovité FV napětí. Současně se zobrazípřepětí chyba #33, a vůle rychlé blikání své vstřebávání a plovoucí LED.

Nabíjení vůle ne znovu začít až do a PV Napětí má upustil 5V níže a hodnocené maximum Napětí.

Při vyšetřování problému s vysokým napětím se také podívejte na historii aplikace VictronConnect, displej solární nabíječky nebo zařízení GX.Šek a nejvyšší FV napětí pro každý den (Vmax) a taky Koukni se pro minulost přepětí varování.

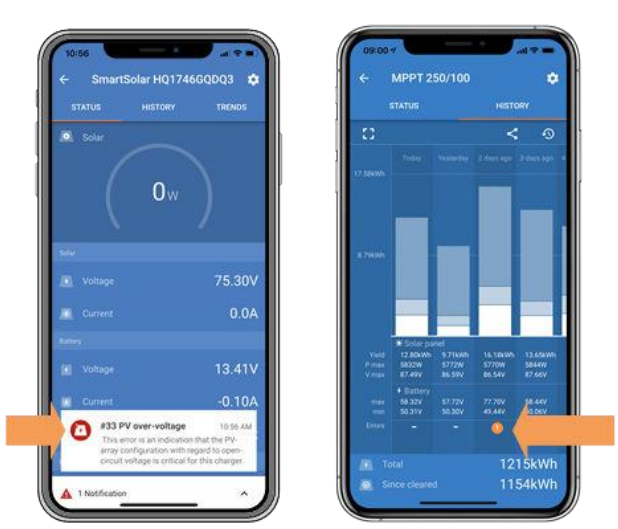

*VictronConnect: Snímek obrazovky z an Chyba #33 a A Snímek obrazovky z a Dějiny označující an chyba*

Zkontrolujte jmenovité napětí naprázdno (Voc) FV pole. Ujistěte se, že je nižší než maximální jmenovité napětí solárního článku nabíječka. Použijte kalkulačku velikosti MPPT n[a produktové stránce solární nabíječky .](https://www.victronenergy.com/solar-charge-controllers) V případě, že se FV pole nachází v chladném klimatu nebo pokud a noc teplota kapky zavřít na nebo níže 10 °C a PV pole umět výstup více než své hodnocené Voc. Tak jako A pravidlo z palec, držet an další 10 % bezpečnostní rezerva.

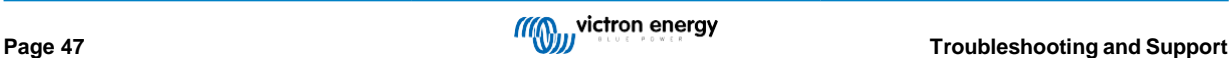

An přepětí událost umět poškození a sluneční nabíječka, v závislosti na jak hodně a maximum PV Napětí byl překročeno. Tento poškození je ne pokrytý záruka.

# **9.3. Baterie jsou nedostatečně nabitý**

Tato kapitola se zabývá možnými důvody, proč solární nabíječka dostatečně nenabíjí baterie a kroky, které můžeteoblíbit si zkontrolovat popř situaci napravit.

Nějaký znamení z nedostatečně nabitý baterie:

- The baterie vzít také dlouho na nabít.
- The baterie jsou ne plně zpoplatněno na a konec z a den.
- The nabít aktuální z a sluneční nabíječka je méně než očekávaný.

### **9.3.1. Také hodně DC zatížení**

The sluneční nabíječka dělá ne pouze nabít a baterie, to taky poskytuje Napájení pro a systému zatížení.

Baterie se bude nabíjet pouze tehdy, když výkon dostupný z FV panelů překročí výkon odebíraný zátěží vSystém, jako světla, lednice, invertor, a již brzy.

Pokud je systém sledování baterie správně nainstalován a nakonfigurován, můžete vidět, kolik proudu jde do (nebo ven) baterie a solární nabíječka vůle řekni jak hodně aktuální solární pole je generování.

A pozitivní podepsat vedle a aktuální čtení prostředek že aktuální je tekoucí v na a baterie, zatímco A negativní podepsat prostředek že aktuální je bytost nakreslený z baterie.

### **9.3.2. baterie nabít napětí jsou také nízký**

Li a baterie napětí mít byl soubor také nízký a baterie vůle ne dostávat A plný nabít.

Šek -li a baterie nabít napětí (vstřebávání a plovák) jsou soubor správně. Konzultovat a baterie výrobci informace pro a správné nabíjecí napětí.

### **9.3.3. The baterie je téměř plný**

The sluneční nabíječka vůle snížit své nabít aktuální když a baterie je téměř plný.

Pokud stav nabití baterie není znám a proud se snižuje, zatímco slunce stále svítí, může být omyleminterpretován tak jako je solární nabíječka vadný.

K prvnímu snížení proudu dochází na konci absorpční fáze, kdy je baterie nabitá přibližně na 80 %.The aktuální vůle

pokračovat na snížit během a plovák etapa, když a baterie je přibližně 80 a 100% zpoplatněno.

The plovák etapa začíná když a baterie jsou 100% plný. Během a plovák etapa a nabít aktuální je velmi nízký.

Na nalézt ven co a Stát z nabít (SoC) z a baterie je, šek a baterie monitor (li současnost, dárek), nebo alternativně šek a nabít etapa solární nabíječka je v.

- Hromadně: 0–80 % SoC
- Vstřebávání 80–100 % SoC
- Plovák nebo úložný prostor: 100% SoC

### **9.3.4. baterie kabel Napětí pokles**

Pokud dojde k poklesu napětí na kabelech baterie, solární nabíječka vydá správné napětí, ale baterie obdržídolní Napětí. baterie nabíjení vůle vzít delší, a tento umět potenciálně Vést na nedostatečně nabitý baterie.

Síť VE.Smart může pomoci v případě poklesu napětí kabelu. Smar[t Battery Sense n](https://www.victronenergy.com/accessories/smart-battery-sense)ebo monitor baterie měří baterii svorkové napětí a toto odešle přes síť VE.Smart do solární nabíječky. Pokud je napětí baterie nižší než solární nabíjení napětí, solární nabíječka zvýší své nabíjecí napětí, aby kompenzovala ztráty napětí. Ale uvědomte si, že v případě, že existujevelký pokles napětí, bude nutné zkontrolovat kabely baterie a kabelové připojení, a pokud dojde k problému, bude nutné je zkontrolovat nejprve napraveno.

Rozdíl napětí má za následek, že se baterie bude nabíjet napětím, které je příliš nízké. Nabíjení bude trvat délebaterie, protože nabíjecí napětí je příliš nízké a dochází ke ztrátě nabíjecího výkonu. Ztráta výkonu je způsobena rozptýleným teplem přes baterie kabely.

The Napětí pokles je způsobil podle a Následující:

- baterie kabely s nedostatečné průřezové plocha
- Špatně zvlněné kabelová oka nebo terminály
- Volný terminál spojení
- Špatný nebo volný pojistka(y)

Pro více informace na kabeláž problémy a Napětí pokles vidět a [Elektrické vedení](https://www.victronenergy.com/upload/documents/Wiring-Unlimited-EN.pdf) [neomezený](https://www.victronenergy.com/upload/documents/Wiring-Unlimited-EN.pdf) [rezervovat](https://www.victronenergy.com/upload/documents/Wiring-Unlimited-EN.pdf)

### **baterie kabel Napětí pokles šek**

Tento šek umět pouze být provedeno -li a sluneční nabíječka je v a hromadně nabít etapa a je nabíjení s plný aktuální.

**1.** Opatření a Napětí na a baterie terminály z a sluneční nabíječka použitím a VictronConnect aplikace nebo A vícenásobné Metr.

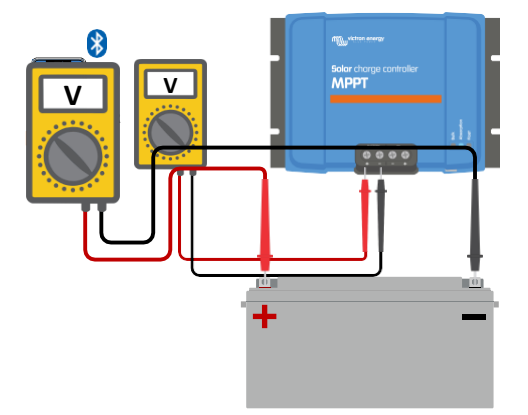

- **2.** Opatření a baterie Napětí na a terminály z a baterie použitím A vícenásobné Metr.
- **3.** Porovnejte a dva napětí na vidět -li tam je A Napětí rozdíl.

### **9.3.5. Teplota rozdíl mezi sluneční nabíječka a baterie**

Pokud solární nabíječka nepřijímá baterii, je důležité, aby byla teplota okolí baterie a regulátoru stejnáteplota data.

The sluneční nabíječka vůle opatření okolní teplota na a začátek z a den, tak jako již brzy tak jako Napájení je vytvořené podle

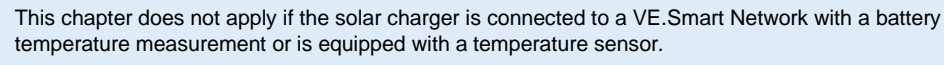

a sluneční pole.

P

To vůle teplota kompenzovat a nabít Napětí podle na tuto teplotu měření.

Jakmile solární nabíječka přejde do plovoucí fáze, znovu změří okolní teplotu a toto měření použijeupravit opět napětí.

Li tam jsou velký okolní teplota rozdíl mezi sluneční nabíječka a baterie, a baterie vůle být zpoplatněno na a špatně napětí.

Příkladem toho je, pokud je solární nabíječka umístěna v blízkosti okna na slunci a baterie jsou umístěny na studeném betonu.patro v stín.

Vždy udělat Tak určitě že a okolní podmínky jsou rovnat se pro oba a sluneční nabíječka a a baterie.

### **9.3.6. Nedostatečná sluneční**

Šek -li a sluneční nabíječka dosáhne a plovák nabít etapa každý den.

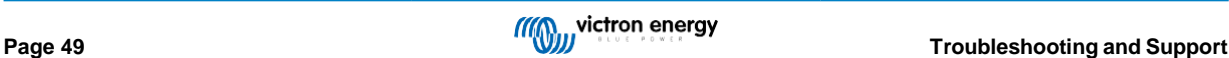

Na vyšetřovat Koukni se na a Dějiny tab v a VictronConnect aplikace. The histogram displeje jak dlouho a baterie mít byl zpoplatněno ve fázi Bulk, Absorption a Float každý den, za posledních 30 dní. Pokud kliknete na jeden ze sloupců histogramu, zobrazí se a zhroutit se z fáze nabíjení.

Vy umět použití a nabít časy na vidět -li a PV pole je správně velikosti pro vaše požadavky. A Systém který nikdy dosáhne a plovák etapa mohla mít následující problémy:

- Ne dost sluneční panely
- Také hodně zatížení
- A problém s a pole způsobující to na mít A snížena Napájení výstup.
- Pro více potenciál důvodů vidět odstavec: "PV Napájení nebo výtěžek méně než očekávaný"

Upozorňujeme, že výše uvedené informace se nevztahují na systém ESS. Systém ESS bude vždy ve fázi hromadného nabíjenízatímco mřížka je připojeno.

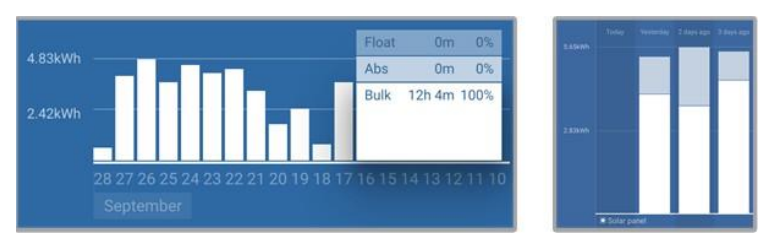

Systém utrácení Všechno své čas v hromadně s zhroutit se z nabít etapy - Systém v hromadně a vstřebávání

# **9.3.7. Špatně teplota kompenzace nastavení**

Li a teplota kompenzace součinitel je soubor nesprávně, a baterie umět být nedostatečně nabitý nebo být přebité. The teplota kompenzace může být soubor přes VictronConnect nebo přes a Zobrazit.

Na nalézt ven a opravit teplota kompenzace součinitel nastavení pro vaše baterie, odkazovat na a baterie dokumentace. Když v pochybně použijte výchozí hodnotu -64,80 mV/°C pro olověné baterie a deaktivujte nastavení teplotní kompenzace pro lithium baterie.

### **9.3.8. baterie nabít aktuální také nízký**

Šek a "Max nabít aktuální" nastavení v a VictronConnect aplikace nebo přes a Zobrazit.

Li a "Max nabít aktuální" má byl soubor také nízký, to vůle vzít delší na nabít a baterie a/nebo a baterie vůle ne být plně zpoplatněno na konec z den.

# **9.4. Baterie jsou přebité**

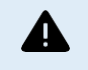

Batteries that are being overcharged are very dangerous! There is a risk of battery explosion, fire or acid leakage. Do not smoke, create sparks or have open flames in the same room as where the batteries are located.

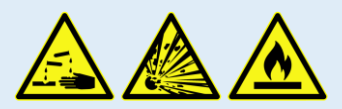

Přebíjení baterie vůle způsobit baterie poškození a umět být způsobil podle:

- Nesprávné nastavení nabíjecího napětí.
- baterie Napětí nastavení také vysoký.
- Uplatňuje se vyrovnání zatímco a baterie je ne vhodný pro vyrovnání.
- Vysoký aktuální a poddimenzovaný baterie.
- Poruchy baterie.
- Také vysoký aktuální, zatímco a baterie je ne přijímání nabít už protože z stárnutí nebo předchozí špatné zacházení.

### **9.4.1. baterie Napětí nastavení také vysoký**

Pokud bylo nastavení "napětí baterie" v aplikaci VictronConnect nastaveno na vyšší napětí, než je skutečné napětí systému, baterie vůle být přebité.

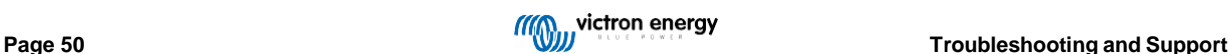

Solární nabíječka automaticky detekuje napětí baterie při první instalaci a po deaktivaci vlastní detekce. To se může státA problém -li A solární nabíječka, která přišla ven z A 24V systém je Nyní použitý v an 12V Systém.

V tomto scénáři nezjistí, že se systém změnil, a bude pokračovat v nabíjení pomocí 24V nabíjecího napětí baterie, zatímco připojeno baterie je A 12V baterie a a 12V baterie vůle být přebité.

Něco o tom, proč tomu tak je: V prvních dnech solární nabíječka vždy automaticky detekovala napětí baterie, ale to bylo problematické v případě, že byla baterie často odpojována, například BMS. Tato funkce byla od té doby změněnana zjistit pouze napětí jednou na První Nainstalujte.

Na šek a "baterie Napětí" nastavení použití a VictronConnect Aplikace nebo A připojeno Zobrazit. Li soubor nesprávně, soubor to na a opravitbaterie Napětí.

### **9.4.2. baterie nabít napětí také vysoký**

Pokud je nabíjecí napětí baterií nastaveno příliš vysoko, způsobí to přebití baterií.Šek -li

Všechno a baterie nabít napětí (vstřebávání a plovák) jsou soubor správně.

The nabít napětí mít na zápas a doporučeno napětí tak jako stanovený v a baterie výrobci dokumentace.

### **9.4.3. baterie neschopný na obchod s vyrovnání**

Během vyrovnávání bude nabíjecí napětí baterie poměrně vysoké a pokud baterie není vhodná k vyrovnání, budepřebité.

Ne všechny baterie lze nabíjet vyrovnávacím napětím. Ověřte si u výrobce baterie, zda baterii, kterou používátepotřeby A periodické vyrovnání nabít.

Obvykle mluvení, zapečetěno baterie a lithium baterie nemůže být vyrovnal.

### **9.4.4. baterie starý nebo vadný**

A baterie že je na a konec z své servis život nebo má byl poškozené podle nesprávný použití, umět být náchylný na bytost přebité.

Baterie obsahuje několik článků, které jsou zapojeny do série. Pokud je baterie stará nebo poškozená, pravděpodobný scénář je že jeden z tyto buňky jsou ne provozní už

Když je vadná baterie nabitá, poškozený článek nepřijme nabití a zbývající články obdrží poškozené článkynabít napětí a tak bude být přebité.

Na opravit tento, nahradit a baterie. v pouzdro z násobek baterie Systém nahradit a Celý baterie banka. To je ne doporučeno na směsbaterie z různého věku v jeden baterie banka.

Je těžké říci, co se přesně stalo s baterií během její životnosti. Solární nabíječka udrží napětí baterie 30 dníDějiny. Pokud systém obsahuje také monitor baterie nebo pokud je systém připojen k VRM, napětí baterie a cyklus historie baterie je přístupná Toto poskytne úplný obrázek o historii baterie a lze určit, zda baterie je u a konec z své servis život nebo má byl zneužíván.

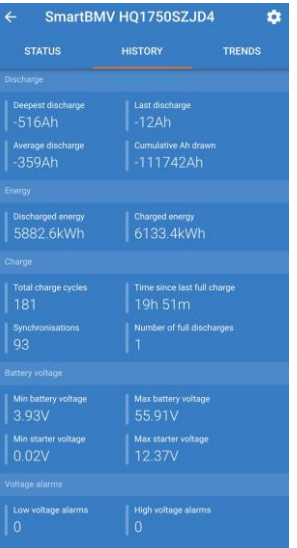

*VictronConnect aplikace ukazovat BMV baterie monitor Dějiny*

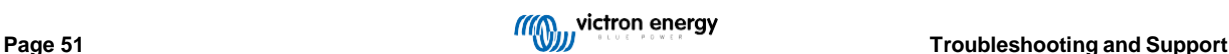

### **Na šek -li a baterie je zavřít na své cyklus život:**

- **1.** Zjistěte, kolika cyklům nabití a vybití byla baterie vystavena. Životnost baterie koreluje s číslemz cykly.
- **2.** Zkontrolujte, jak hluboko byla baterie průměrně vybita. Při hlubokém vybití baterie vydrží méně cyklů,v porovnání na více cyklů, pokud vybitý méně hluboký.
- **3.** V technickém listu baterie zjistíte, kolik cyklů při průměrném vybití je baterie schopna. Porovnejtetento s baterie Dějiny a určit -li baterie je u a konec z své služba živě.

### **Na šek -li a baterie má byl zneužito:**

- **1.** Šek -li a baterie má byl naprosto vybitý na Všechno. Celkový a velmi hluboký vybít vůle poškození A baterie. Šek a baterie sledovat historii nastavení na portálu VRM. Hledejte nejhlubší vybití, nejnižší napětí baterie a počet plných výboje.
- **2.** Šek -li a baterie má byl zpoplatněno s A také vysoký Napětí. Velmi vysoký nabít Napětí vůle poškození a baterie. Šek a maximální napětí baterie a alarmy vysokého napětí v monitoru baterie. Zkontrolujte, zda má naměřené maximální napětí překročeno baterie doporučení výrobce.

# **9.5. Solární problémy**

Tento kapitola nabídky s a zbývající potenciál sluneční problémy že byli ne již diskutováno v a dříve kapitoly.

### **9.5.1. PV zvrátit aktuální také vysoký**

Nadproud nemusí nutně poškodit solární nabíječku, ale způsobí poškození, pokud pole produkuje příliš velký proud zatímco, na a stejný čas, a pole má byl připojeno v zvrátit polarita na a sluneční nabíječka. Poškození z důvodu na nadproud je ne pokrytý pod záruka.

Odkazovat k solární nabíječky Technické specifikace pro maximální PV zkrat Napájení aktuální hodnocení.

### **9.5.2. PV výtěžek méně než očekávaný**

Šek a sluneční nabíječka Dějiny v a VictronConnect aplikace. Šek a celkový maximum Napájení (Pmax) pro každý den. ano tento zápas a pole Napájení?

Na nalézt a potenciál sluneční výtěžek za den pro A charakteristický PV pole velikost v A charakteristický zeměpisné umístění, použití a MPPT dimenzování kalkulačka na a [solární regulátor nabíjení](https://www.victronenergy.com/solar-charge-controllers) [strana.](https://www.victronenergy.com/solar-charge-controllers)

Tyto jsou nějaký z a důvodů proč a pole je generování méně Napájení než očekávaný:

- Nízký slunce úhel, sezónní rozdíly nebo ráno/večer.
- Mrak Pokrýt nebo špatný počasí.
- Stínování z stromy nebo budov.
- Špinavý panely.
- Nesprávný orientace a/nebo sklon.
- Zlomený nebo vadný sluneční panel(y).
- Problémy s elektrické vedení, pojistky, obvod jističe, elektrické vedení Napětí pokles.
- Špatný štípačky nebo slučovače, nebo tyto jsou použitý v an nesprávný cesta.
- Část z a PV pole ne pracovní.
- PV pole design problémy.
- Sluneční pole konfigurace chyby.
- The baterie jsou také malý, nebo získávání starší, a mít A snížena kapacita.

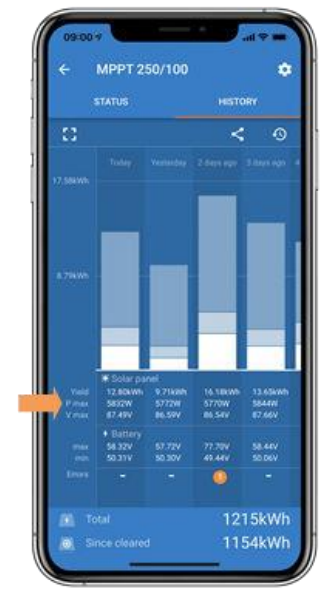

*VictronConnect Dějiny Pmax*

### **9.5.3. Plný hodnocené výstup ne dosaženo**

Tam jsou A málo důvodů proč a sluneční nabíječka je ne dosahující své plný hodnocené výstup.

Některé z těchto důvodů již byly vysvětleny v kapitole: "Baterie se nabíjejí příliš dlouho, jsou nedostatečně nabiténebo nabít proud méně než očekávaný". Nějaký další důvody jsou vysvětlil v tento odstavec.

### **PV pole také malý**

Pokud je jmenovitý výkon fotovoltaického pole nižší než jmenovitý jmenovitý výkon solární nabíječky, solární nabíječka nemůže vydat více energie neža připojené solární pole může poskytnout.

### **Teplota výše 40 °C**

Když se solární nabíječka zahřeje, případně se výstupní proud sníží. Když se proud sníží přirozeně, výstupní výkonvůle snížit jako studna.

The ovladač je provozní nahoru na 60 °C, s A plný hodnocené výstup nahoru na 40 °C.

V případě, že se solární nabíječka zahřeje rychleji, než se očekávalo, věnujte pozornost způsobu montáže. Namontujte to takovým způsobemže vytvořené teplo se může rozptýlit.

Ideálně namontovat a sluneční nabíječka na A vertikální povrch s a terminály čelí dolů.

Pokud je solární nabíječka umístěna v uzavřené skříni, jako je skříň, zajistěte, aby do ní mohl vstupovat studený vzduch a aby do ní mohl proudit horký vzduch.Ohrada. Namontujte větrací otvory kryt.

Pro velmi horký prostředí zvážit mechanické vzduch těžba nebo poskytnout vzduch klimatizace.

### **9.5.4. Max PV výstup Napájení se týká na baterie Napětí**

The výstup aktuální z a sluneční nabíječka je aktuální omezený na své hodnocené aktuální. Tento prostředek že a výstup Napájení vůle lišit se, v závislosti na napětí baterie.

### **Pro příklad:**

A 75/15 sluneční nabíječka má an výstup aktuální hodnocení z 15A. Tento je a aktuální že je jít do a baterie. Tento prostředek že -li a sluneční nabíječka je připojeno na A 12V baterie vy vůle dostat méně Napájení do vaše baterie než s A 24V baterie.

- Pro A 12V baterie tento je 15A  $X$  12V = 180W.
- Pro A 24V baterie tento je 15A X 24V = 360W.

Tak, Ačkoli A 360 W panel je připojeno na a sluneční nabíječka, to vůle ne být schopný na výstup a stejný Napájení do A 12V baterie než to vůle když připojen k a 24V baterie.

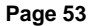

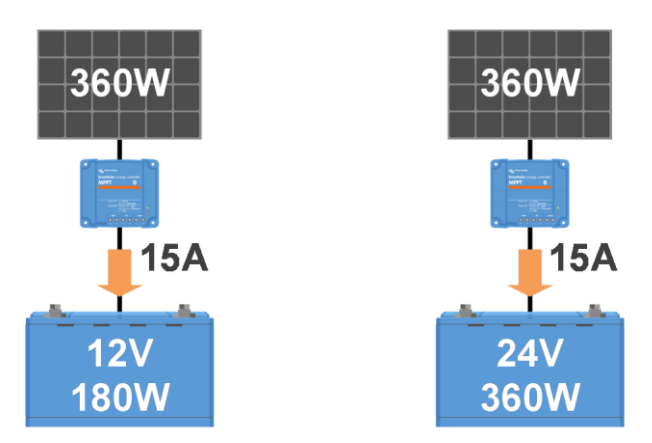

*Příklad z rozdíly v výstup Napájení na odlišný baterie napětí*

### **9.5.5. Smíšené typy FV panelů**

To je ne doporučeno na připojit A směs z odlišný PV panel typy na a stejný sluneční nabíječka.

Pouze použití solární panely které jsou stejný značka, typu a Modelka.

### **9.5.6. PV spojení spálený nebo roztavený**

Spálený nebo roztavený PV kabely nebo spojení jsou obvykle ne pokrytý pod záruka. v většina pouzdro tento je z důvodu na žádný z a následující důvody:

### **Sluneční kabel**

- Kabely s tuhý jádro drát nebo tuhý prameny použitý.
- Kabely kde a jádro drát má byl pájené.
- Kabel také tenký Pamatuj si že a aktuální vůle být vyšší když a PV Napětí je dolní. Pro více informace na kabel tloušťka vidět a [Kabeláž neomezeně](https://www.victronenergy.com/upload/documents/Wiring-Unlimited-EN.pdf) [kniha .](https://www.victronenergy.com/upload/documents/Wiring-Unlimited-EN.pdf)

### **Šroubové svorky**

- Volný šroub spojení.
- Kabel izolace vložena také hluboký do a konektor.
- Kabely s tuhý jádro drát nebo tuhý prameny použitý.
- Kabely kde a jádro drát má byl pájené.

### **9.5.7. MC4 konektory nesprávně připojeno**

Podrobné vysvětlení, jak zapojit konektory MC4, rozbočovače MC4 a slučovače MC4, najdete v knize Neomezené zapojení, kapitola 4.10: "Solární panely".

### **9.5.8. Optimalizátory nemůže být použitý**

Dělat ne použití sluneční panely s optimalizátory spolu s a sluneční nabíječka.

Téměř všechny optimalizátory obsahují MPPT nebo jiné sledovací mechanismy, což narušuje algoritmus MPPT ve slunečním záření.nabíječka.

### **9.5.9. Země chyba detekce chybějící**

Tato solární nabíječka není vybavena zemním relé nebo varovným obvodem zemního spojení. Použijte externí zemní relé popř přízemní detektor závad.

### **9.5.10. Přízemní aktuální**

The Systém by měl ne mít A aktuální tekoucí na přízemní pod normální úkon.

Li A přízemní aktuální je zjištěno, První vyšetřovat Všechno a zařízení připojeno na že Systém a šek pro přízemní chyby.

Dále zkontrolujte, kolik připojení k zemi má systém. V systému by měl být připojen pouze jeden bodpřízemní . Tohle by mělo být na baterie.

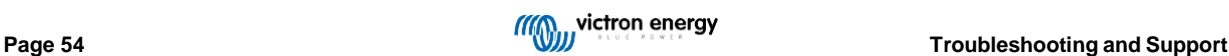

Pro více informace na Systém základy, vidět kapitola 7.7: "Systém základy" v a [Elektrické vedení](https://www.victronenergy.com/upload/documents/Wiring-Unlimited-EN.pdf) [Neomezený](https://www.victronenergy.com/upload/documents/Wiring-Unlimited-EN.pdf) kniha

The sluneční nabíječka je neizolovaný, a mínus z a PV vstup je na a stejný potenciál tak jako a mínus z a baterie výstup.

# **9.6. Sdělení problémy**

Tento kapitola popisuje problémy že mohl vzniknout když a sluneční nabíječka je připojeno na a VictronConnect aplikace, jiný Victron zařízení nebo zařízení třetích stran.

### **9.6.1. VictronConnect problémy**

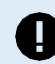

For a full troubleshooting guide on the VictronConnect app see the [VictronConnect](https://www.victronenergy.com/media/pg/VictronConnect_Manual/en/index-en.html) manual.

### **9.6.2. VE.Direct přístav sdělení problémy**

Tyto jsou ne běžný a -li tento dochází to je pravděpodobně z důvodu na jeden z tyto problémy uvedeny v tento odstavec.

**Problémy s fyzickým kabelovým konektorem nebo datovým portem** Vyzkoušejte jiný kabel VE.Direct a zjistěte, zda bude jednotka nyní komunikovat. Je konektor zasunut správně a dostatečně hluboko? Je konektor poškozený? Zkontrolujte port VE.Direct, nejsou tam ohnuté kolíky? Pokud tohleje pouzdro, použití dlouho nos kleště na narovnat špendlíky, zatímco a jednotka je bezmotorový.

**VE.Direct sdělení problémy** Na šek -li VE.Direct sdělení je provozní správně, připojit a sluneční nabíječka na Azařízení GX a zkontrolujte, zda se ovladač zobrazuje v seznamu zařízení GX. Pokud se nezobrazí, zkontrolujte, zda je zapnuta funkce TX port VictronConnect je nastavte na "Normální komunikaci".

Problémy s portem VE.Direct TX Zkontrolujte nastavení "Funkce portu TX" ve VictronConnect. Odpovídá nastavená funkce aplikaci, o kterou se jedná?bytost použitý v. Na test -li a [TX](https://www.victronenergy.com/cables/ve-direct-tx-digital-output-cable) přístav je provozní šek své pomocí funkčnosti A TX [digitální](https://www.victronenergy.com/cables/ve-direct-tx-digital-output-cable) [výstup](https://www.victronenergy.com/cables/ve-direct-tx-digital-output-cable) [kabel .](https://www.victronenergy.com/cables/ve-direct-tx-digital-output-cable)

**Problémy s portem VE.Direct RX** Zkontrolujte nastavení "Funkce portu RX" ve VictronConnect. Odpovídá nastavená funkce aplikaci?je bytost použitý v. Na test -li a RX přístav je provozní šek své funkčnost použitím A [VE.Direct](https://www.victronenergy.com/cables/ve-direct-non-inverting-remote-on-off-cable) [neinvertující](https://www.victronenergy.com/cables/ve-direct-non-inverting-remote-on-off-cable) [dálkový](https://www.victronenergy.com/cables/ve-direct-non-inverting-remote-on-off-cable) [zapnuto vypnuto](https://www.victronenergy.com/cables/ve-direct-non-inverting-remote-on-off-cable) [kabel .](https://www.victronenergy.com/cables/ve-direct-non-inverting-remote-on-off-cable)

### **9.6.3. VE.Smart sdělení problémy**

VE.Smart Network je bezdrátová komunikační síť mezi několika produkty Victron pomocí Bluetooth. V případě problémůs A VE.Smart Network viz [Smart](https://www.victronenergy.com/media/pg/VE.Smart_Networking/en/index-en.html) [Síť](https://www.victronenergy.com/media/pg/VE.Smart_Networking/en/index-en.html) [manuál.](https://www.victronenergy.com/media/pg/VE.Smart_Networking/en/index-en.html)

### **9.6.4. Bluetooth problémy**

Prosím Poznámka že to je vysoce nepravděpodobné že a Bluetooth rozhraní je vadný. The problém je většina pravděpodobně způsobil podle něco jiný. Použití tato kapitola rychle vyloučit některý z společné příčiny Problémy s Bluetooth.

Pro A plný odstraňování problémů průvodce vidět a [VictronConnect](https://www.victronenergy.com/media/pg/VictronConnect_Manual/en/troubleshooting.html) [manuál .](https://www.victronenergy.com/media/pg/VictronConnect_Manual/en/troubleshooting.html)

• **Šek -li a sluneční nabíječka je vybavený s Bluetooth**

Pouze modely SmartSolar mají vestavěné Bluetooth, modely BlueSolar ne. Pokud model nemá vestavěné Bluetooth, a [VE.Direct](https://www.victronenergy.com./accessories/ve-direct-bluetooth-smart-dongle) [Bluetooth Smart dongle](https://www.victronenergy.com./accessories/ve-direct-bluetooth-smart-dongle) nebo [VE.Přímo na USB](https://www.victronenergy.com/accessories/ve-direct-to-usb-interface) [rozhraní](https://www.victronenergy.com/accessories/ve-direct-to-usb-interface) [m](https://www.victronenergy.com/accessories/ve-direct-to-usb-interface)ůže být použitý.

### • **Šek -li Bluetooth je povoleno**

To je možný na povolit zakázat Bluetooth v a produkt nastavení. Na znovu povolit:

Připojit na a sluneční nabíječka přes a VE.Direct přístav.

Přejděte do nastavení ovladače a poté na "informace o

produktu".Znovu povolit Bluetooth.

### • **Šek -li a ovladač je zapnutý**

Bluetooth je aktivní tak jako již brzy tak jako a sluneční nabíječka je zapnutý.

### • **Šek že Bluetooth je v rozsah**

V otevřeném prostoru je maximální vzdálenost Bluetooth asi 20 metrů. V zastavěné oblasti, uvnitř domu, kůlny, vozidla nebo aloď tato vzdálenost může být A hodně méně.

### • **The Okna VictronConnect aplikace dělá ne Podpěra, podpora Bluetooth**

Verze aplikace VictronConnect pro Windows nepodporuje Bluetooth. Použijte místo toho zařízení se systémem Android, iOS nebo macOS. Neboalternativně připojit pomocí [a VE.Direct](https://www.victronenergy.com/accessories/ve-direct-to-usb-interface) [na USB](https://www.victronenergy.com/accessories/ve-direct-to-usb-interface) [rozhraní .](https://www.victronenergy.com/accessories/ve-direct-to-usb-interface)

• **The ovladač je chybějící v a VictronConnect přístroj seznam**

Nějaký kroky na Snaž se na odhodlání tento problém jsou:

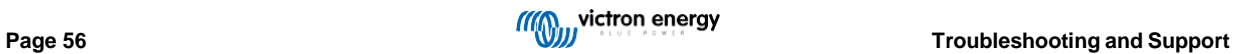

Stiskněte oranžové tlačítko pro obnovení v dolní části seznamu zařízení VictronConnect a zkontrolujte, zda je solární nabíječka nyní uvedena. K solární nabíječce lze v daný okamžik připojit pouze jeden telefon nebo tablet. Ujistěte se, že nejsou připojena žádná další zařízenía Zkus to znovu.

Snaž se na připojit na další Victron produkt, dělá tento práce? Li že taky dělá ne práce, tam pravděpodobně je an problém s a telefon nebo tableta.

Vylučte jakékoli problémy s telefonem nebo aplikací VictronConnect pomocí jiného telefonu nebo tabletu a

zkuste to znovu. Li stále nevyřešeno, odkazovat na [VictronConnect](https://www.victronenergy.com/media/pg/VictronConnect_Manual/en/index-en.html) manuál.

### • **KOLÍK kód ztracený**

Pokud jste ztratili PIN kód, budete muset resetovat PIN kód na výchozí PIN kód. To se provádí ve VictronConnectaplikace:

Navigovat na a přístroj seznam z a VictronConnect aplikace.

Vstupte a sluneční nabíječky unikátní PUK kód tak jako vytištěné na své produkt informace

nálepka.Klikněte na a volba další symbol na solární výpis nabíječek.

A Nový okno vůle OTEVŘENO který umožňuje vy na resetovat a KOLÍK kód zadní na své výchozí: 000 000.

### • **Jak na komunikovat bez Bluetooth**

v pouzdro Bluetooth je ne funkční, otočil vypnuto nebo nedostupný, VictronConnect umět komunikovat přes a Jednotky VE.Direct přístav. Nebo, pokud je jednotka připojena k zařízení GX, může VictronConnect komunikovat přes VRM. Další informace naleznete v odstavci: "The odlišný způsoby spojit se s VictronConnect".

# **9.7. Problémy s nastavením nebo firmwarem**

### **9.7.1. Nesprávný nastavení**

Nesprávný nastavení umět způsobit podivný sluneční nabíječka chování. Šek -li Všechno nastavení jsou opravit.

Pokud si nejste jisti, může to být možnost obnovit všechna nastavení na výchozí pomocí aplikace VictronConnect a poté provést všechna požadovaná nastavení.Zvážit zachránit stávající nastavení před vystupování A resetovat.

v většina případy a výchozí nastavení umět být použitý s pouze Méně důležitý Změny.

Li Pomoc je Požadované s tvorba nastavení, prosím odkazovat na a manuál nebo Kontakt vaše Victron dodavatele nebo distributor.

### **9.7.2. Nelze na vybrat 36V nebo 48V baterie Napětí**

Ne Všechno sluneční nabíječky Podpěra, podpora 36V nebo 48V baterie Systém napětí.

The rozevírací seznam Jídelní lístek v a VictronConnect Aplikace vůle Zobrazit a podporováno baterie napětí.

### **9.7.3. Problémy s firmwarem**

Na pravidlo ven A firmware Chyba, Aktualizace a firmware.

POZNÁMKA: Může být užitečné zapsat si číslo firmwaru před a po aktualizaci. To by mohla být užitečná informacevy potřeba požadovat [podpora .](https://www.victronenergy.com/support)

Při prvním připojení mohl ovladač aktualizovat firmware. Pokud řadič automaticky nepožádal o firmwareAktualizace, zkontrolovat jestli ovladač je běh nejvíc nahoru na datum firmware a provést A manuál Aktualizace:

- Připojit na a ovladač.
- Klikněte na a nastavení symbol $\boldsymbol{\mathfrak{P}}$  .
- Klikněte a volba symbol :.
- Jít na produkt info.
- Šek -li vy jsou běh a nejnovější firmware a Koukni se pro a text: "Tento je a nejnovější verze".
- Li a ovladač dělá ne mít a většina nahoru na datum firmware, provést A firmware Aktualizace podle lisování a Aktualizace knoflík.

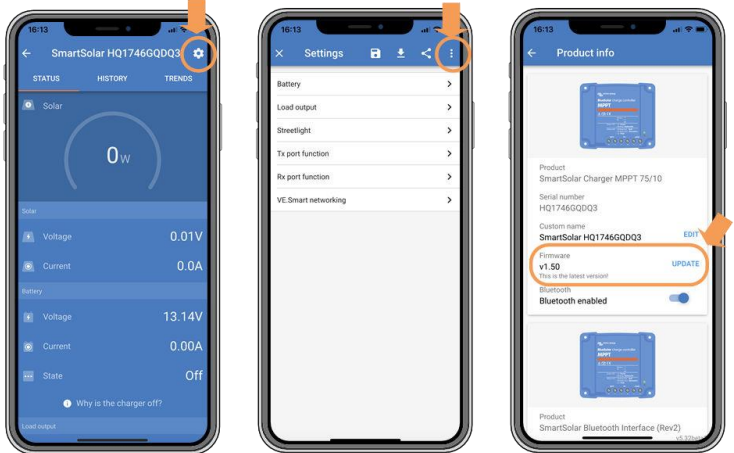

*Postavení obrazovka - Nastavení obrazovka - Produkt info obrazovka*

### **9.7.4. Přerušená aktualizace firmwaru**

Tento je obnovitelné a je nic na trápit se o. Prostě Snaž se na Aktualizace a firmware znovu.

# **9.8. Provozní problémy**

Tento kapitola popisuje Všechno zbývající odstraňování problémů návrhy že byli ne pokrytý v předchozí kapitoly.

### **9.8.1. Nelze na fungovat tak jako A Napájení zásobování**

My dělat ne doporučit na použití a sluneční nabíječka tak jako A Napájení zásobování, že je bez baterie připojeno.

Provoz jako napájecí zdroj nepoškodí solární nabíječku, ale není zaručeno, že solární nabíječka bude schopna provozu typy z zatížení. Nějaký typ z zatížení mohl běh, ostatní mohl ne. Zvláště na nízký zatížení Napájení, a sluneční nabíječka je také pomalý na držet a konstantní napětí. Jako takový my dělat ne poskytnout podpora v tyto druhy situace.

### **9.8.2. Nelze na fungovat tak jako A DC na DC nabíječka**

To je ne doporučeno na použití a sluneční nabíječka tak jako A DC/DC nabíječka, pro příklad, na nabít A 12 Volt baterie z A 24V baterie banka.

Spojovací A baterie na a PV terminály umět, pod určitý provozní podmínky, způsobit poškození na a sluneční nabíječka. Tento poškození je ne pokrytý záruka.

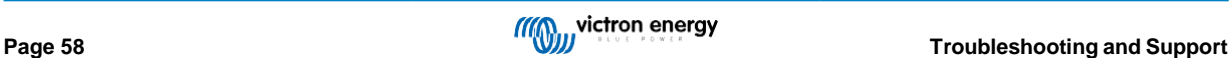

# <span id="page-62-0"></span>**9.9. MPPT Sluneční Nabíječka chyba kód přehled**

Chybové kódy se zobrazují v aplikaci VictronConnect, na vzdáleném displeji nebo prostřednictvím

připojeného zařízení GX. Sluneční Nabíječky umět také naznačit an chyba s jejich LED diody. Vidět a

[Victron](https://www.victronenergy.com/support-and-downloads/software#victron-toolkit-app) [Toolkit](https://www.victronenergy.com/support-and-downloads/software#victron-toolkit-app) [aplikace](https://www.victronenergy.com/support-and-downloads/software#victron-toolkit-app) pro a LED kódy. Pro a většina aktuální verze z tento seznam vidět tento odkaz:

[https://www.victronenergy.com/live/mppt-error-codes .](https://www.victronenergy.com/live/mppt-error-codes)

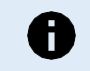

Note that not all of these errors might apply to your product. Some error types only apply to solar chargers, DC-DC chargers or AC chargers or are specific only to certain models within a charger group.

### **Chyba 1 - baterie teplota příliš vysoká**

• Tato chyba se automaticky resetuje po poklesu teploty baterie. Nabíječka přestane nabíjet, aby nedošlo k poškození baterie. The baterie teplota umět být přijaté podle an externí senzor (jako Chytrý baterie Smysl nebo BMV), nebo měřeno podle a nabíječka když tato funkce je dostupný.

#### **Chyba 2 - baterie Napětí také vysoký**

• Tato chyba se automaticky resetuje po poklesu napětí baterie. Tato chyba může být způsobena jiným připojeným nabíjecím zařízeníma baterie nebo A chyba v regulátor nabíjení.

Tento chyba umět taky nastat -li a baterie Napětí (12, 24 48V) je soubor na A dolní Napětí než a připojeno baterie.

#### **Chyba 3, Chyba 4 - Dálkový teplota senzor selhání**

• Šek -li a T-sense konektor je správně připojeno na A dálkový teplota senzor. Většina pravděpodobně způsobit: a dálkový Tsensekonektor je připojeno na a BAT+ nebo NETOPÝR- terminál. Tento chyba vůle automatický reset po správné spojení.

#### **Chyba 5 - Dálkový teplota senzor selhání (spojení ztracený)**

• Šek -li a T-sense konektor je správně připojeno na A dálkový teplota senzor. Tento chyba vůle ne automatický reset.

#### **Chyba 6, Chyba 7 - Dálkový baterie Napětí smysl selhání**

• Šek -li a V-smysl konektor je správně připojeno na a baterie terminály. Většina pravděpodobně způsobit: a dálkový V-smysl konektorje připojeno obrácená polarita na BAT+ nebo BAT- terminály.

#### **Chyba 8 - Dálkový baterie Napětí smysl selhání (spojení ztracený)**

• Šek -li a V-smysl konektor je správně připojeno na a baterie terminály.

#### **Chyba 11 - baterie vysoký vlnění Napětí**

• Vysoké DC zvlnění je obvykle způsobeno uvolněnými DC kabelovými spoji a/nebo příliš tenkými DC kabely. Po vypnutí střídačez důvodu na vysokou DC zvlnění napětí, it čeká 30 sekund a poté se restartuje.

Po třech restartech následovaných vypnutím kvůli vysokému zvlnění stejnosměrného proudu do 30 sekund od restartování se střídač vypne azastaví opakování pokusu. Na restartujte měnič, přepněte to Vypnuto a potom Zapnuto.

Kontinuální vysoký DC vlnění snižuje a střídač život očekávání

#### **Chyba 14 - baterie nízký teplota**

• The nabíječka je zastavil na vyhýbat se nabíjení LiFePO4 baterie na nízký teplota tak jako tento škody a buňky.

### **Chyba 17 - Ovladač přehřátý i přes snížena výstup aktuální**

• Tato chyba se automaticky resetuje poté, co nabíječka vychladne. Zkontrolujte okolní teplotu a zkontrolujte, zda v blízkosti nejsou překážkyteplo dřez.

### **Chyba 20 - Maximum Hromadná doba překročeno**

• Pro solární nabíječky:

Maximální hromadná časová ochrana je funkce, která byla v nabíječkách, když byly právě vydány (2015 nebo dříve) a pozdějia funkce byla odstraněno.

Li vy dělat vidět tento chyba, pak Aktualizace na a nejnovější firmware.

Li vy pak ještě pořád mít a chyba, provést A resetovat na továrna výchozí z a konfigurace, a přenastavit a sluneční nabíječka.

### **Chyba 21 - Aktuální senzor problém**

• The aktuální měření je ven z rozsah.

Odpojte všechny vodiče a poté je znovu připojte, aby se nabíječka restartovala. Také se ujistěte, že minus na nabití MPPT ovladač (PV minus/Baterie minus) je ne obcházení regulátor nabíjení.

Tento chyba vůle ne automatický reset.

Li a chyba Zůstává, prosím Kontakt vaše obchodník, tam mohl být A Hardware přeběhnout.

### **Chyba 22, Chyba 22 - Vnitřní teplota senzor selhání**

• Vnitřní měření teploty je mimo rozsah. Odpojte všechny vodiče a poté znovu připojte všechny vodiče, aby se jednotka restartovala. Tento chyba vůle ne automatický reset. Li a chyba Zůstává, prosím Kontakt vaše obchodník, tam mohl být A Hardware přeběhnout.

### **Chyba 26 - Terminál přehřátý**

• Napájecí svorky jsou přehřáté, zkontrolujte kabeláž, včetně typu kabeláže a typu pramenů, a/nebo dotáhněte šrouby, je-li to možné.Tento chyba vůle automatický reset.

### **Chyba 27 - Nabíječka krátký obvod**

• Tento stav indikuje nadproud na straně baterie. Může k tomu dojít, když je k jednotce připojena baterie pomocístykač. Nebo v případě, že se nabíječka spustí bez připojené baterie, ale připojené ke střídači, který má velký vstup kapacitní.

Tato chyba se automaticky resetuje. Pokud se chyba automaticky neresetuje, odpojte regulátor nabíjení od všech zdrojů napájení, počkejte 3minut, a Napájení nahoru znovu. Pokud chyba přetrvává a nabít ovladač je pravděpodobně vadný.

### **Chyba 28 - Napájení etapa problém**

• Tento chyba vůle ne automatický reset.

Odpojit Všechno dráty, a pak znovu připojit Všechno dráty. Li a chyba přetrvává a nabíječka je pravděpodobně vadný.

Všimněte si, že tato chyba byla zavedena ve verzi 1.36. Při aktualizaci se tedy může zdát, že tento problém způsobila aktualizace firmwaru;ale není. Solární nabíječka pak již před aktualizací nefungovala na 100 %; pouze aktualizace na v1.36 nebo novější vyrobeno problém viditelnější. Jednotka potřeby být nahrazeno.

### **Chyba 29 - Ochrana proti přebití**

• Tento chyba vůle automatický reset jednou a baterie Napětí kapky níže a plovák Napětí. Na chránit a baterie z přebíjení a baterie je odpojeno.

### Možné příčiny:

- nadrozměrné PV pole konfigurace, -li tam jsou také mnoho panely v série a baterie Napětí nemůže být snížena žádný dále. Zvážit elektrické vedení více FV panelů v paralelní snížit napětí.
- konfigurace problém, šek -li a baterie nastavení zápas s a instalace (zvláště vstřebávání a plovák Napětí nastavení).
- další nabíječka v a Systém zvyšuje a baterie Napětí výše a očekávaný úroveň.

### **Chyba 33 - FV přepětí**

• Tento chyba vůle automatický reset po FV-napětí má upustil na bezpečný omezit.

Tento chyba je an indikace že a PV pole konfigurace s považovat na otevřený obvod Napětí je kritický pro tento nabíječka. Šek konfigurace, a -li nutné, znovu uspořádat panely.

### **Chyba 34 - FV nadproud**

• Proud z pole solárních panelů překročil maximální povolený proud.Tento chyba

mohl být vytvořené z důvodu na an vnitřní systémová chyba.

Odpojte nabíječku od všech zdrojů napájení, počkejte 3 minuty a znovu zapněte napájení. Pokud chyba přetrvává, ovladač jepravděpodobně vadný, kontaktujte svého prodejce.

### **Chyba 38, Chyba 39 a Chyba 80 na Chyba 78 - PV Vstup vypnout**

• Když tyto chyby ukázat, a PV Vstup je vnitřně zkratovaný v objednat na chránit a baterie z přebíjení.

Předchozí na jakoukoli jiný řešení problémů, dělat určitě aktualizovat na nejnovější verze firmwaru.

### Možný důvodů pro tento chyba na nastat:

- The baterie Napětí (12/24/36/48 V) je soubor nesprávně. Použití VictronConnect na soubor a že jo baterie Napětí.
- Tam je další přístroj připojeno na a baterie, který je nakonfigurováno na A vyšší Napětí. Pro příklad A MultiPlus, nakonfigurováno vyrovnat na 17 volty, zatímco v MPPT toto je ne nakonfigurováno.

### Obnovení chyby:

- Chyba 38 a Chyby 84 na 87: První odpojit a sluneční panely a odpojit a baterie. Počkejte pro 3 minut, pak znovu připojit a baterie první a další panely.
- Chyba 39: Nabíječka automaticky obnoví provoz, jakmile napětí baterie klesne pod své maximální nastavení(normálně Vyrovnání popř Absorpční napětí). Může také bere a minutu k resetování závady.
- Chyby 80 na 83: První odpojit a sluneční panely a odpojit a baterie, pak následovat a resetovat postup popsaný [zde .](https://www.victronenergy.com/live/mppt_pv_short_relay_reset)
- Li a chyba přetrvává a nabít ovladač je pravděpodobně vadný.

### **Chyba 40 - PV Vstup nepodařilo na vypnout**

• Pokud nabíječka nedokáže vypnout FV vstup, přejde do bezpečného režimu, aby byla baterie chráněna před přebitím resp. s vysokým napětím na svorkách baterie. Za tímto účelem nabíječka zastaví nabíjení a odpojí svůj vlastní výstup.The nabíječka bude stát se vadný.

### **Informace 65 - Sdělení Varování**

• Sdělení s jeden z a paralelní nabíječky byl ztracený. Na Průhledná a Varování, přepínač a nabíječka vypnuto a zadní na.

### **Informace 66 - Nekompatibilní zařízení**

• The ovladač je bytost paralelní na další ovladač že má odlišný nastavení a/nebo A odlišný nabít algoritmus. Udělat

jistě všechny nastavení jsou a stejné a Aktualizace firmware zapnutý Všechno nabíječky do poslední verze.

### **Chyba 67 - BMS Spojení ztracený**

• Tato chyba se zobrazí, když je nabíječka nakonfigurována tak, aby byla řízena BMS, ale neobdrží žádné řídicí zprávy BMS. V takovém případě nabíječka zastaví nabíjení snížením výstupního napětí na základní napětí baterie (12V/24V/36V/48V). Tento je A bezpečnost mechanismus, a důvod k ještě pořád umožnit a výstup je na dovolit A Systém k sebeobnovení z A baterie nízký situace.

Solární nabíječky vykazují tuto chybu pouze tehdy, když je k dispozici solární energie, a proto je zařízení připraveno zahájit nabíjení. To anone ukázat na noc. A v pouzdro tam je A trvalý problém, a chyba vůle vyzdvihnout v a ráno a Průhledná na noc, a tak dále.

Řešení: Zkontrolujte spojení mezi nabíječkou a BMS.Jak

překonfigurování nabíječky do samostatného režimu:

Naše nabíječky a solární nabíječky se automaticky konfigurují tak, aby byly řízeny BMS, když jsou k jedné připojeny;buď Přímo nebo přes a GX Přístroj. A že nastavení je semipermanentní: Napájení cyklistika a nabíječka bude ne resetujte jej.

Při vyjímání nabíječky z takového systému a jejím opětovném použití v systému bez BMS je třeba toto nastavení vymazat. Tady jejak dělat že:

- Nabíječky s LCD Zobrazit: jít do a založit Jídelní lístek, a změna nastavení 'BMS' z 'Y' na 'N' (založit položka 31).
- jiný nabíječky: resetovat a nabíječka na továrna výchozí s VictronConnect, a pak přenastavit to.

### **Chyba 68 - Síť špatně nakonfigurovaný**

• Platí pro nabíječky SmartSolar/BlueSolar VE.Can (verze FW v1.04 nebo vyšší) a nabíječky SmartSolar VE.Direct (FW verze v1.47).

Na Průhledná a chyba na a SmartSolar VE.Direct nabíječky Aktualizace a FW verze na v1.48 nebo vyšší.

Na Průhledná a chyba na a SmartSolar/BlueSolar nabíječky VE.Can, Aktualizace a software. Li a chyba přetrvává, to vůle být protože nabíječka je připojena jak kabelem VE.Direct, tak na VE.Can. To není podporováno. Odstraňte jeden ze dvou kabelů. The chyba vůle zmizet a a nabíječka bude vrátit se do normálu úkon, v rámci A minuta.

### Pozadí:

Chyba 68 označuje že a nabíječka zjistí násobek konfliktní síť Zdroje, s a stejný přednost, snaží na poslat a stejnýinformace do nabíječky. Rozhraní VE.Can a VE.Direct mají stejnou úroveň priority a rozhraní BLE (pomocí VE.Smart sítě) má A dolní přednost.

Vyšší úroveň priority znamená, že pokud jsou z obou přijímány stejné informace (např. snímání napětí baterie). VE.Can a BLE (použitím VE.Smart Síť) podle a nabíječka, a informace na VE.Can vůle být použitý a a jeden příchod z BLE vůle být ignoroval.

Nyní, -li a stejný informace je bytost přijaté z dva rozhraní že mít a stejný přednost úroveň (tak jako VE.Can a VE.Direct), a nabíječka ano ne vědět jak upřednostňovat které způsobují chybu 68 být spuštěno.

### **Chyba 114 - procesor teplota také vysoký**

• Tato chyba se resetuje po ochlazení CPU. Pokud chyba přetrvává, zkontrolujte okolní teplotu a zkontrolujte ji překážky v blízkosti otvorů pro vstup a výstup vzduchu skříně nabíječky. Podívejte se do návodu k montáži s ohledem nachlazení. Pokud chyba přetrvává ovladač je pravděpodobně vadný.

### **Chyba 116 - Kalibrace data ztracený**

• Li a jednotka dělá ne práce a chyba 116 praskne nahoru tak jako a aktivní chyba, a jednotka je vadný. Kontakt vaše obchodník pro A výměna, nahrazení.

Li a chyba je pouze současnost, dárek v a Dějiny data a a jednotka provozuje normálně tento chyba umět být ignoroval bezpečně. Vysvětlení: když jednotky se zapínají úplně poprvé ve výrobě, nemají kalibrační data a je zaznamenána chyba 116. Očividně tento by měl mít byl vyčištěno, ale v a začátek Jednotky vlevo, odjet a továrna s tento zpráva ještě pořád v a Dějiny data.

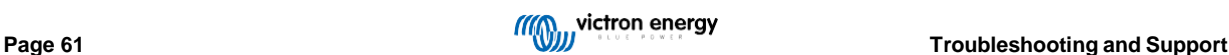

Modely SmartSolar (ne modely BlueSolar): upgrade na firmware v1.4x je jednosměrný, nelze se vrátit ke staršímu firmware verze jednou vy vylepšit na v1.4x. Vracení na starší firmware dává chyba 116 (kalibrace data ztracený), tento umět být pevný podle přeinstalování firmware v1.4x.

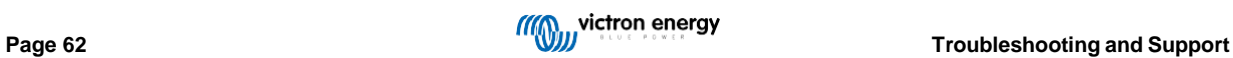

### **Chyba 117 - Nekompatibilní firmware**

• Tato chyba znamená, že aktualizace firmwaru nebyla dokončena, takže zařízení je aktualizováno pouze částečně. Možné příčiny jsou:přístroj ven z rozsah když aktualizace přes a vzduch, A kabel dostal odpojeno nebo Napájení byl ztracený během a Aktualizace zasedání.

Na opravit tento a Aktualizace potřeby na být znovu zkusil, stažení a opravit firmware pro vaše přístroj z a [Victron](https://professional.victronenergy.com/) [Profesionální](https://professional.victronenergy.com/) [Portál](https://professional.victronenergy.com/)

Když vaše GX přístroj je připojeno na VRM, vy umět dělat A dálkový firmware Aktualizace použitím tento firmware soubor. Vy umět dělat tento přesna webu VRM nebo pomocí karty VRM ve VictronConnect. VictronConnect lze také použít společně se souborem firmwaru Aktualizace použitím A Bluetooth připojení.

The postup na přidat a soubor na VictronConnect a Start a Aktualizace je popsaný tady: [9.](https://www.victronenergy.com/media/pg/VictronConnect_Manual/en/firmware-updates.html#UUID-705fe0d3-30d8-e6e6-aad1-856f4ac6e3b3) [Firmware](https://www.victronenergy.com/media/pg/VictronConnect_Manual/en/firmware-updates.html#UUID-705fe0d3-30d8-e6e6-aad1-856f4ac6e3b3) [aktualizace](https://www.victronenergy.com/media/pg/VictronConnect_Manual/en/firmware-updates.html#UUID-705fe0d3-30d8-e6e6-aad1-856f4ac6e3b3)

### **Chyba 119 - Nastavení data ztracený**

• Nabíječka nemůže přečíst svou konfiguraci a zastavila

se.Tento chyba vůle ne automatický reset. Na dostat to

pracovní znovu:

- 1. První, obnovit to na továrna výchozí. (horní že jo v Victron Připojit, klikněte na a tři tečky)
- 2. Odpojit a nabít ovladač z Všechno napájecí zdroje
- 3. Počkejte 3 minut, a Napájení nahoru znovu.
- 4. Přenastavit a nabíječka.

Prosím dělat zpráva tento na vaše Victron obchodník a dotázat se mu na eskalovat to na Victron; tak jako tento chyba by měl nikdy přihodit se. Nejlépe zahrnout firmware verze a žádný jiný specifika (URL VRM, VictronConnect screenshoty popř podobný).

### **Chyba 121 - Tester selhat**

• Li a jednotka dělá ne práce a chyba 121 praskne nahoru tak jako a aktivní chyba a jednotka je vadný, Kontakt vaše obchodník pro A výměna, nahrazení.

Li a chyba je pouze současnost, dárek v a Dějiny data a a jednotka provozuje normálně tento chyba umět být ignoroval bezpečně. Vysvětlení: když Jednotka se zapíná úplně poprvé ve výrobě, nemá kalibrační data a je zaznamenána chyba 121. Očividně tento by měl mít byl vyčištěno, ale v a začátek Jednotky vlevo, odjet a továrna s tento zpráva ještě pořád v a Dějiny data.

### **Chyba 200 - Vnitřní DC Napětí chyba**

• The jednotka vystupuje vnitřní diagnostika když aktivující své vnitřní DC-DC konvertor. Tento chyba označuje že něco je špatně s DC-DC konvertor.

Tato chyba se automaticky neresetuje. Zkontrolujte instalaci a restartujte jednotku pomocí vypínače. Pokud chyba přetrvává, jednotka jepravděpodobně vadný.

### **Chyba 202 - Vnitřní GFCI senzor chyba**

• The senzor použitý na opatření reziduální aktuální dělal ne složit a vnitřní já test.

Tato chyba se automaticky neresetuje. Zkontrolujte instalaci a restartujte jednotku pomocí vypínače. Pokud chyba přetrvává, jednotka jepravděpodobně vadné a musí být odesláno na opravu/výměnu.

### **Chyba 203, Chybovat 205, Chybovat 212, Chybovat 215 - Vnitřní zásobování Napětí chyba**

• Jednotka provádí interní diagnostiku při aktivaci svých vnitřních napájecích zdrojů. Tato chyba naznačuje, že něco není v pořádkus an vnitřní napájecí napětí.

Tato chyba se automaticky neresetuje. Zkontrolujte instalaci a restartujte jednotku pomocí vypínače. Pokud chyba přetrvává, jednotka jepravděpodobně vadný.

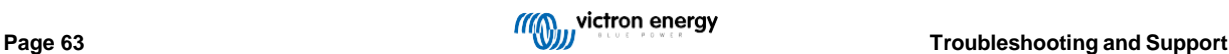

# **10. Technický Specifikace**

# **10.1. Specifikace 100/30 a 100/50**

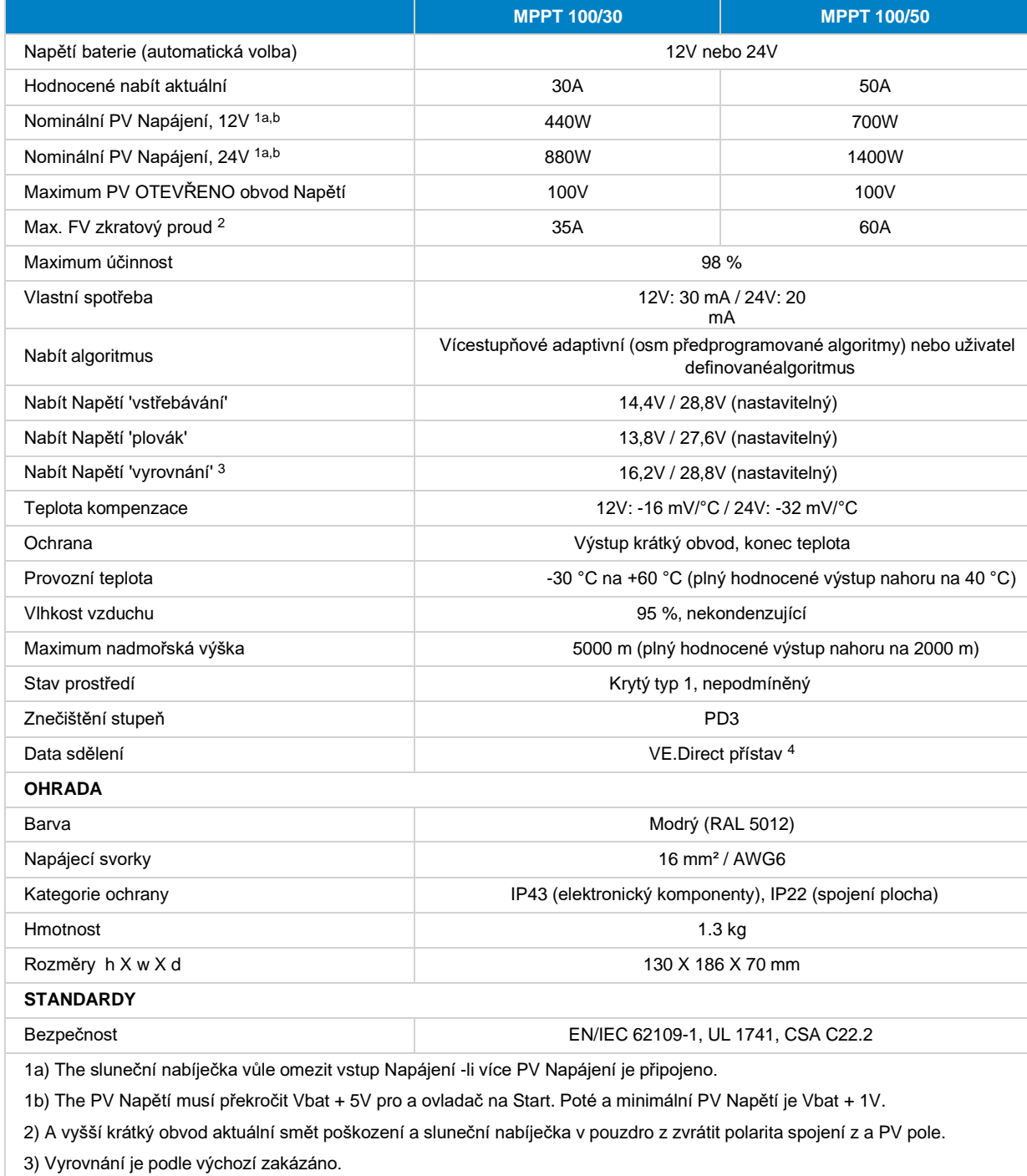

4) Pro více informace na [data](https://www.victronenergy.com/upload/documents/Technical-Information-Data-communication-with-Victron-Energy-products_EN.pdf) [sdělení](https://www.victronenergy.com/upload/documents/Technical-Information-Data-communication-with-Victron-Energy-products_EN.pdf) vidět a data sdělení [papír](https://www.victronenergy.com/upload/documents/Technical-Information-Data-communication-with-Victron-Energy-products_EN.pdf) v a [Technický](https://www.victronenergy.com/support-and-downloads/technical-information) [informace](https://www.victronenergy.com/support-and-downloads/technical-information) [sekce](https://www.victronenergy.com/support-and-downloads/technical-information) na náš webová stránka.

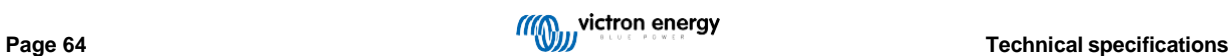

# <span id="page-68-0"></span>**11. příloha**

# **11.1. Rozměry 100/30**

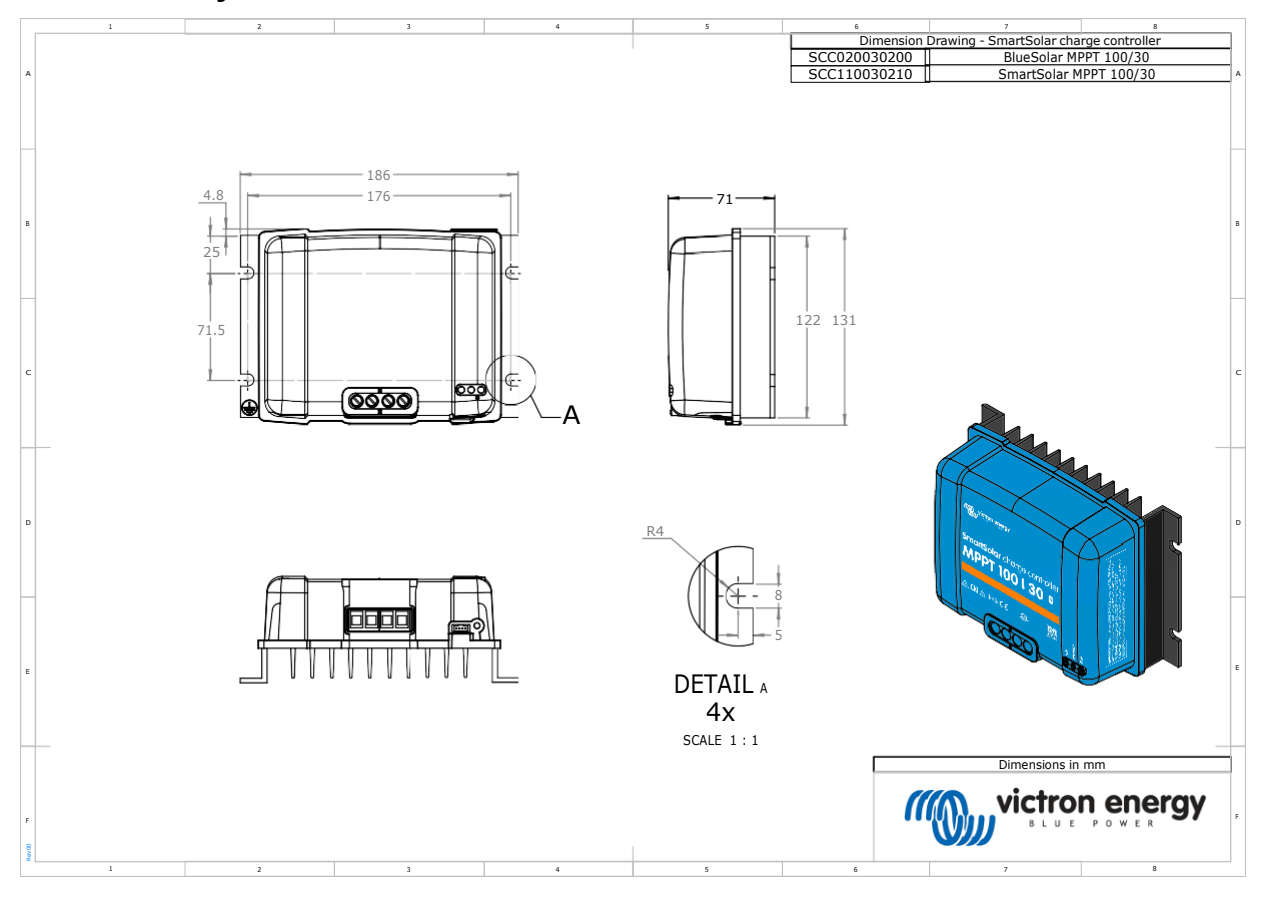

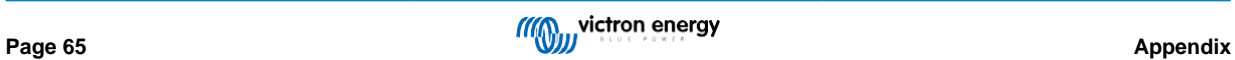

# **11.2. Rozměry 100/50**

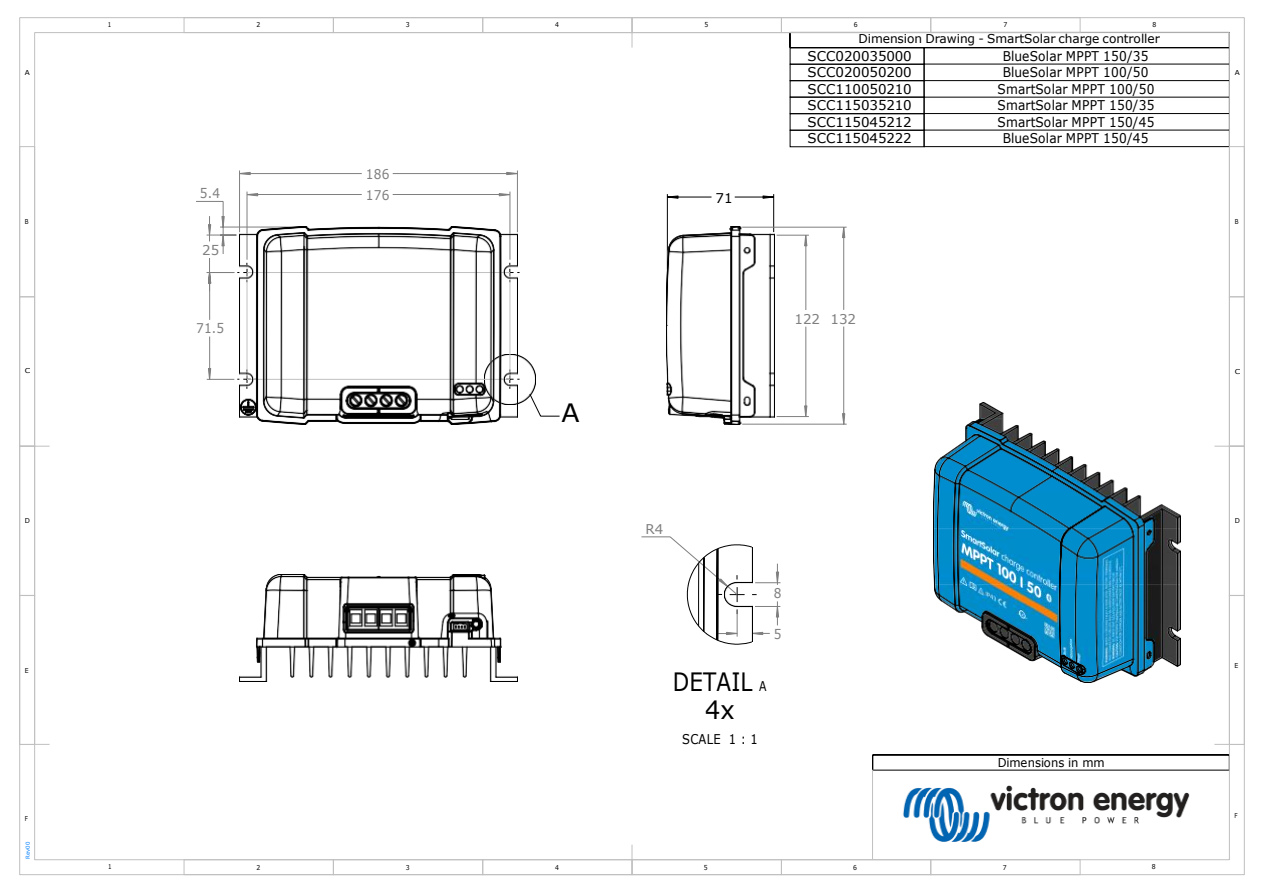

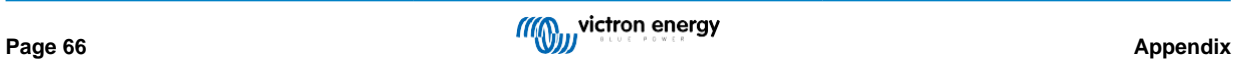

Distributor:

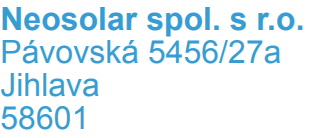

Tel.: +420 567 313 652 E-mail: info@neosolar.cz

**www.neosolar.cz**

Sériové číslo:

Verze : 04

Datum : únor 2023

Victron Energy B.V. De Paal 35 | 1351 JG Almere PO Box 50016 | 1305 AA Almere | Nizozemsko

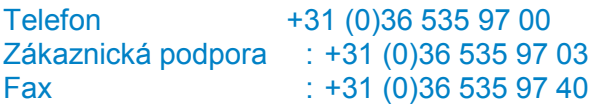

E-mail : sales@victronenergy.com

### **www.victronenergy.com**